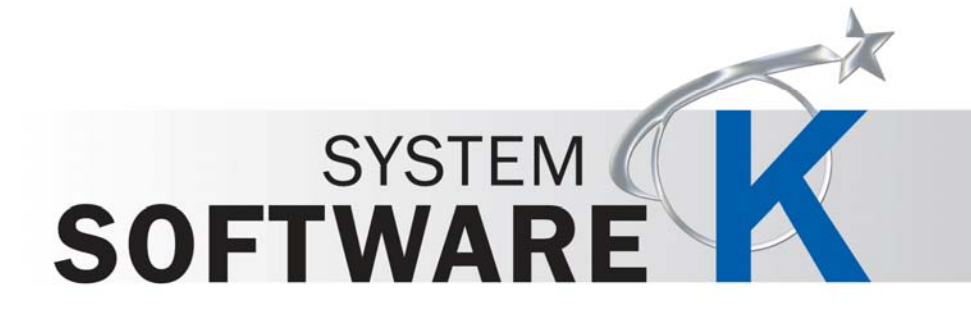

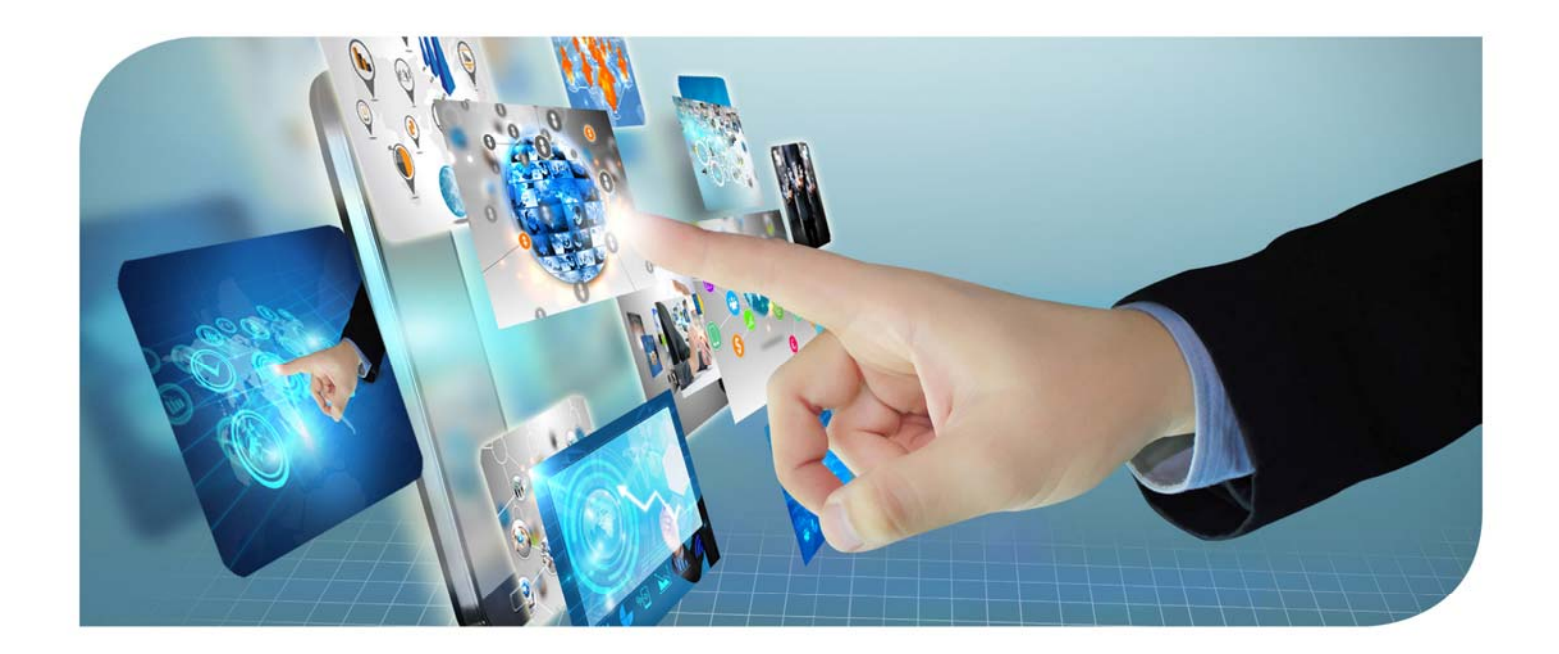

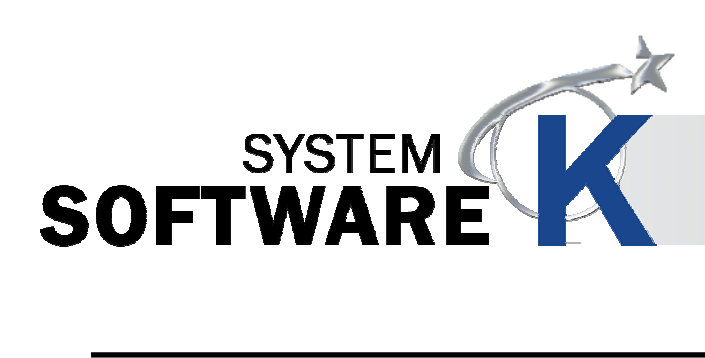

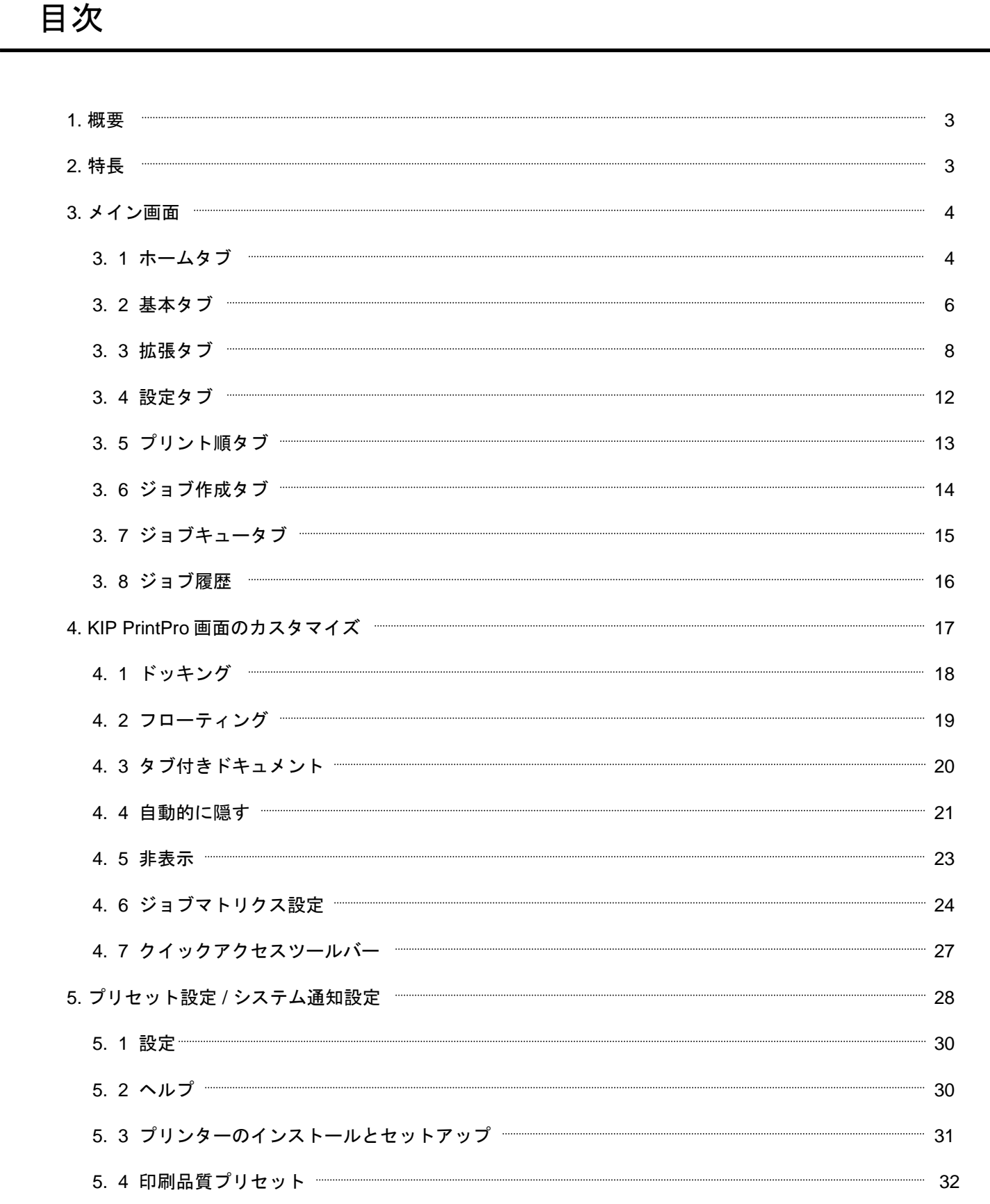

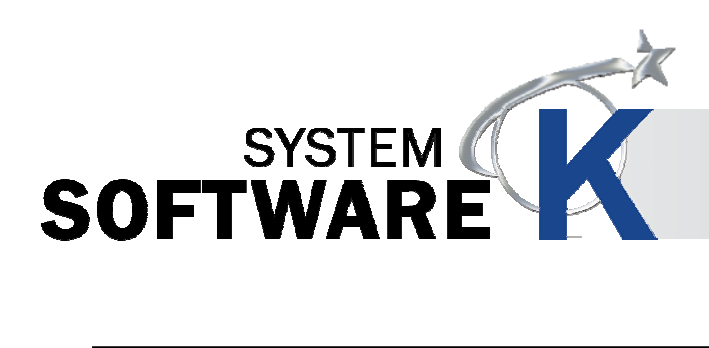

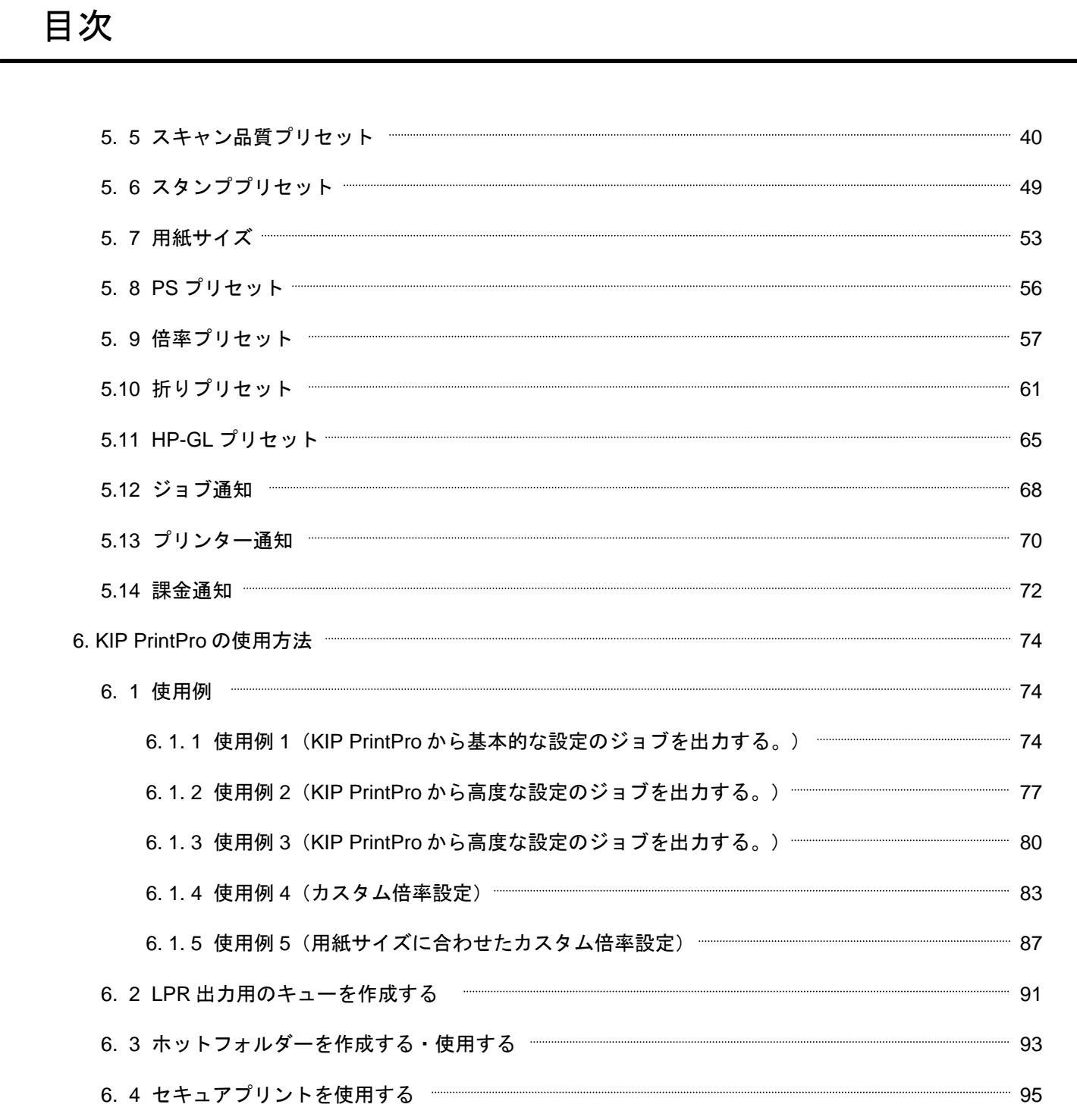

# 注意

ソフト変更や使用されているバージョンにより、本書のイラストや記載事項が、実際の表示と一部異なる場合が ございます。ご了承ください。

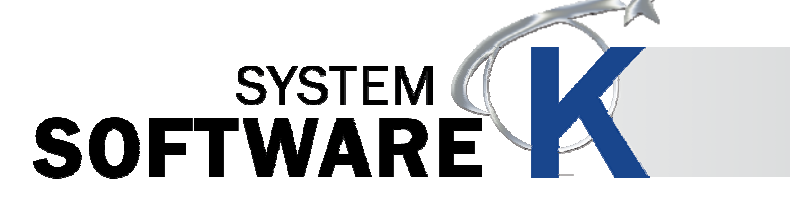

### **1**. 概要

Windows PC 版 KIP PrintPro は、カラー・モノクロのジョブ出力、及び、KIP システムのシステムマネージメントを おこなうアプリケーションです。

### プリントジョブ発行

KIP PrintPro は、カラー・モノクロ大判デジタルファイル (Postscript、PDF、TIFF、JPEG、HP-GL 1/2/RTL 等)か らプリントジョブの作成・管理をおこなうアプリケーションです。

単一ページ、複数ページの PDF ファイルは個々に倍率、スタンプ、折りプリセット、カラーマネージメント、排紙 先を設定します。クイックアクセスツールバーのカスタマイズや、自動的に隠す、フローティング、ドッキングを使 用して、ジョブマトリクスを最大限に活用できます。

オペレーターは、プリント開始から終了までのデバイスの状態とキュー管理を閲覧することができます。

ジョブアカウンティングとデータ履歴を統合することで、ユーザーはKIP Cost Centerアプリケーションからカラー・ モノクロプリントのレポートを確認することができます。

### システムマネージメント

管理者は、ユーザー登録や倍率・スタンプ・サイズ・画質などのシステムプリセットの設定をおこなうことができま す。

ジョブ通知が有効の場合、管理者とジョブのオーナーはジョブが完了したことや割り込みの通知があります。 ジョブキューではプリントの順番や新しいファイルの追加、プリントジョブの設定変更などをおこないます。

## **2**. 特長

- (1) 連続コピー、コレート(丁合い)設定。 ( 2) WYSIWYP(ウィジウィグ)イメージプレビュー。 ( 3) ジョブマトリクステンプレートのファイル設定。 ( 4) 複数ページ出力。 ( 5) カラー調整。 ( 6) フィルター選択。 ( 7) メール通知。 ( 8) ジョブマトリクスウィンドウのカスタマイズ。 ( 9) 折り、スタンプ設定。 (10) HP-GLペンプリセット。 (11) Windows Vista / 7 / 8対応。 (12) システムと折りのプリセットのカスタマイズ。 (13) ジョブキュー管理。 (14) セキュアプリント。 (15) KIP Accounting Center。
- (16) KIP Cost Center。

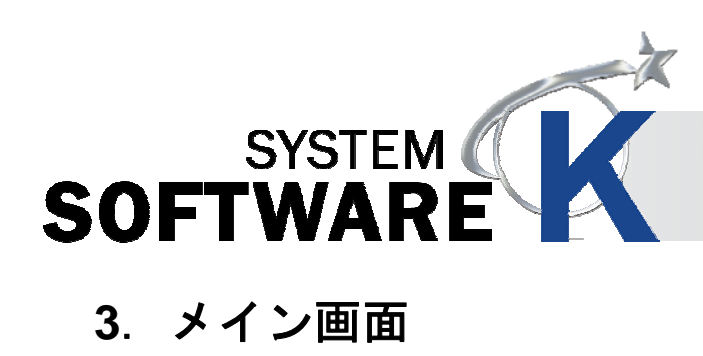

### **3. 1** ホームタブ

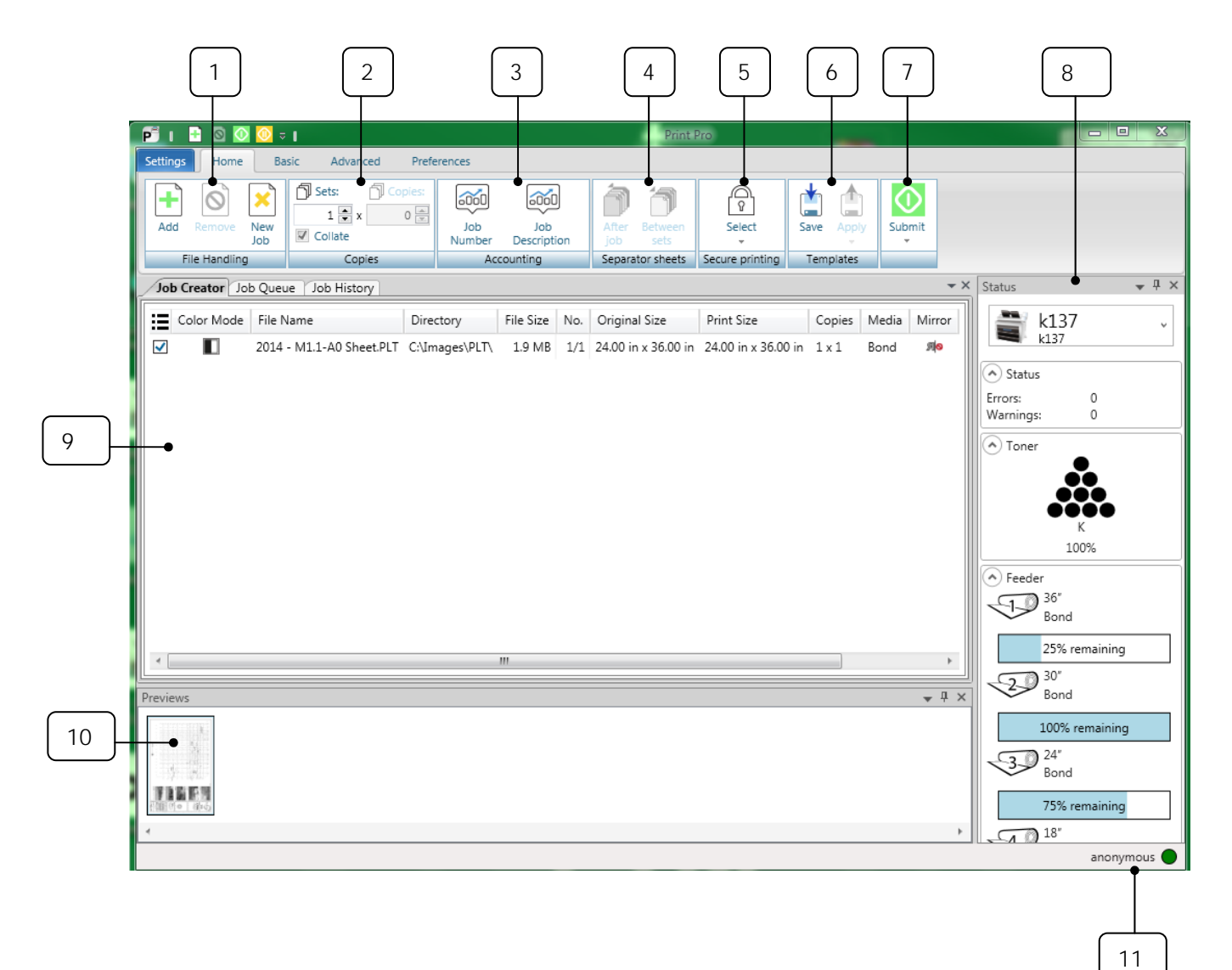

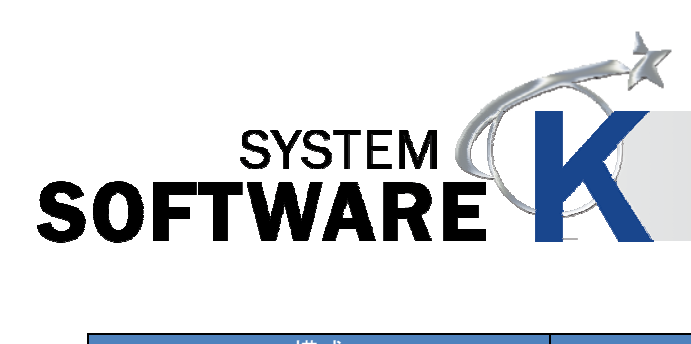

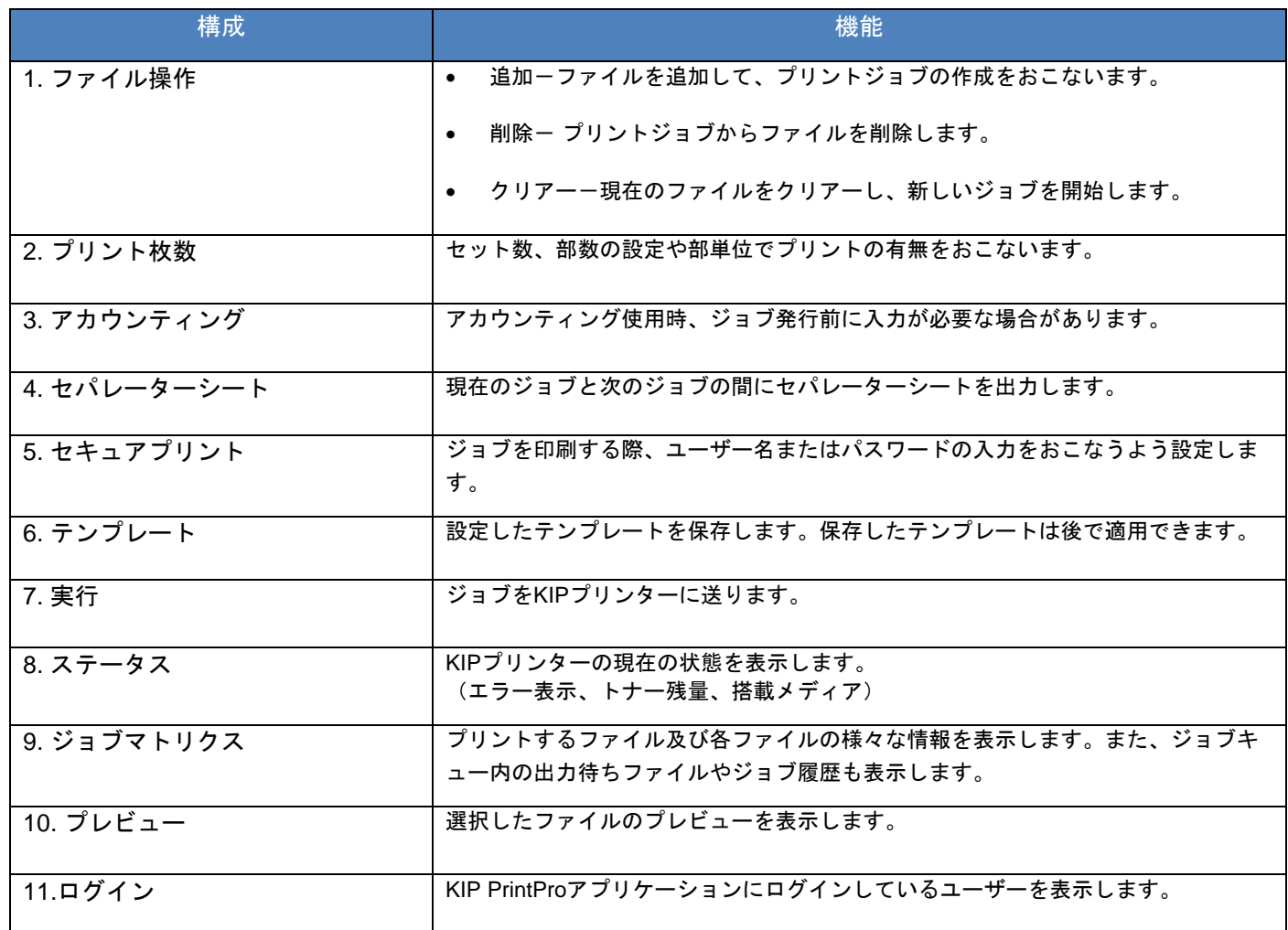

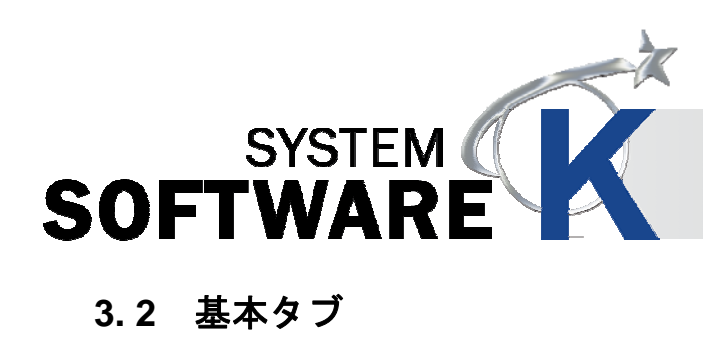

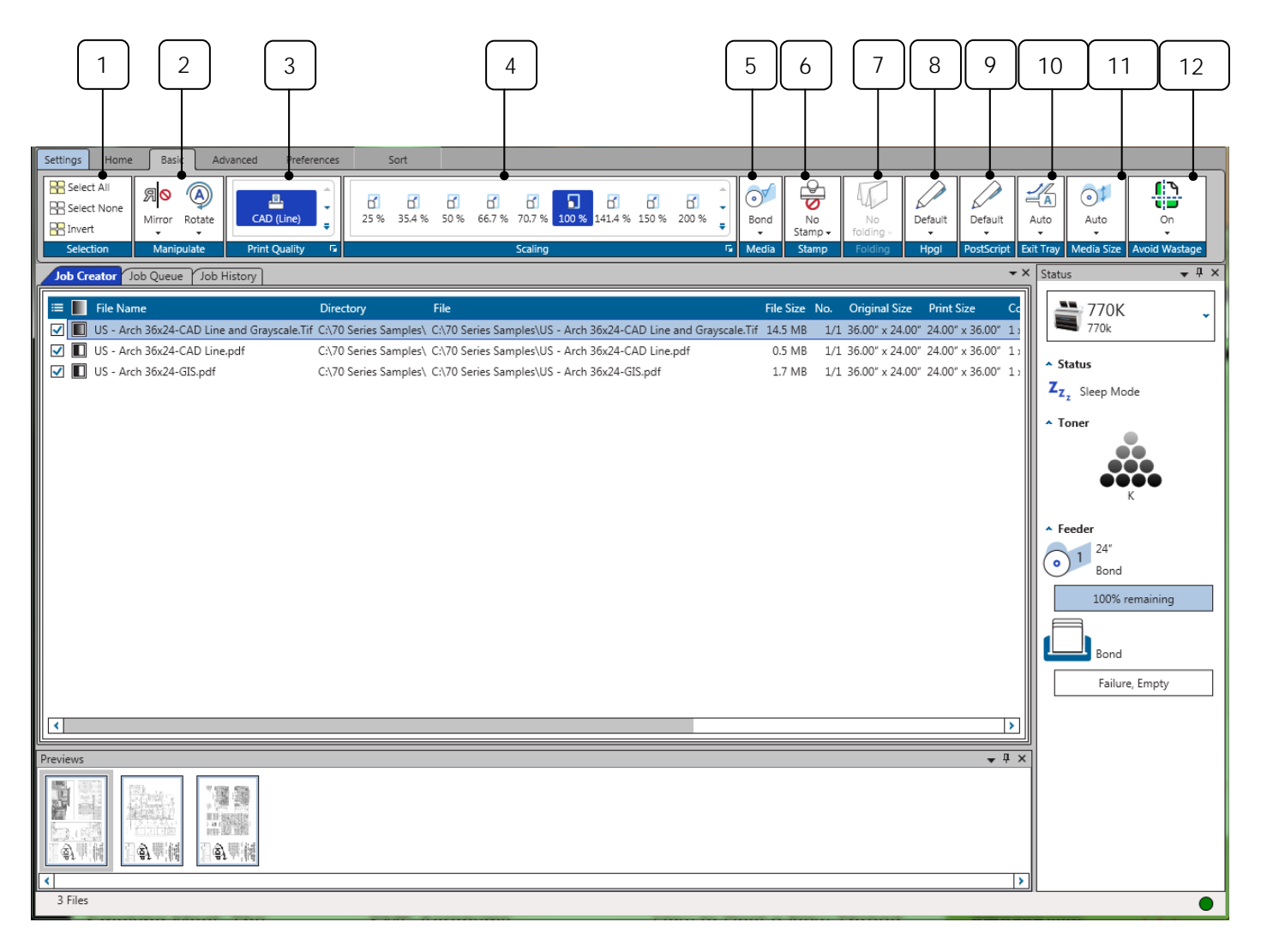

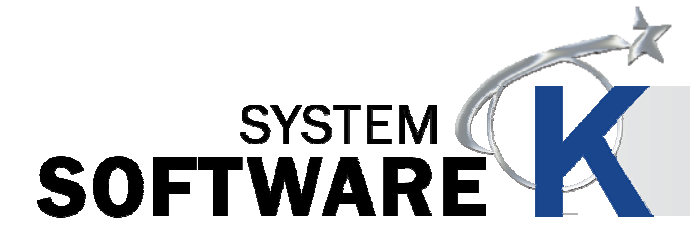

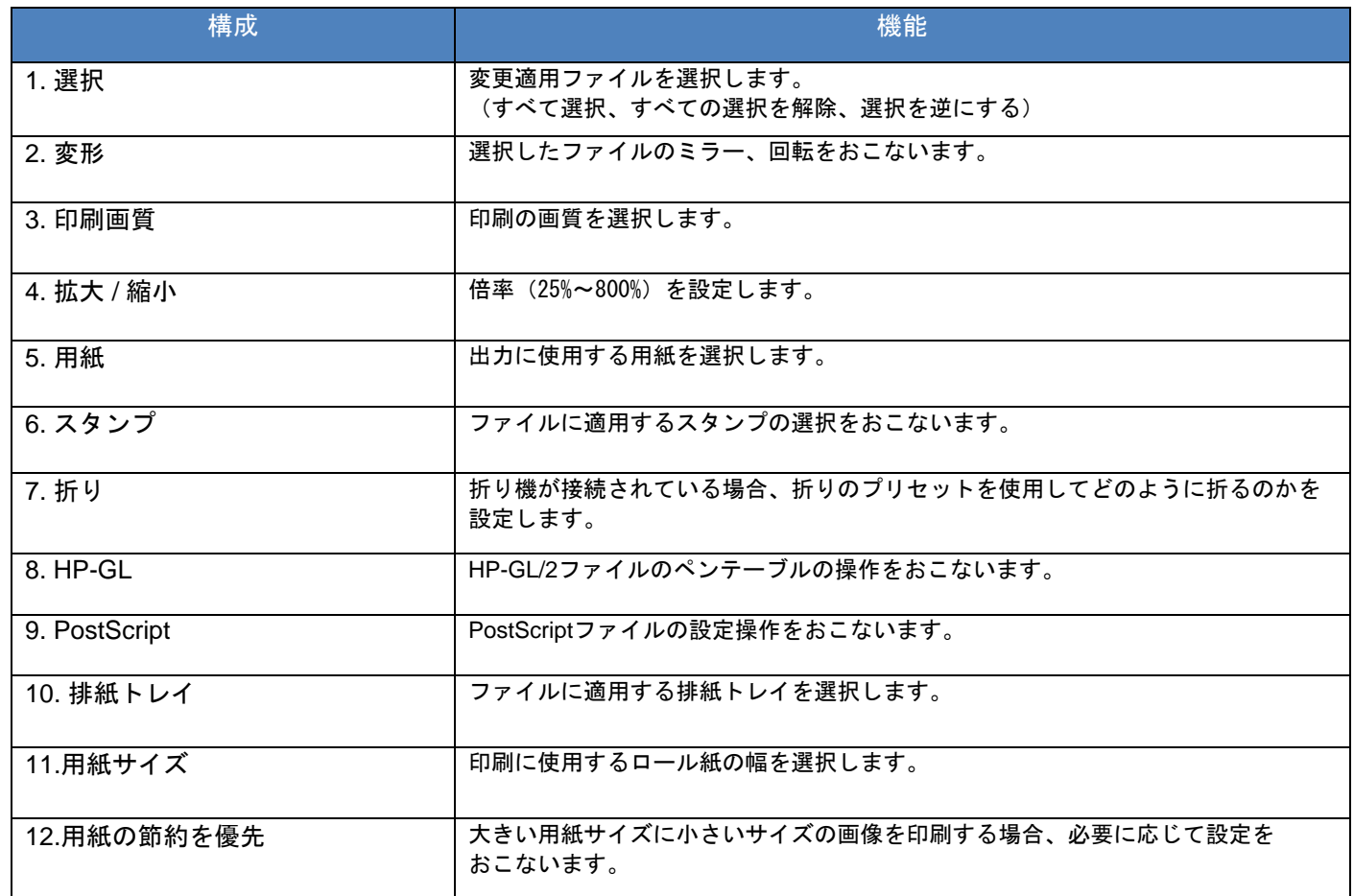

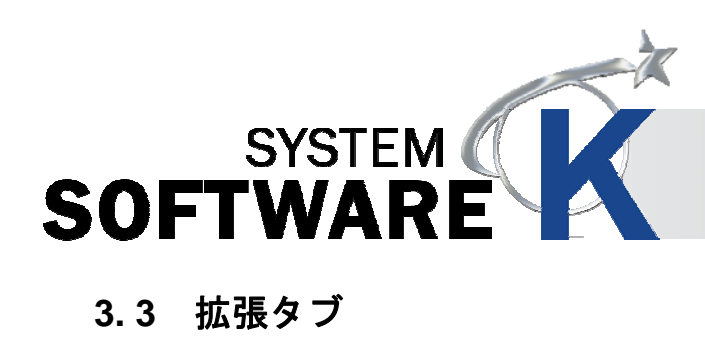

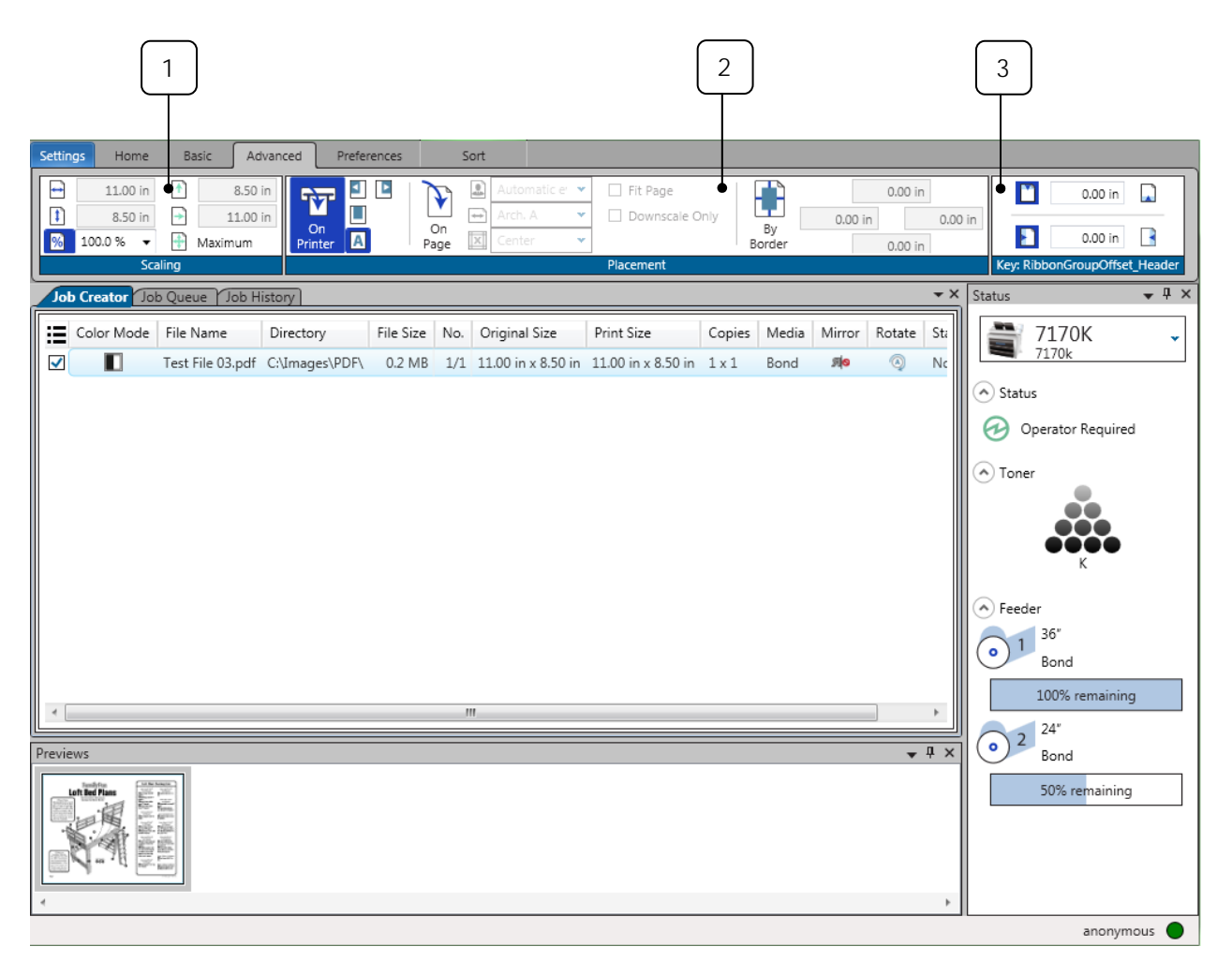

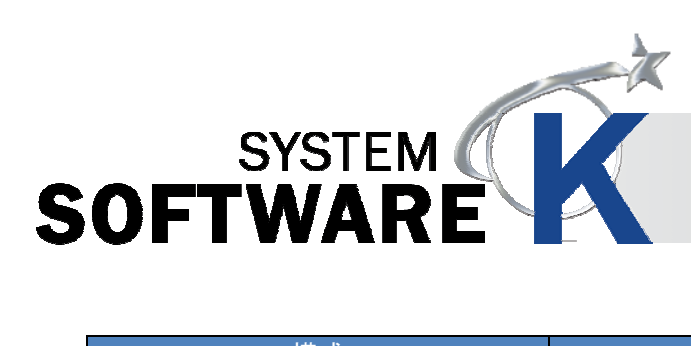

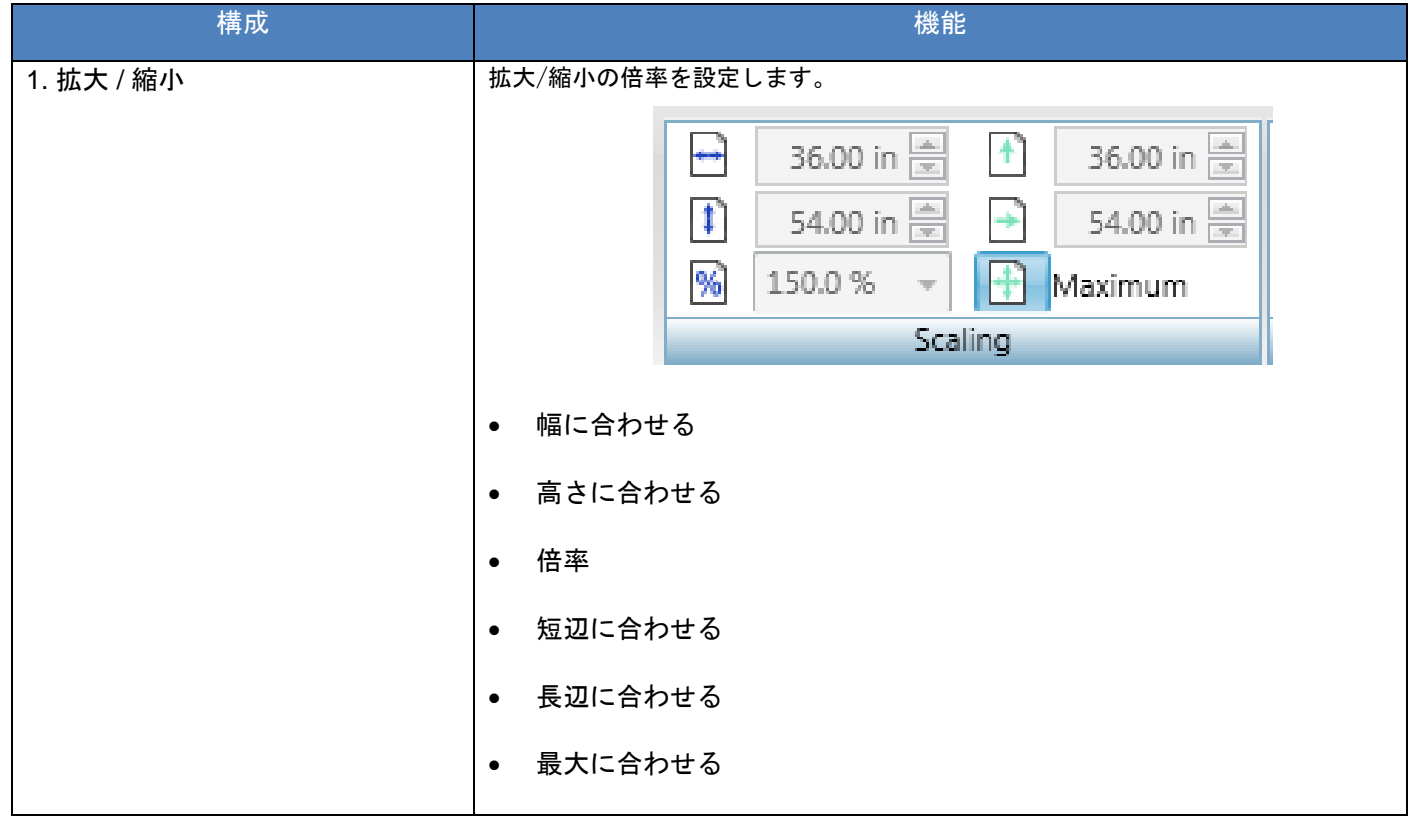

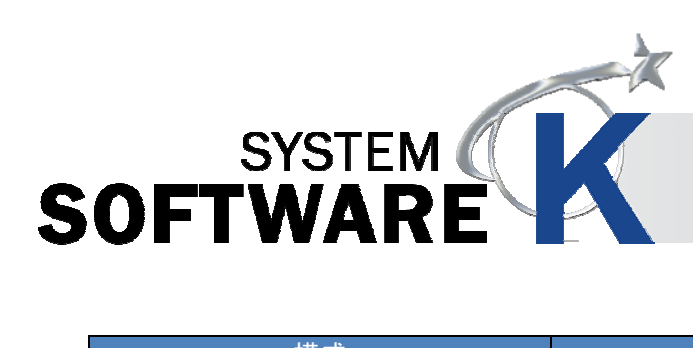

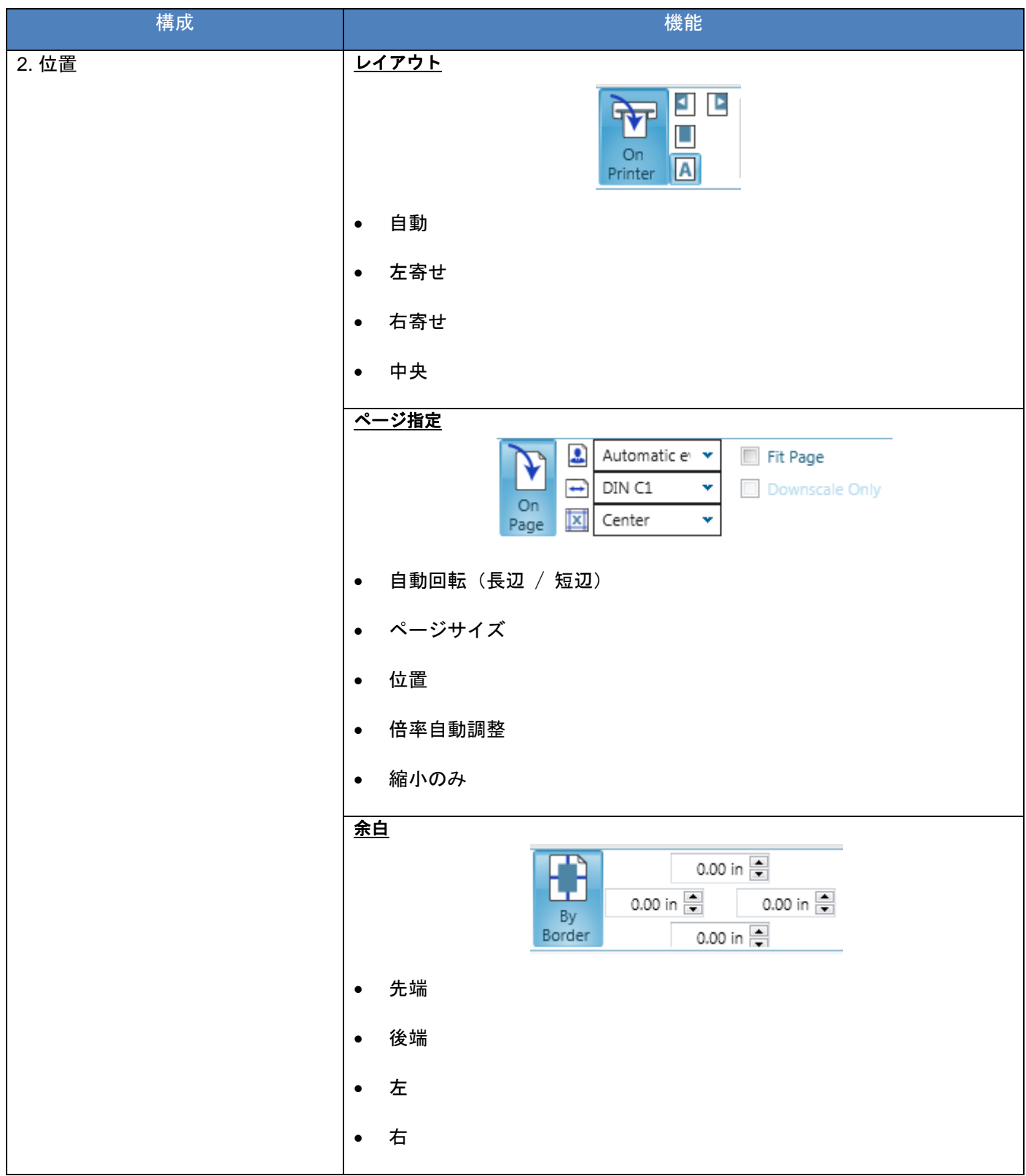

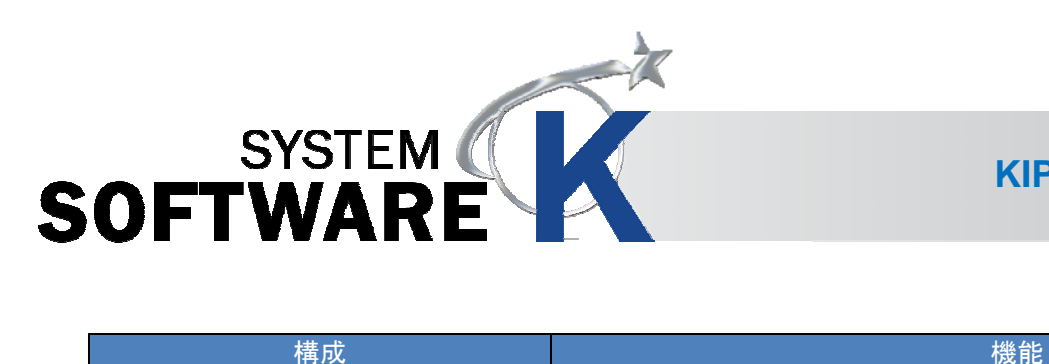

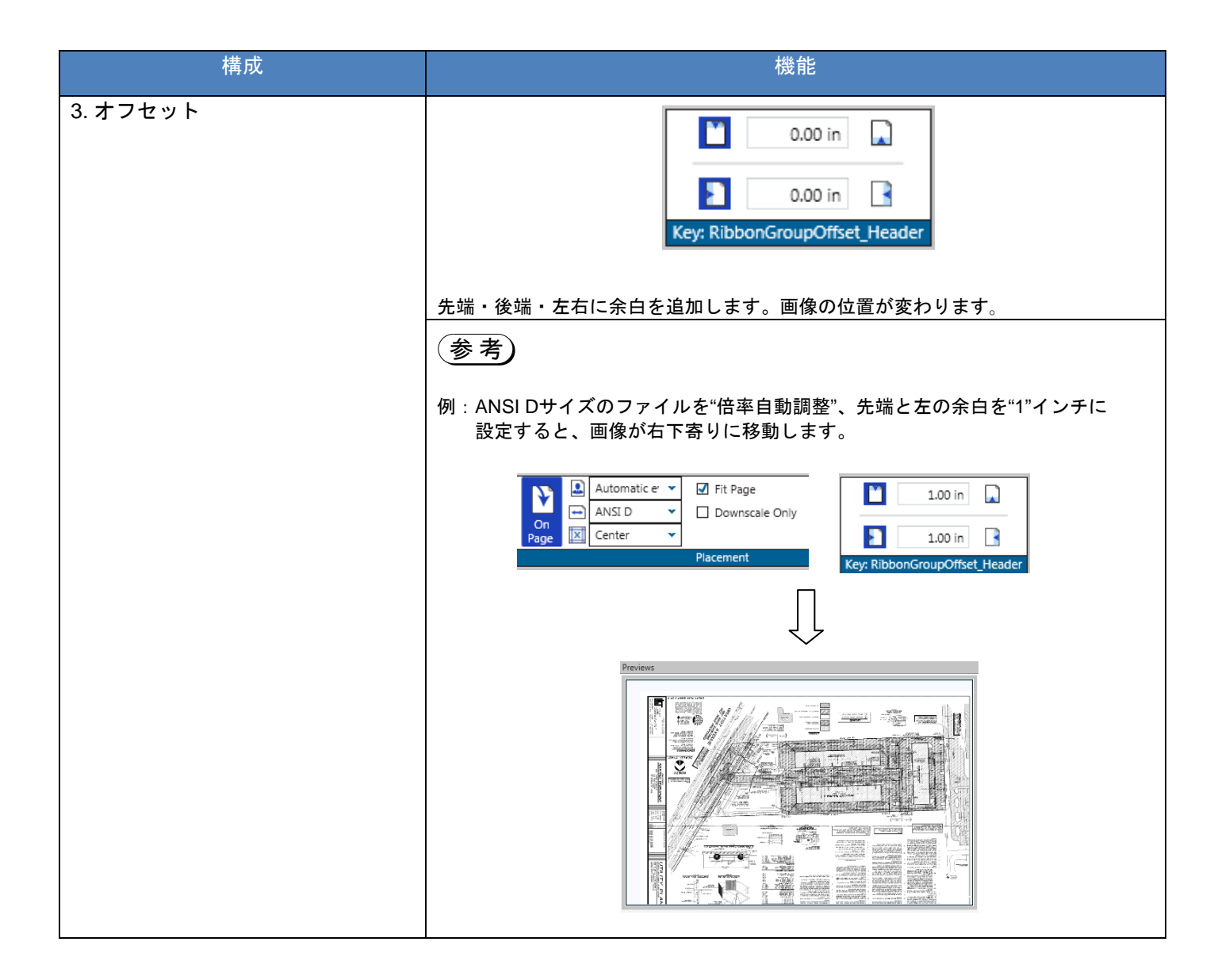

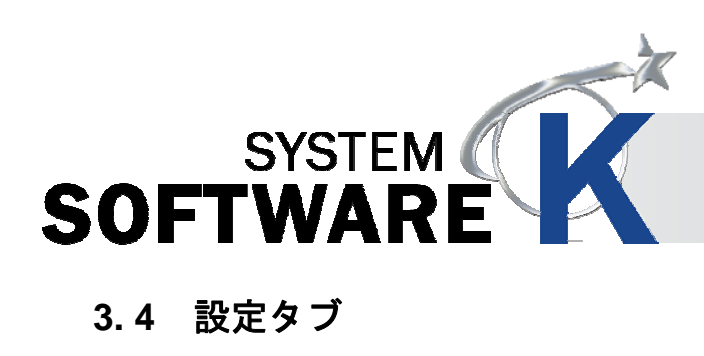

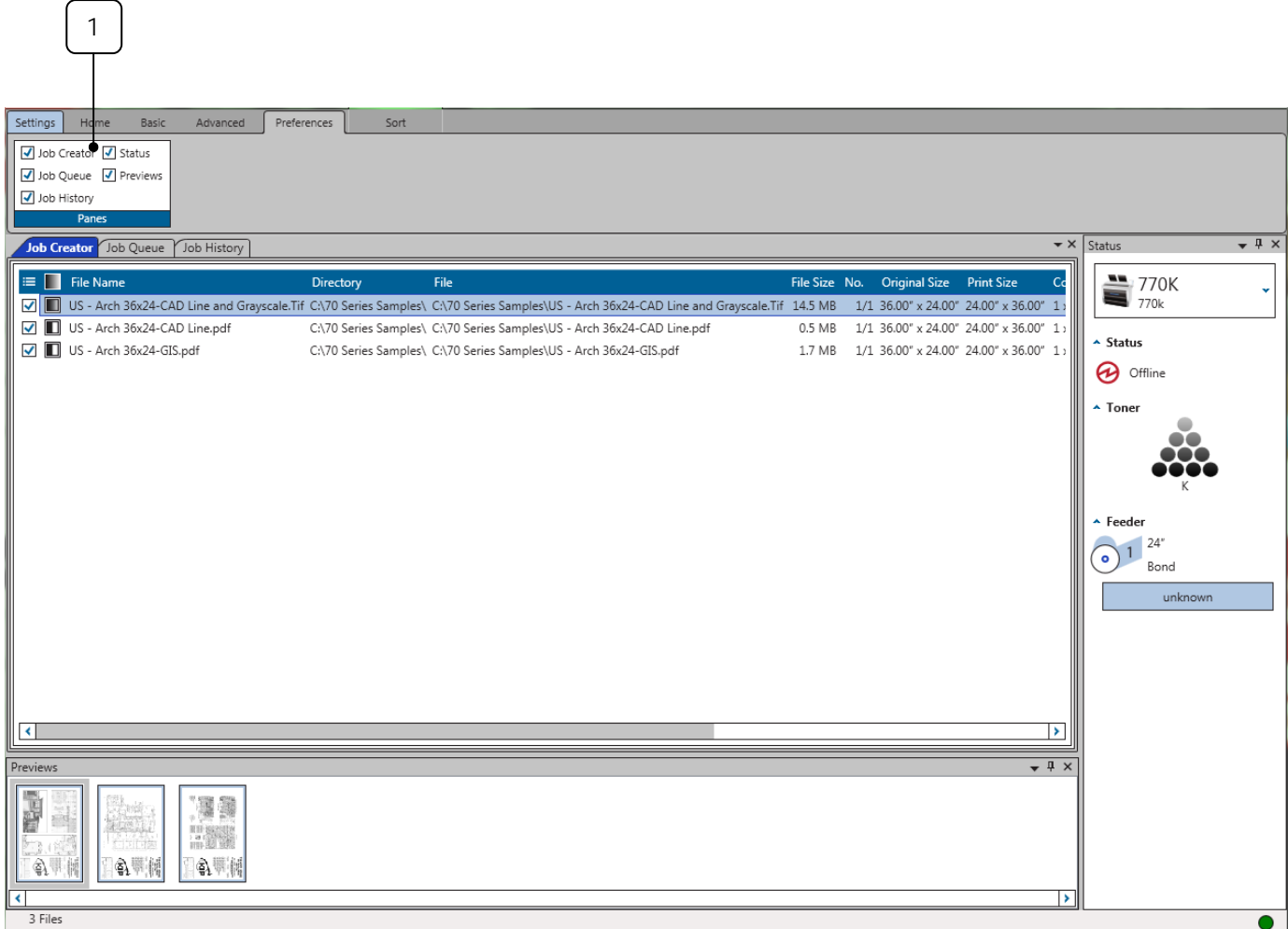

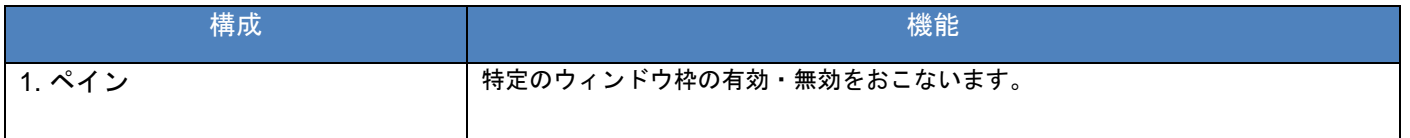

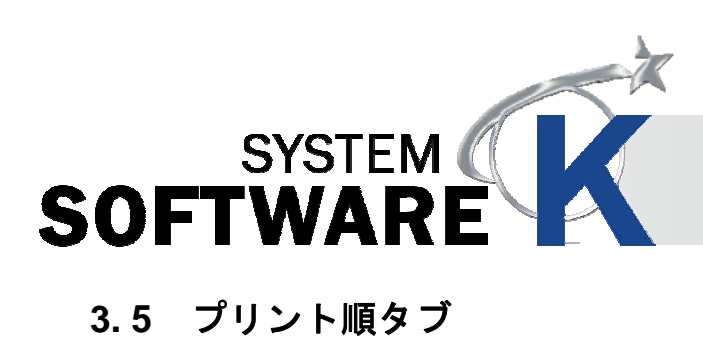

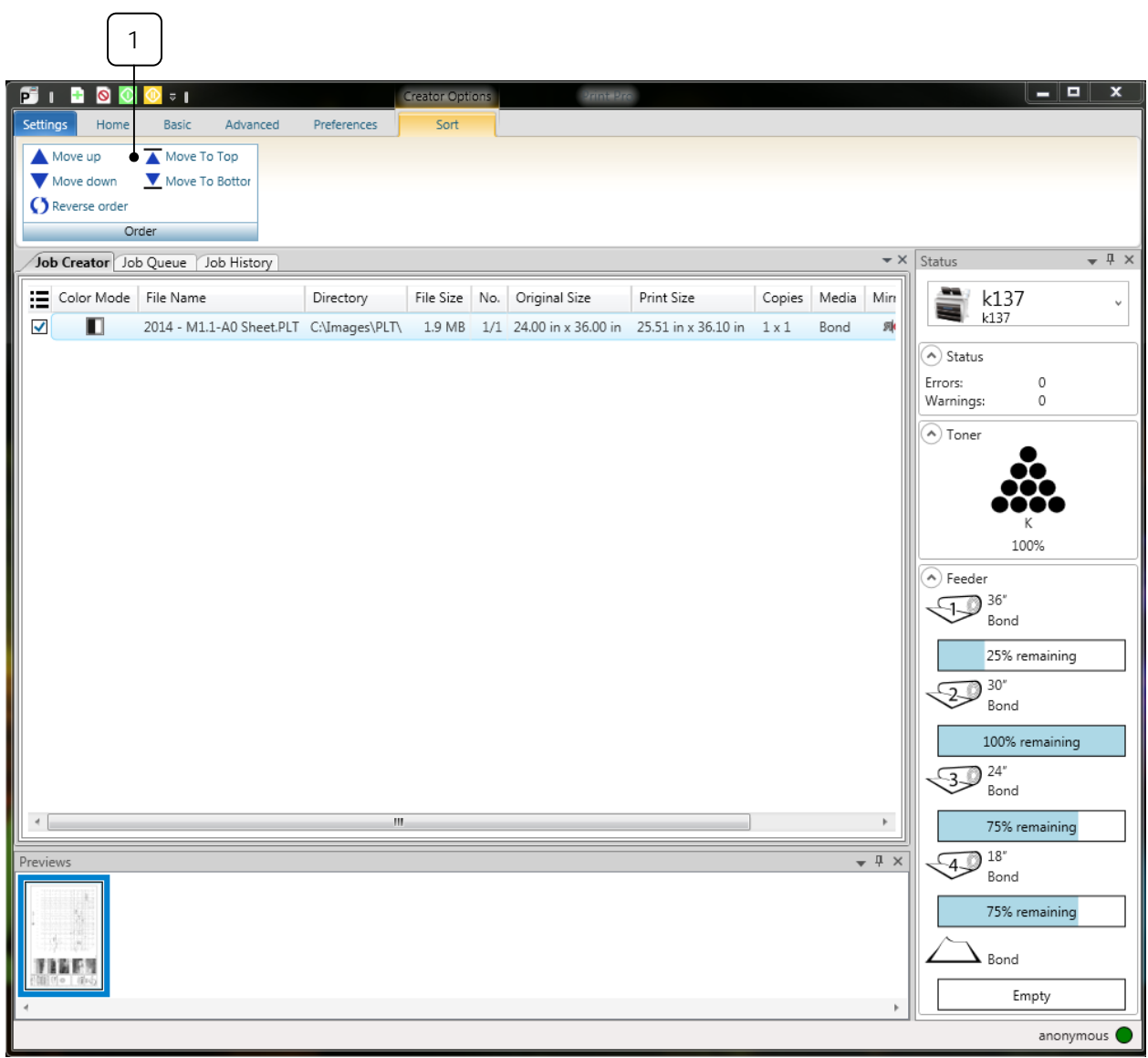

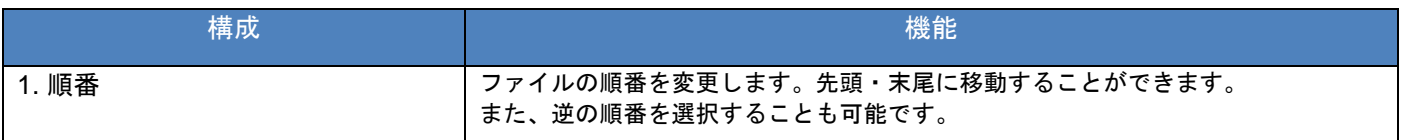

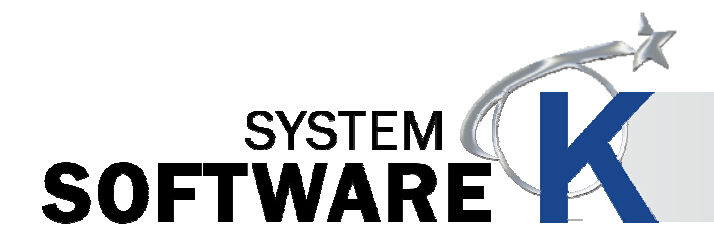

### **3. 6** ジョブ作成タブ

ジョブ作成タブは、ジョブマトリクスのメインタブです。

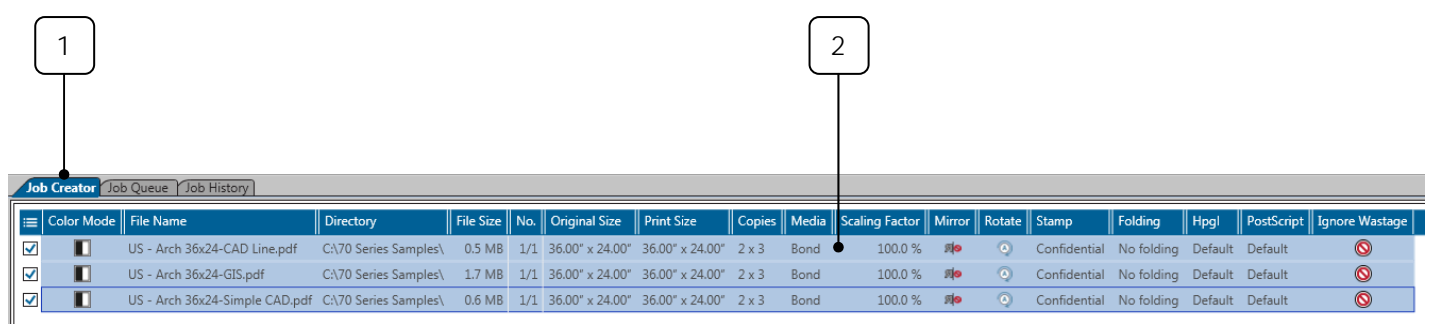

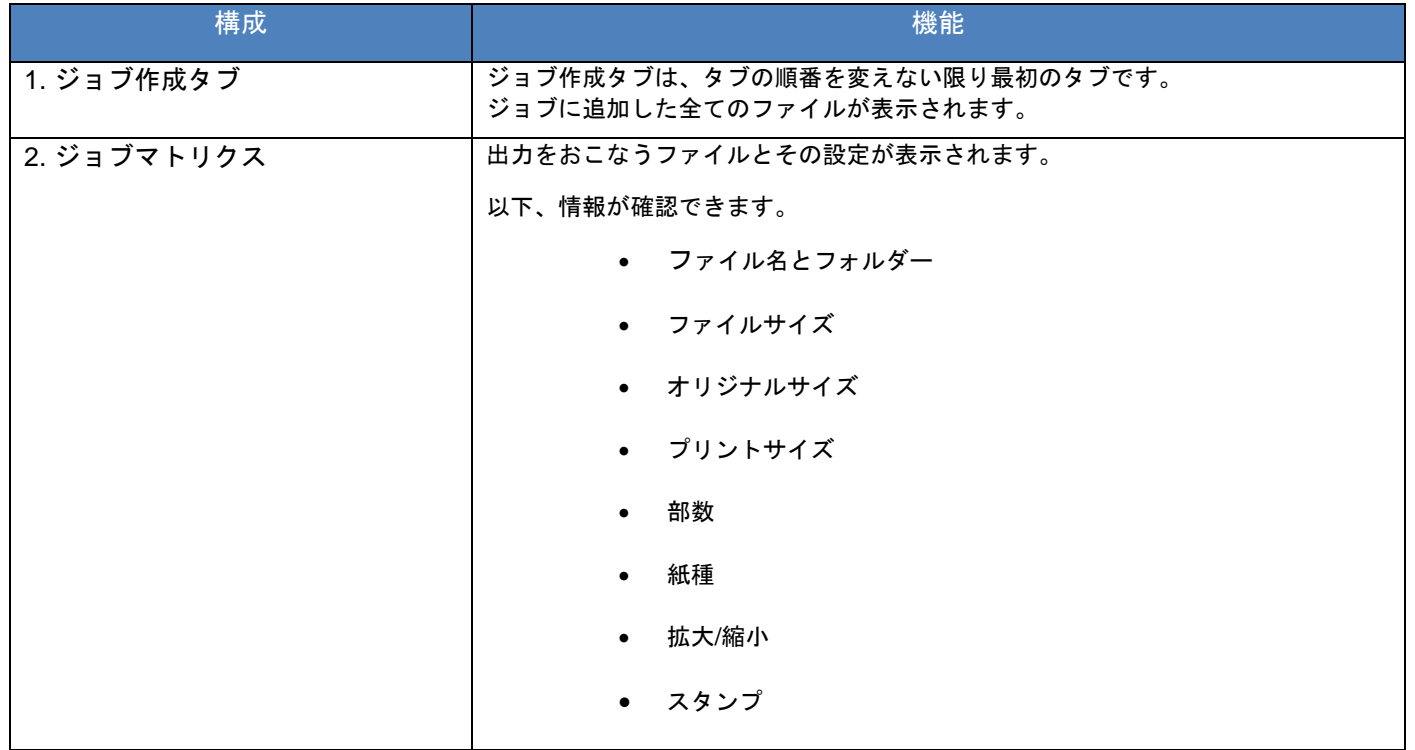

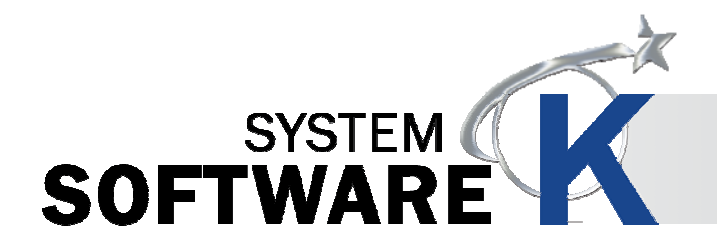

### **3. 7** ジョブキュー

ジョブキューは、使用しているプリンターのプリントキューの状態を表示します。

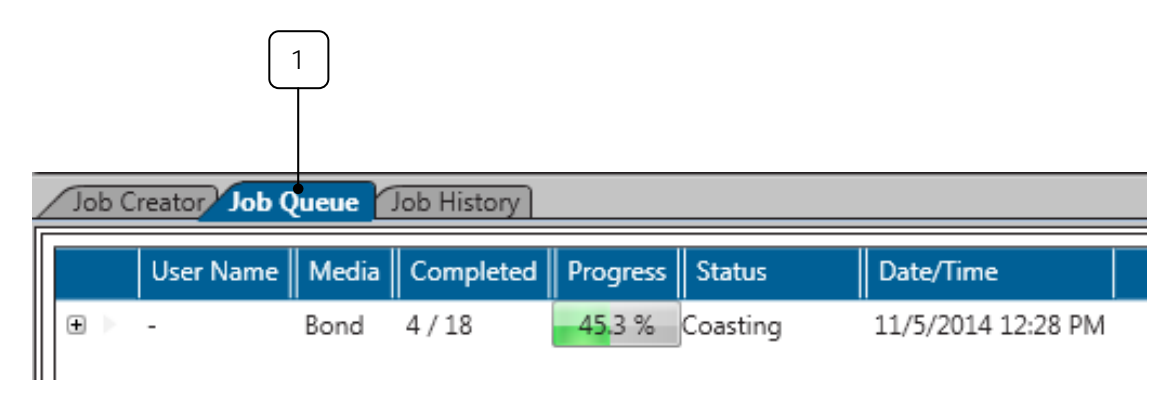

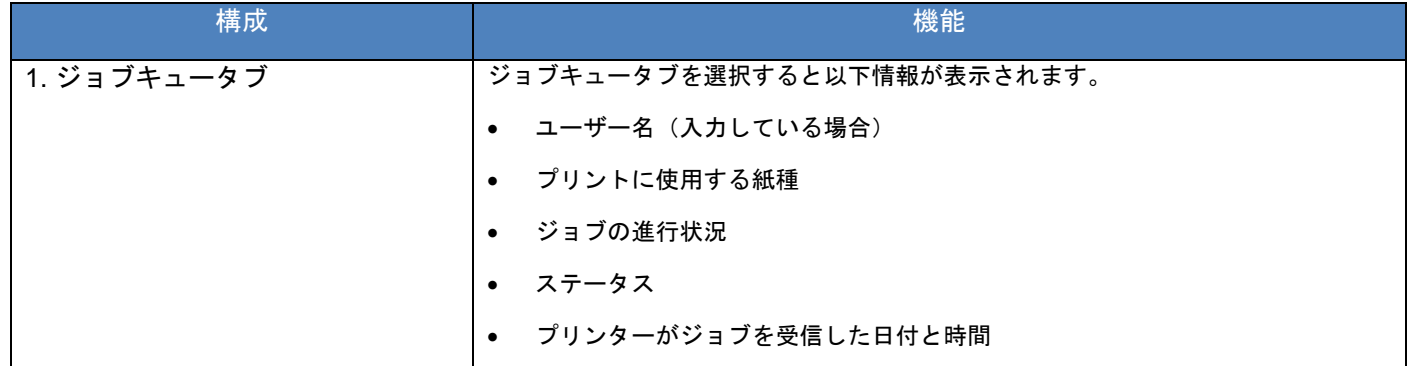

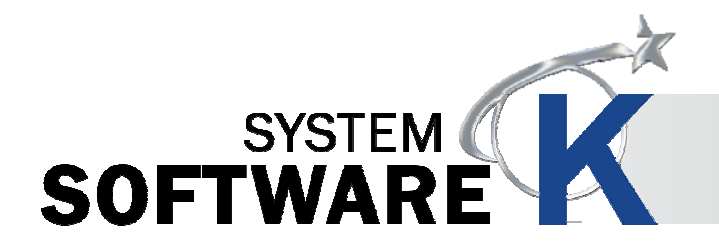

### **3. 8** ジョブ履歴

ジョブ履歴が有効になっている場合、ジョブ履歴から過去にプリントしたジョブを再プリントすることができます。

## 注意

ジョブ履歴はデフォルトでは無効になっています。

KIP PrintPro.net でジョブ履歴を有効にしてください。安全な環境でジョブヒストリーを使用します。

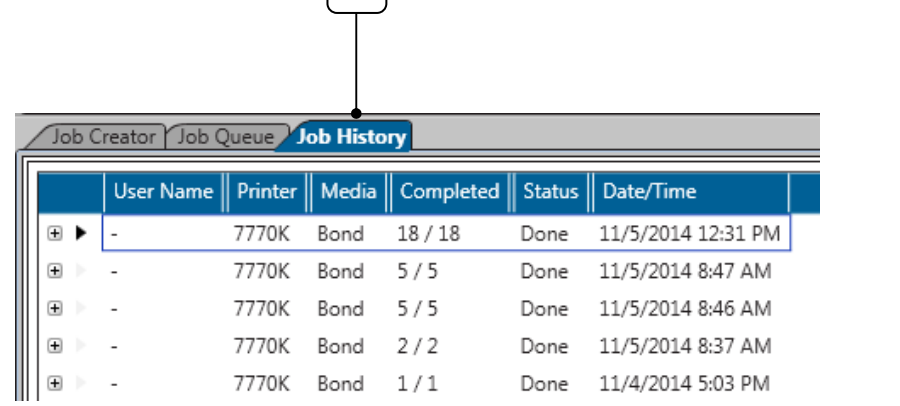

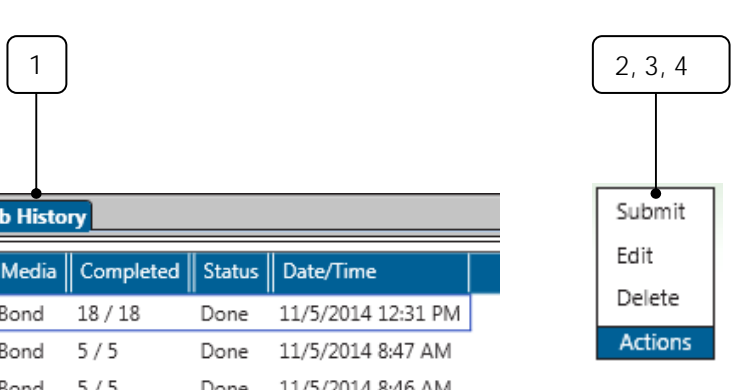

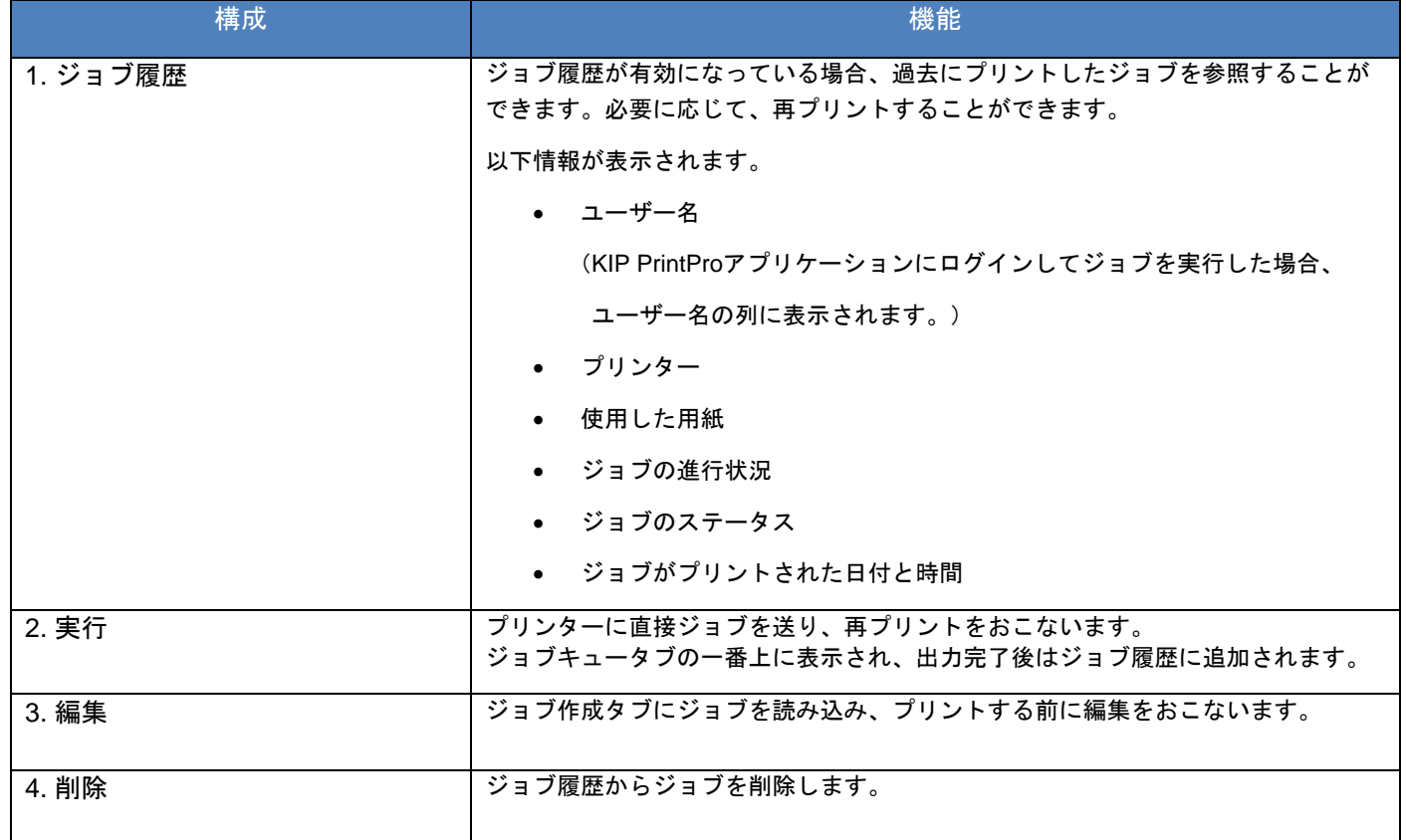

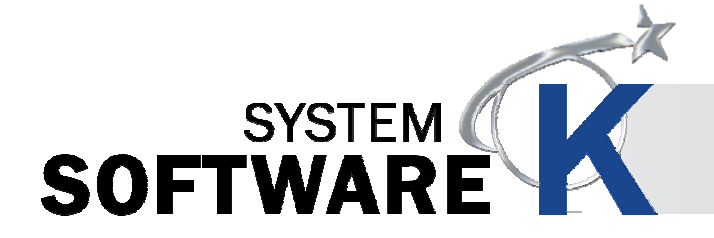

# **4. KIP PrintPro**画面のカスタマイズ

KIP PrintPro 画面をユーザーの好みに合わせてカスタマイズすることができます。

メイン画面は、ウィンドウとタブで構成され、ウィンドウは、ユーザーインターフェース上(赤い部分)に表示され、 タブは、ユーザーインターフェース上に最小化(青い部分)されています。

カスタマイズすることで、ウィンドウをタブに、タブをウィンドウにすることも可能です。

また、タブやウィンドウの使用頻度に応じて、表示・非表示にすることも可能です。

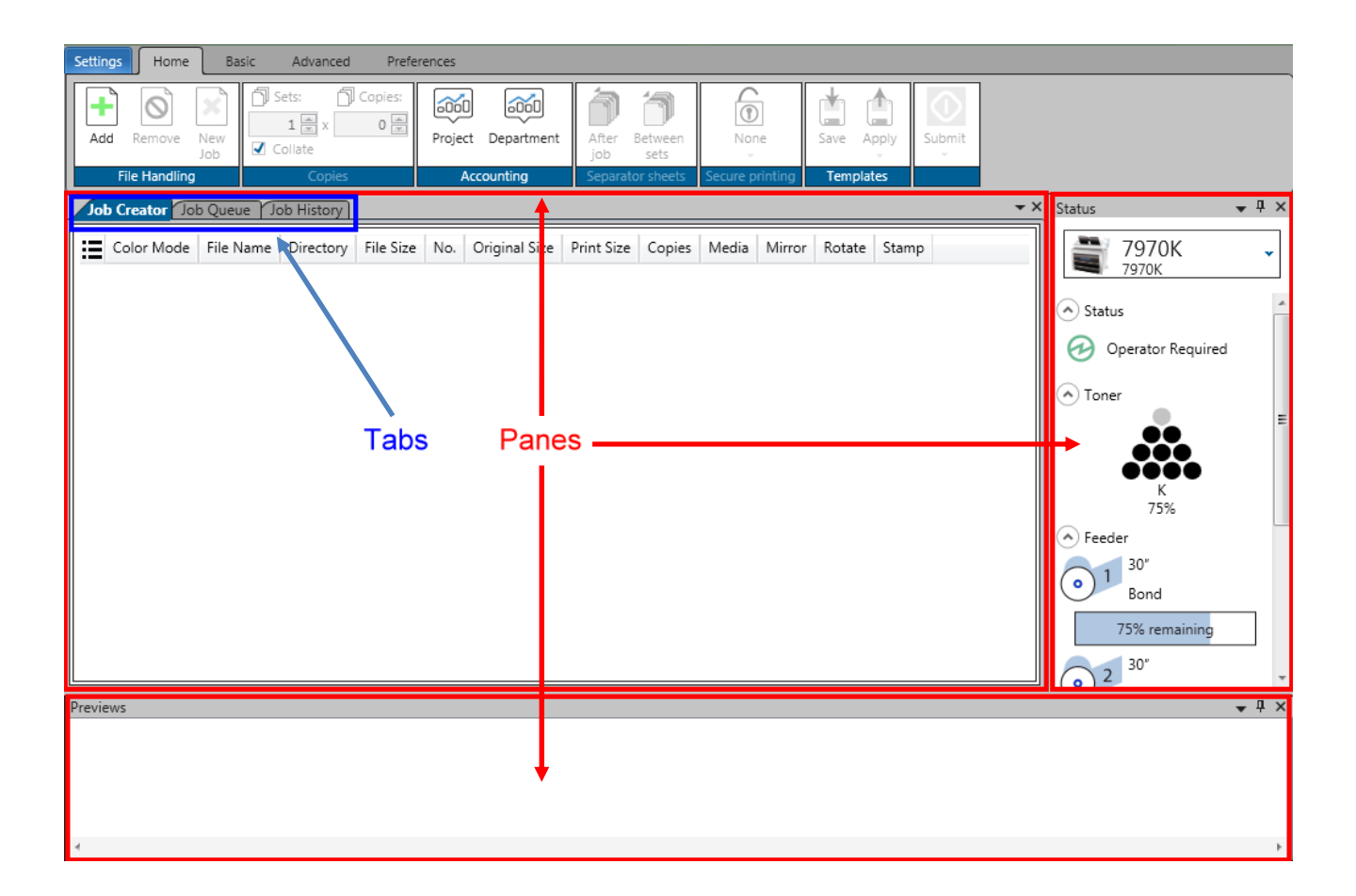

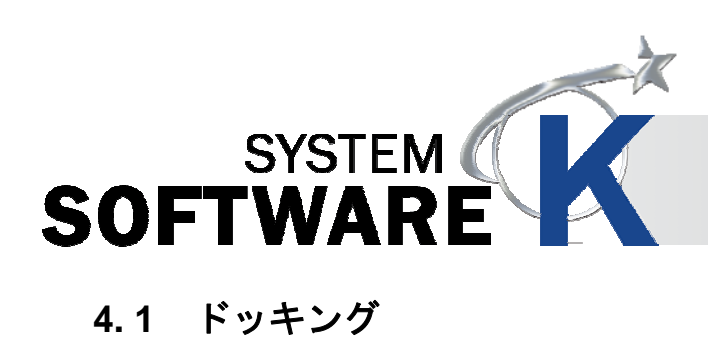

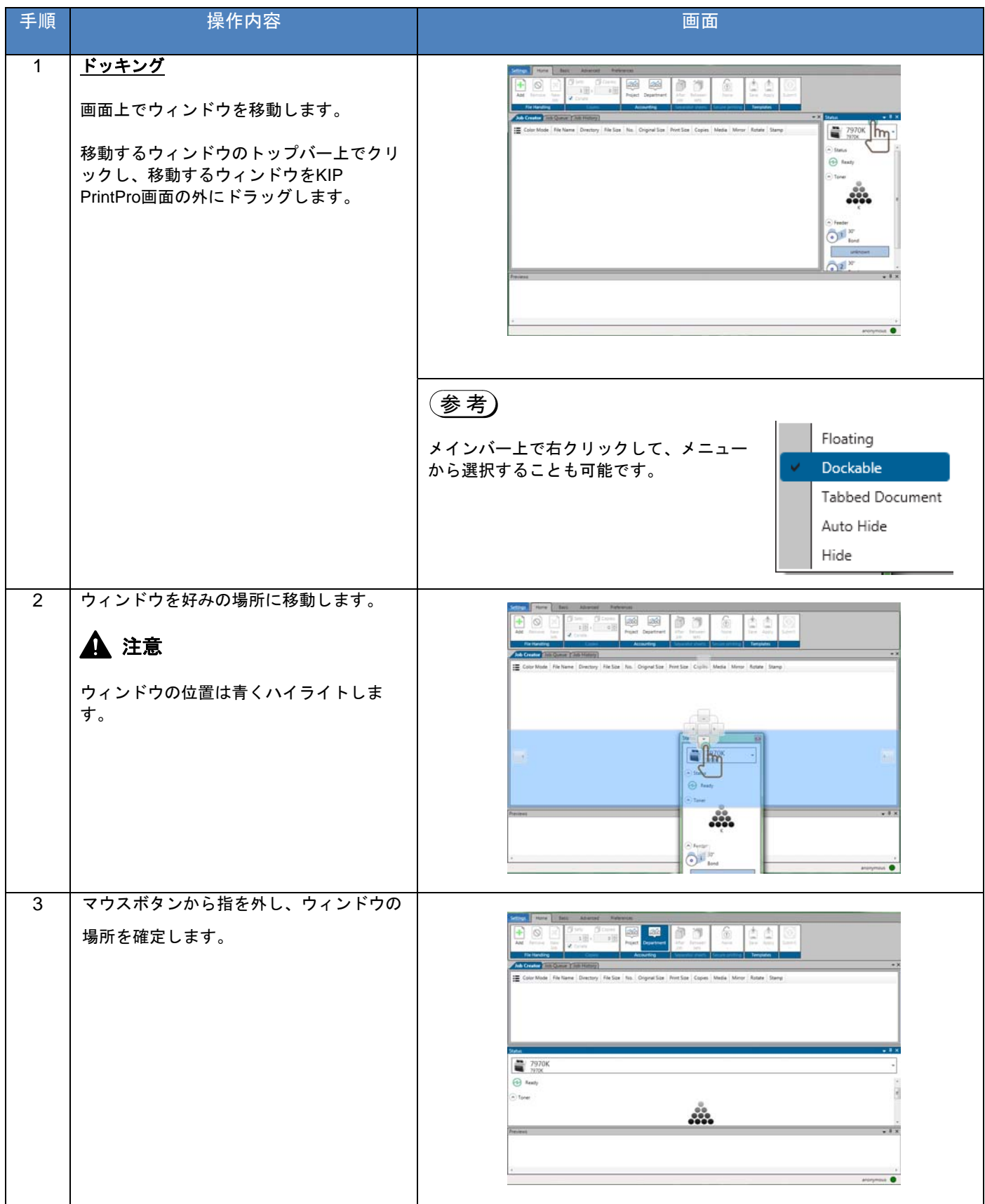

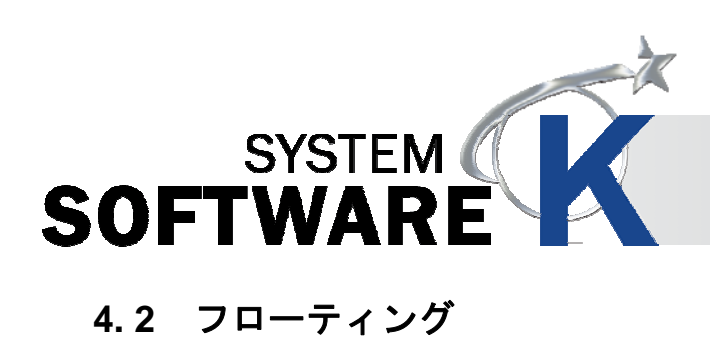

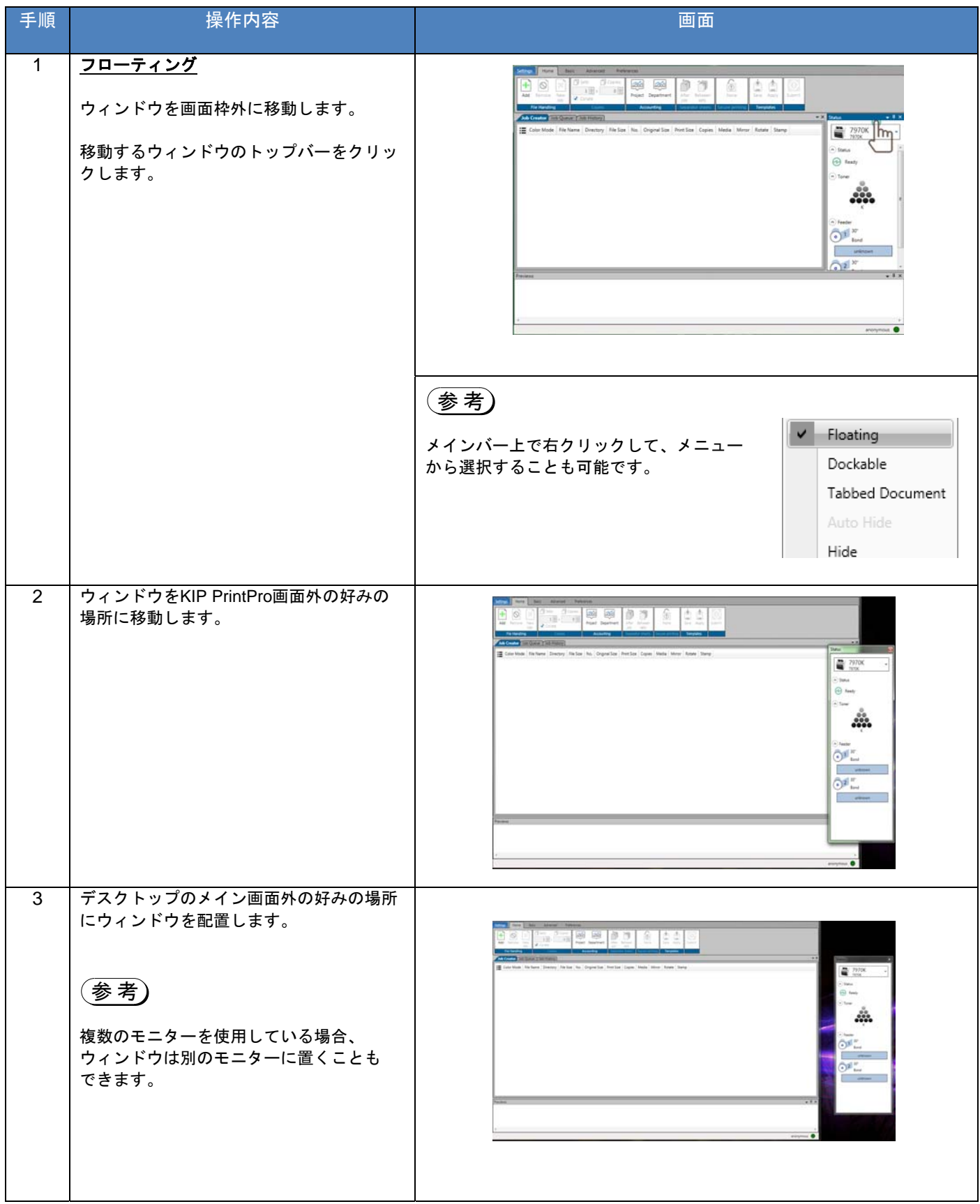

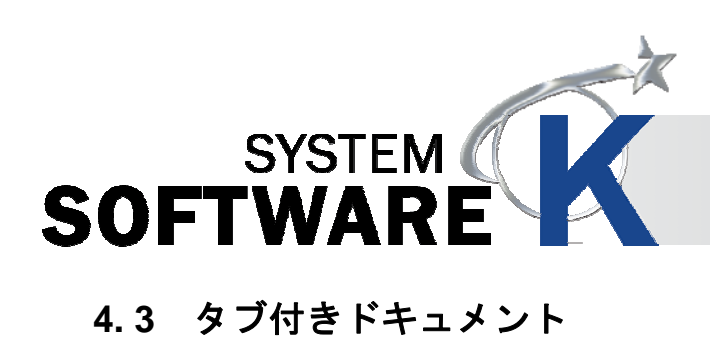

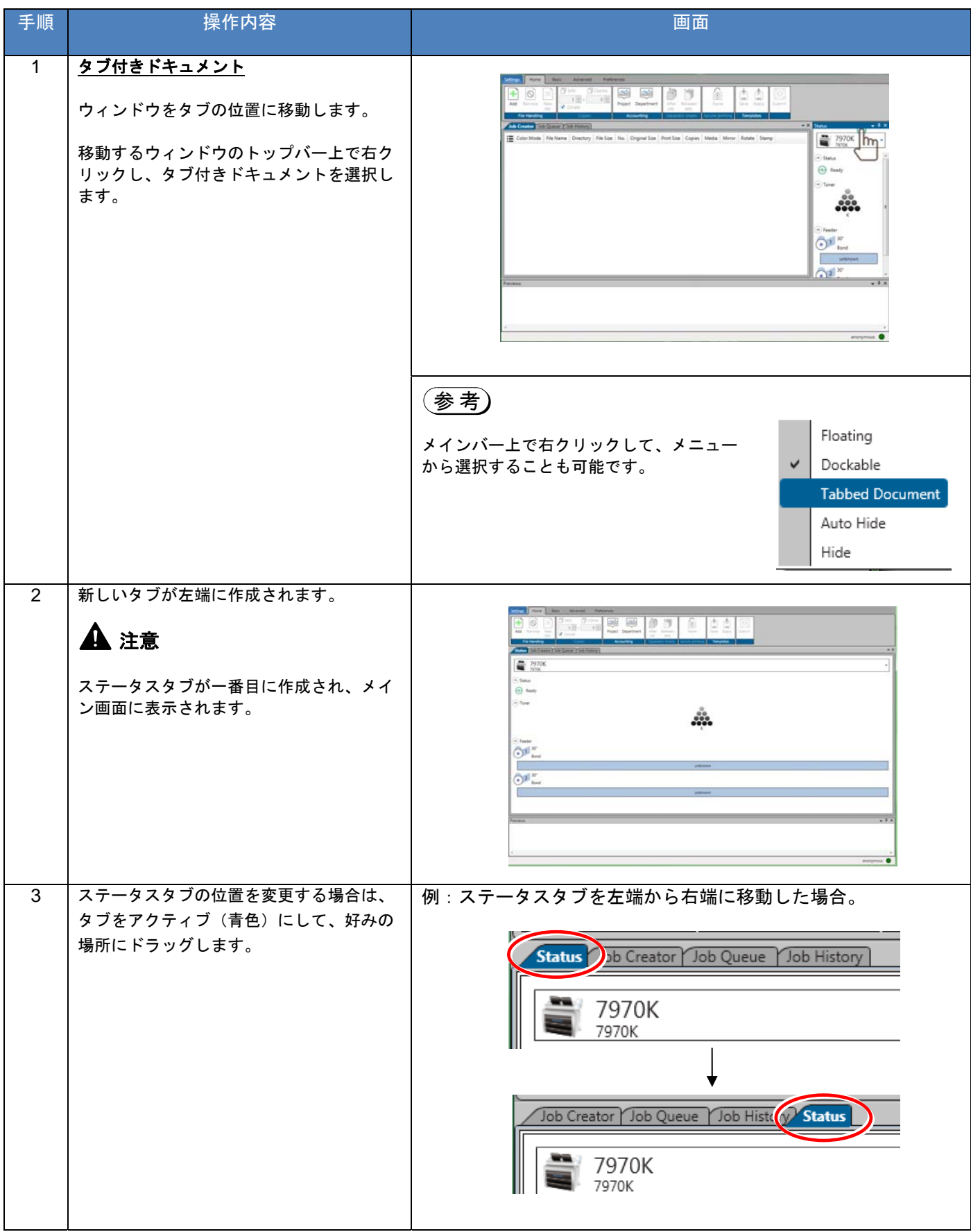

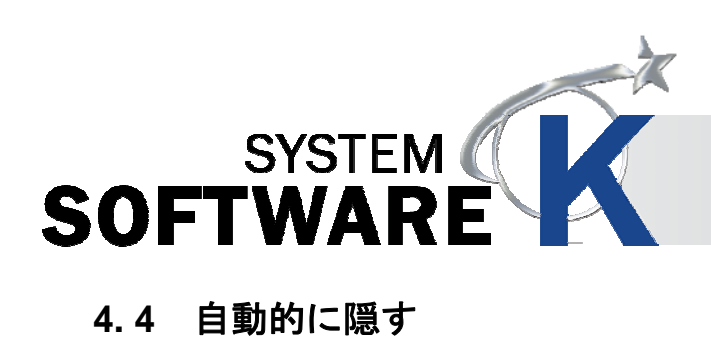

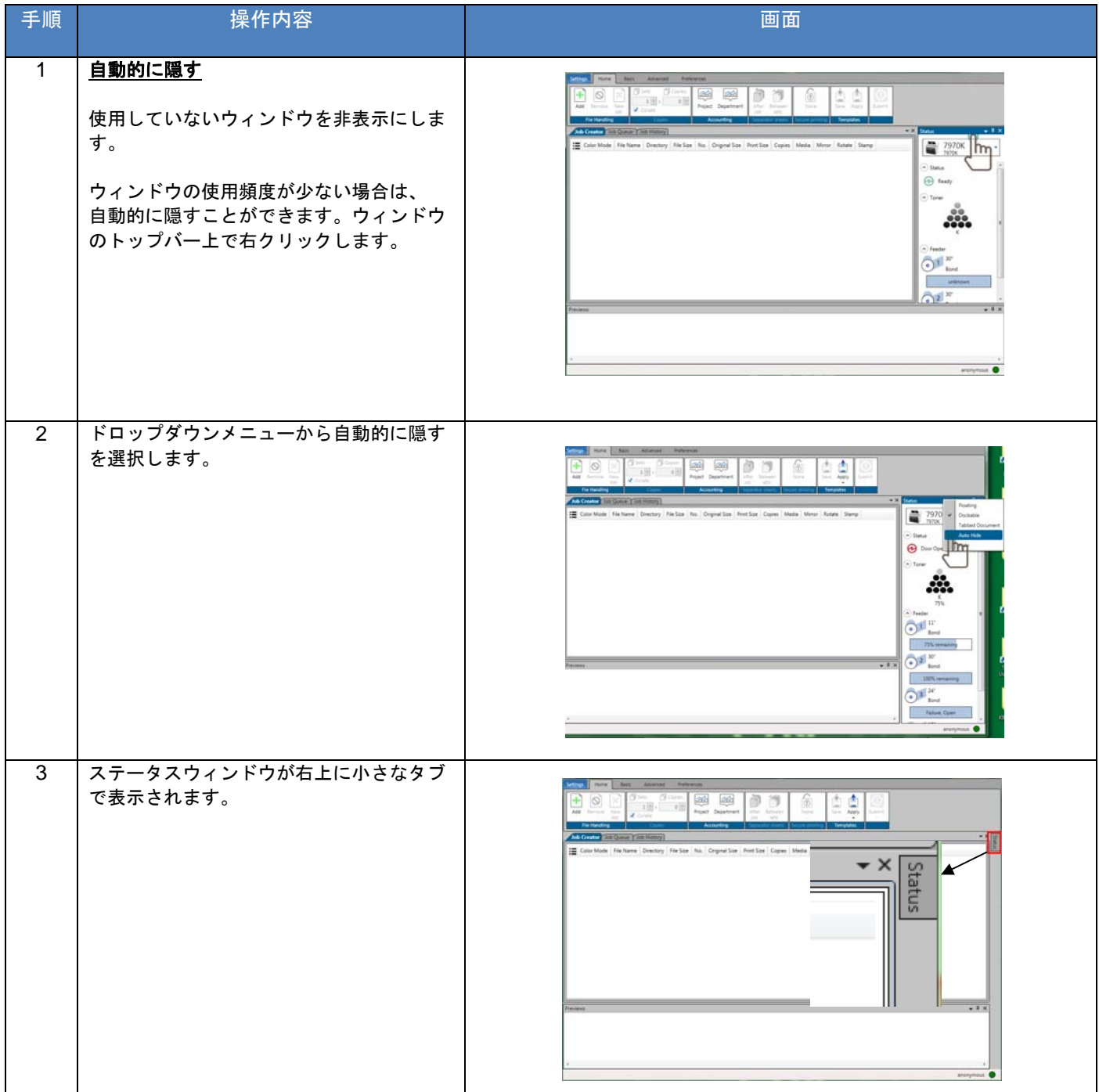

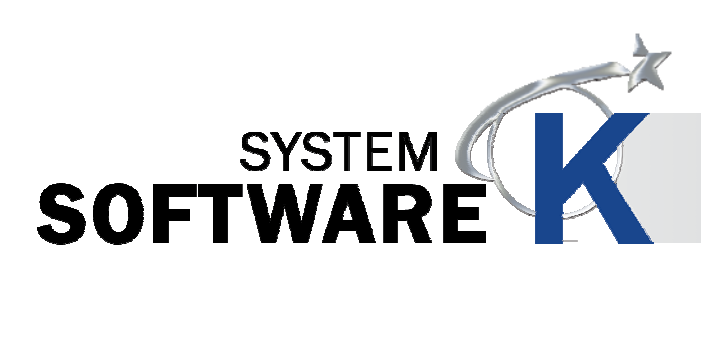

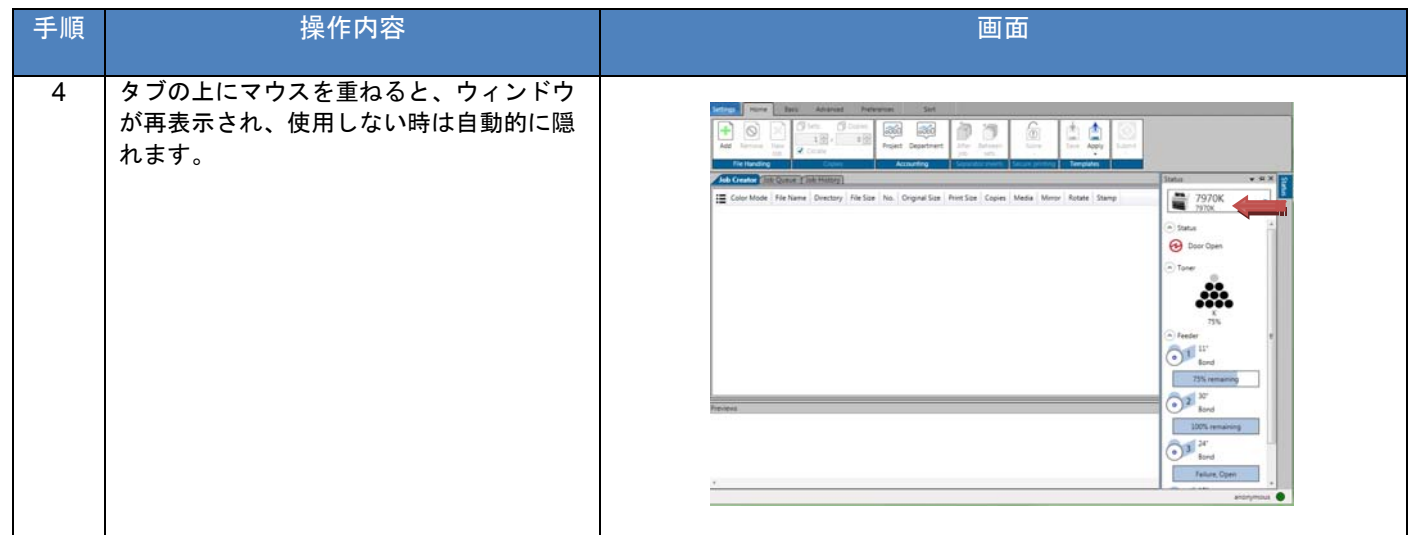

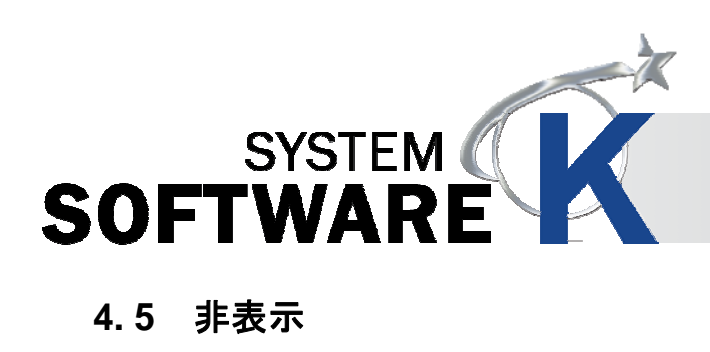

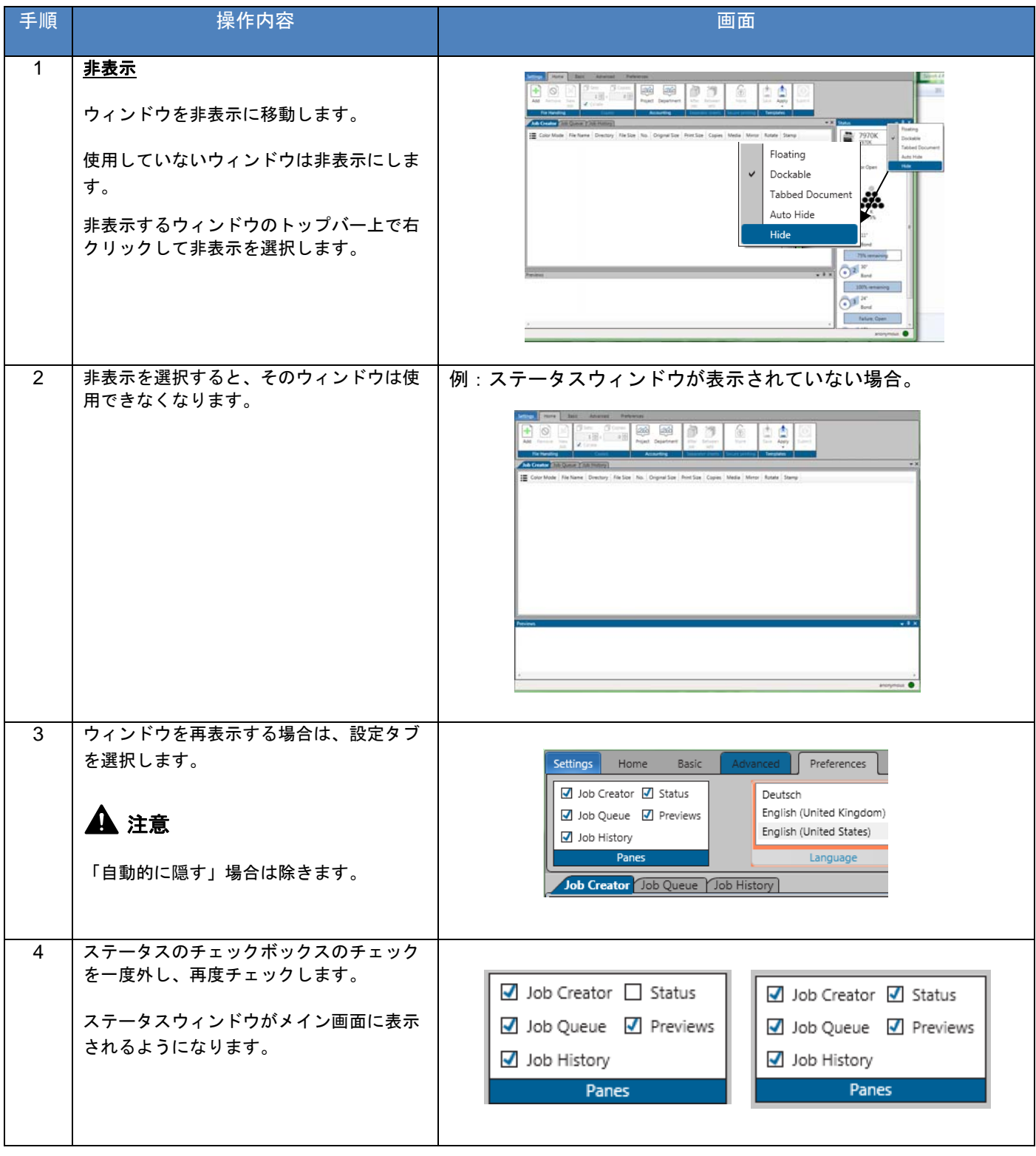

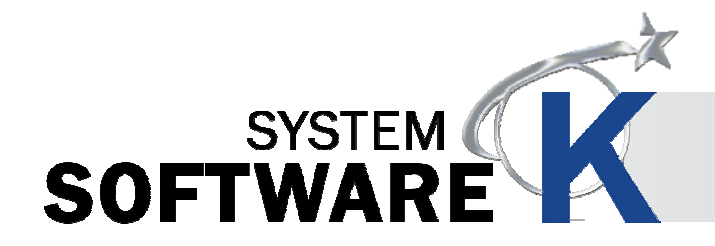

### **4. 6** ジョブマトリクス設定

### ジョブマトリクスで、ユーザーのワークフロー管理とジョブ内のファイル設定をおこないます。

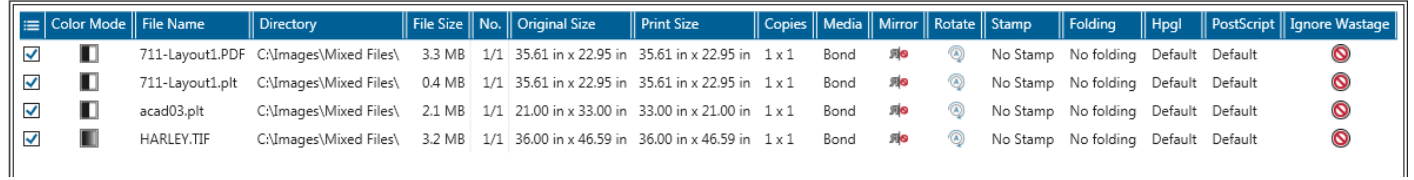

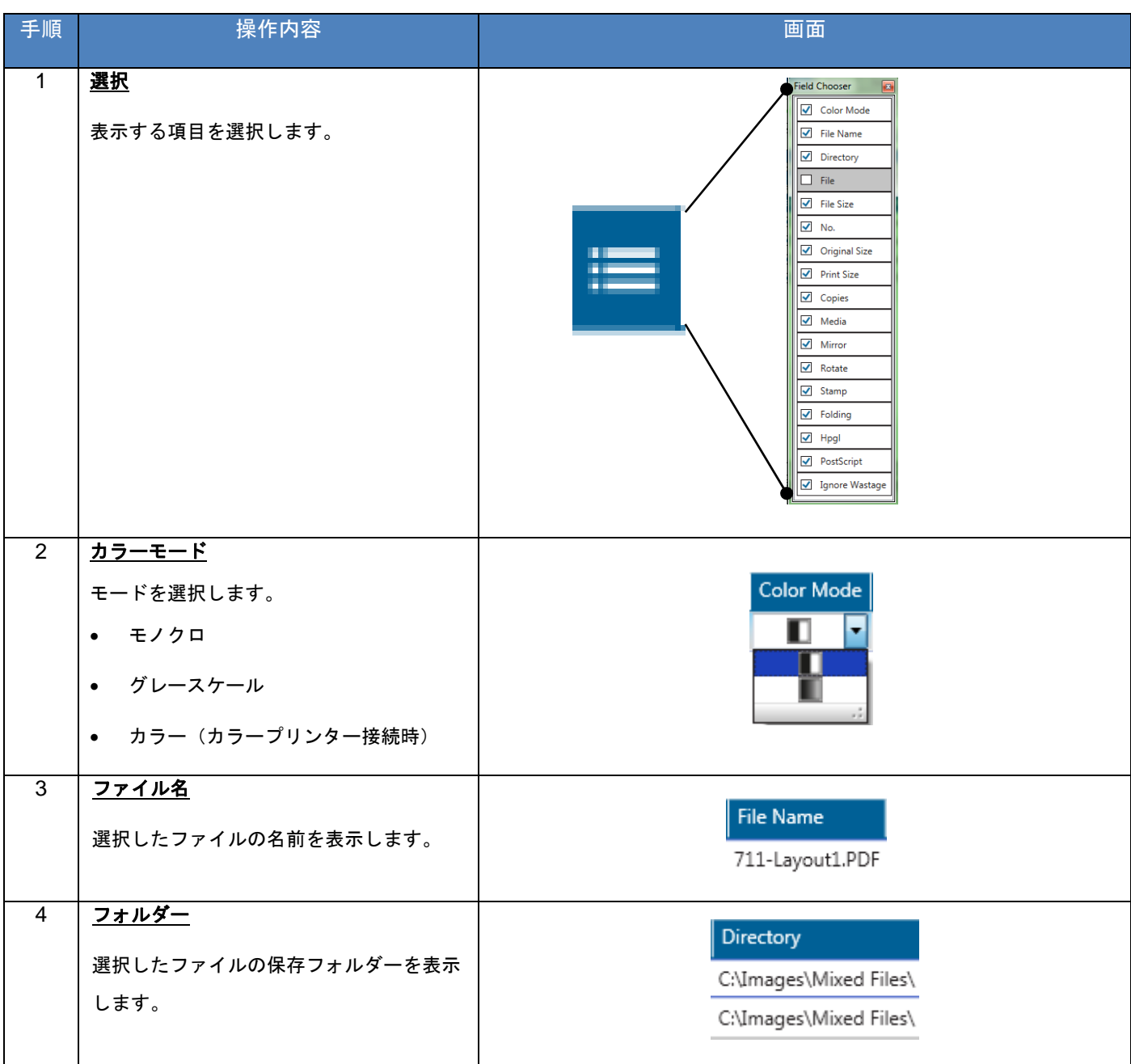

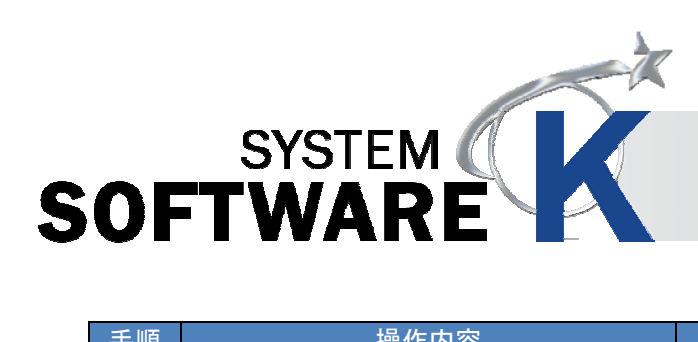

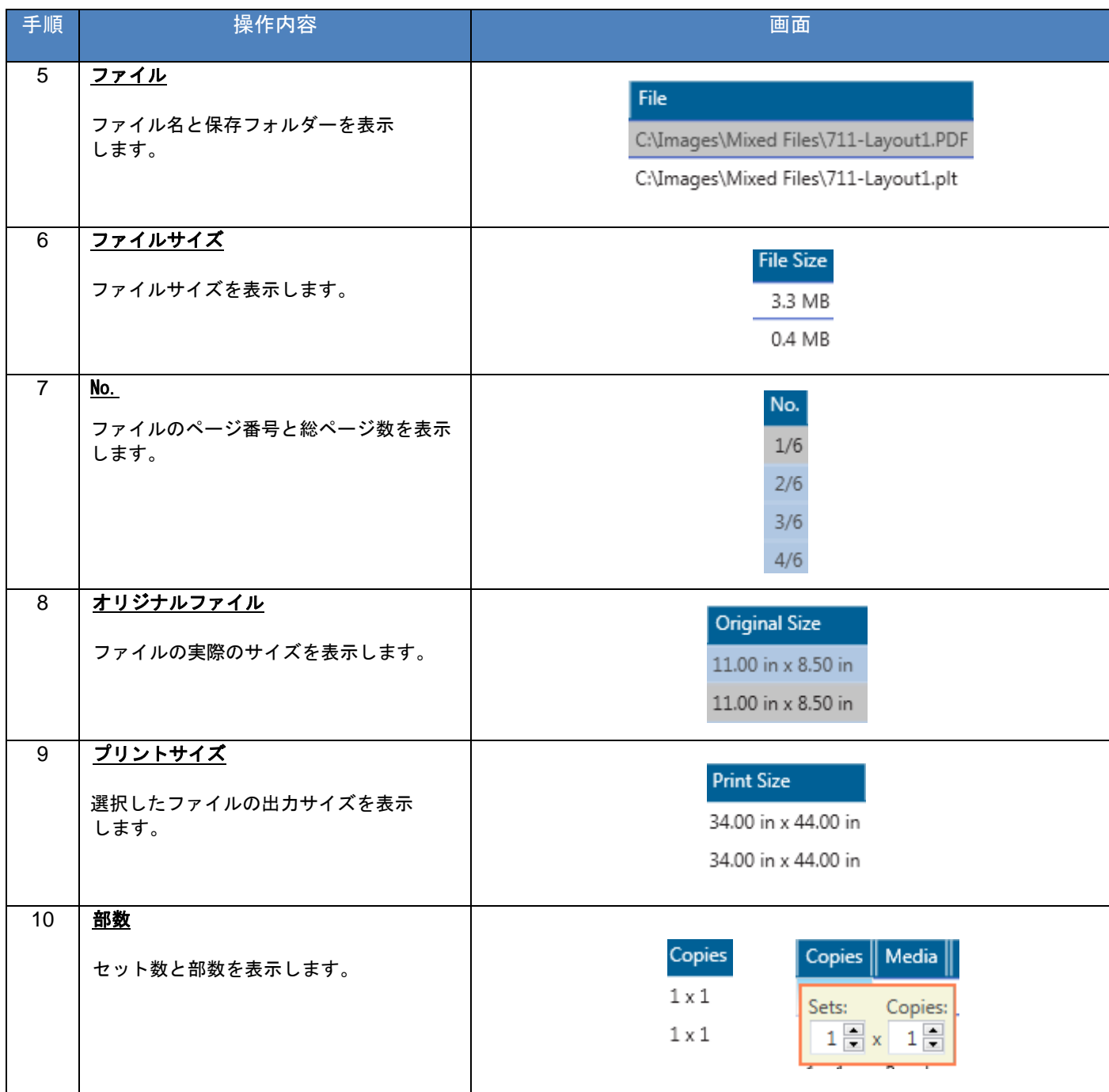

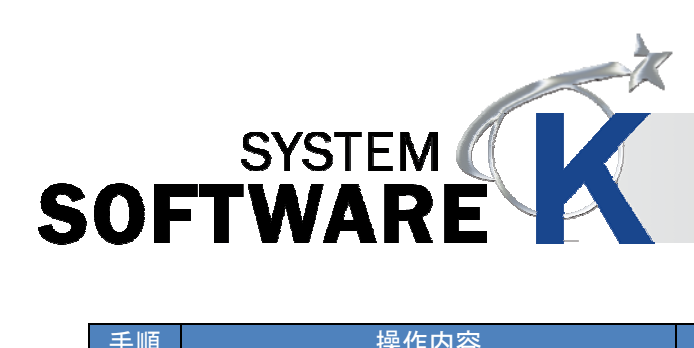

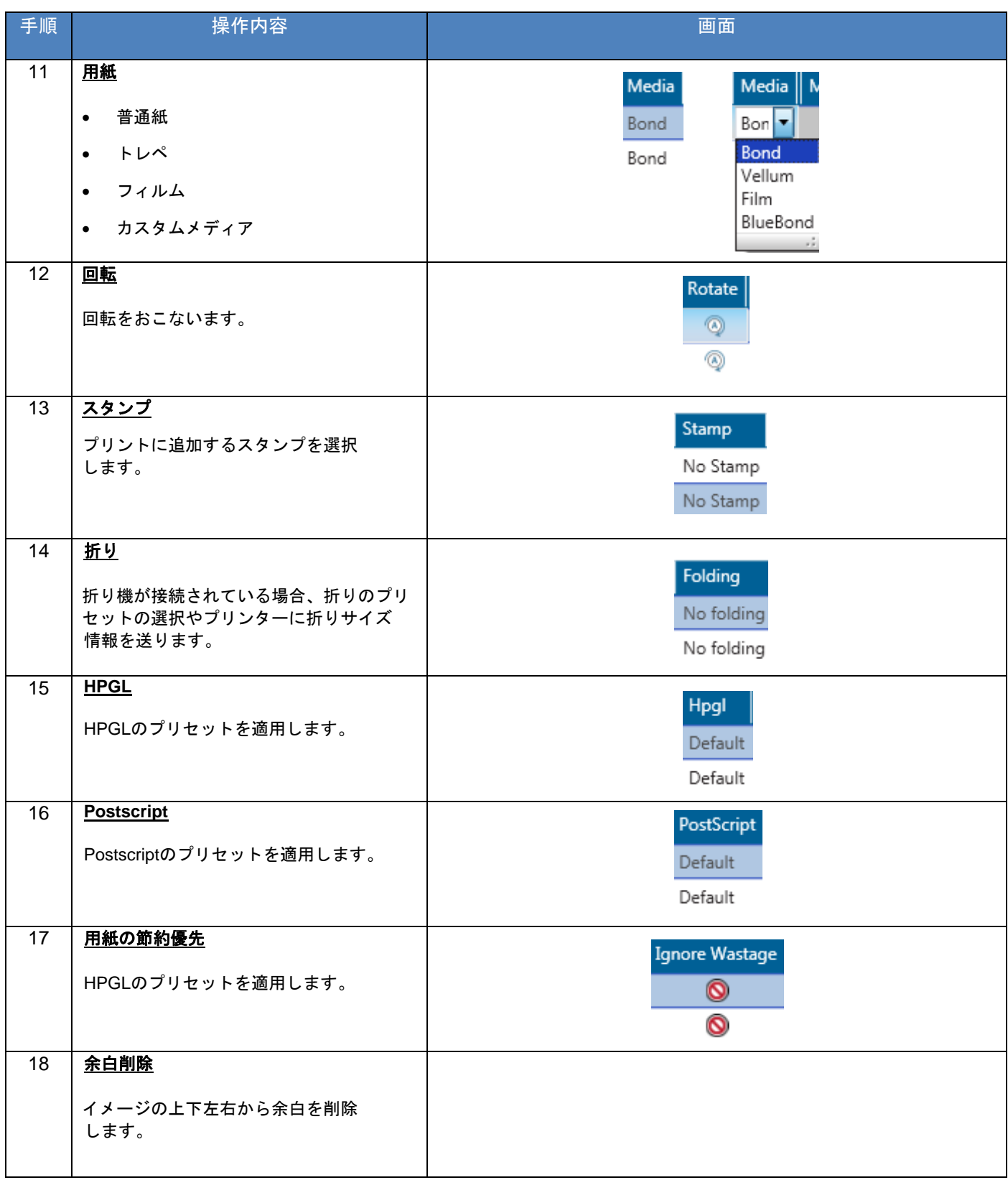

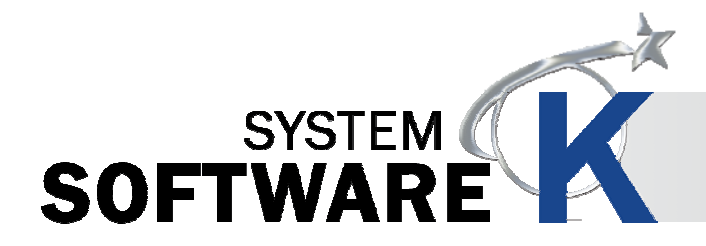

### **4. 7** クイックアクセスツールバー

クイックアクセスツールバーは、よく使用するボタンをどのページにも表示させます。

このツールバーを利用すると、ホームタブからジョブを実行するなどの機能をおこなうためにタブを切り替える必要 がありません。

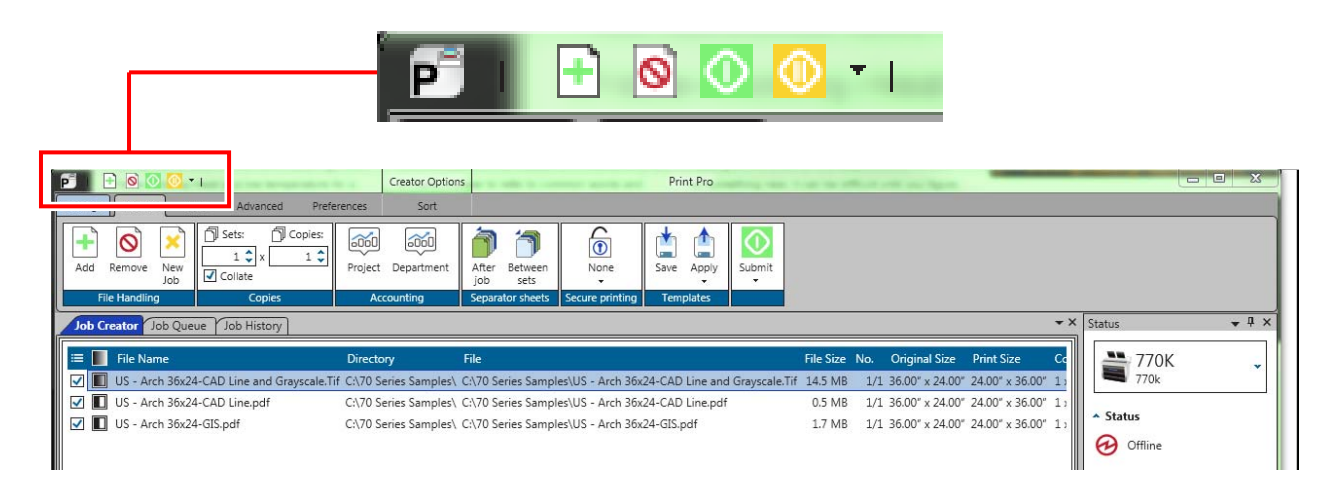

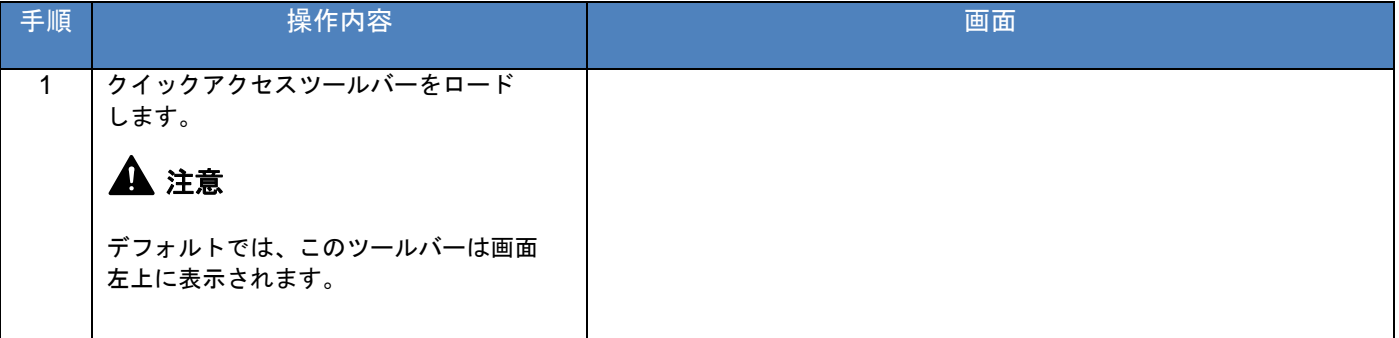

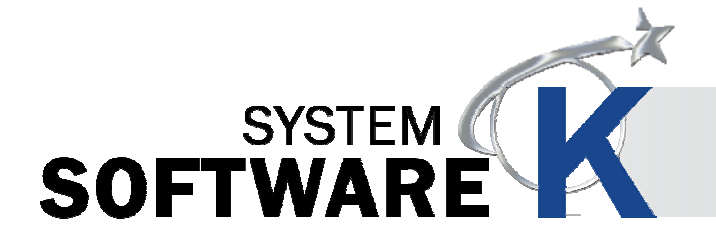

# **5.** プリセット設定 **/** システム通知設定

プリセット/システム通知とは、KIPプリンターに関連する特定の項目の機能を制御する設定です。 KIP PrintProで変更可能なプリセット / システム通知は以下の通りです。

- 用紙サイズ
- 倍率プリセット
- PS プリセット
- スタンププリセット
- 印刷品質プリセット
- 読み取り品質プリセット
- 折りプリセット
- HP-GL プリセット
- ジョブ通知
- プリンター通知
- 課金通知

参 考

KIP PrintPro.Netでも同じプリセット/システム通知の設定が可能です。

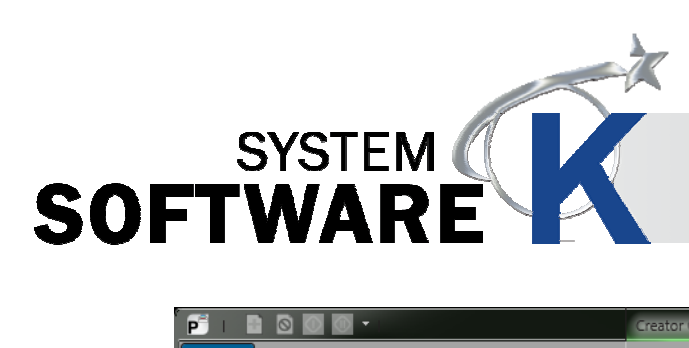

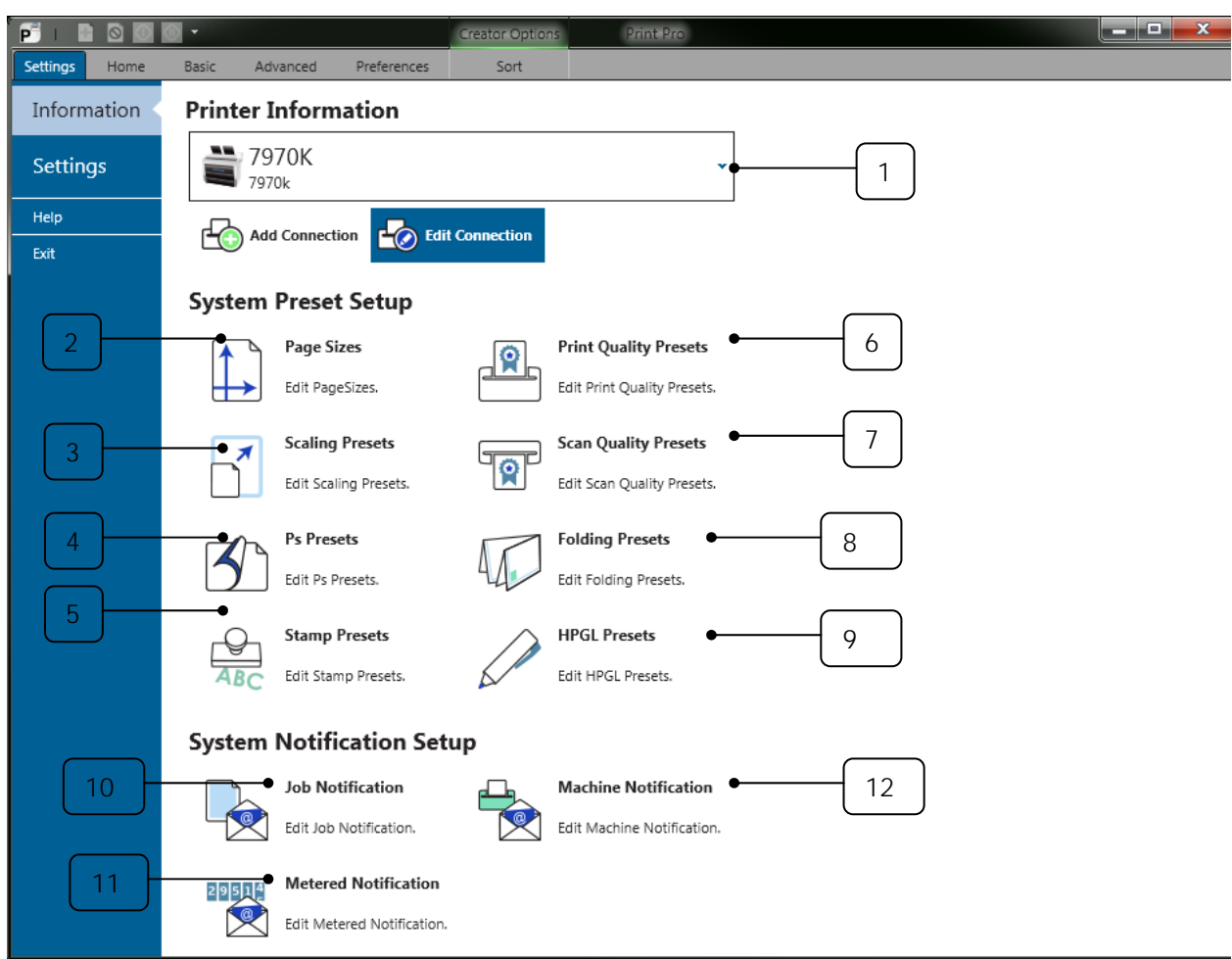

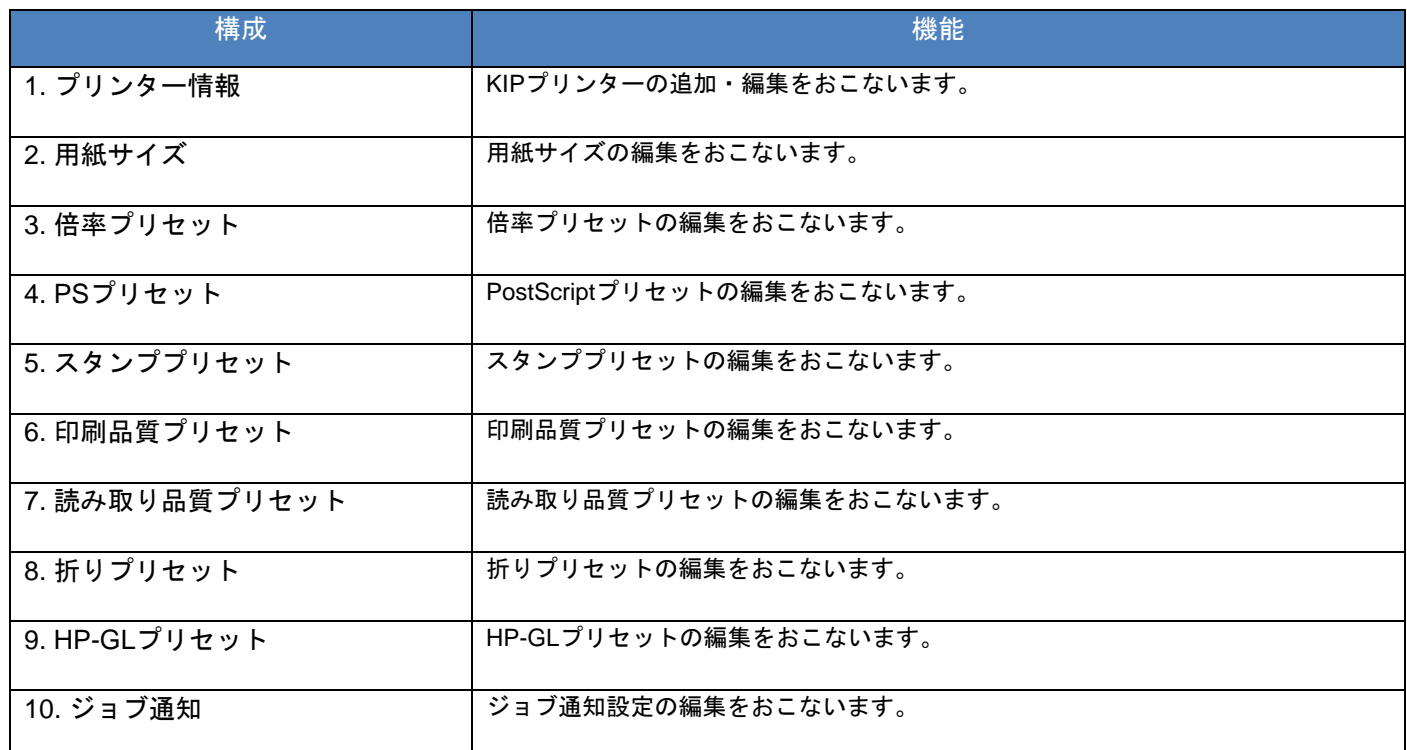

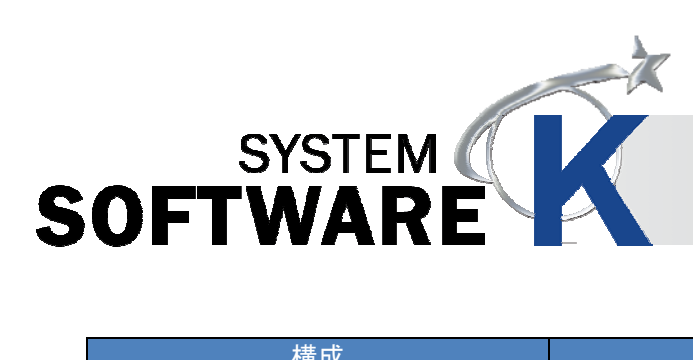

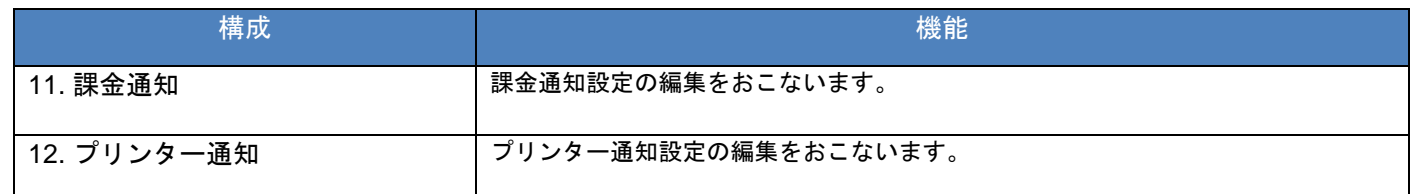

### **5. 1** 設定

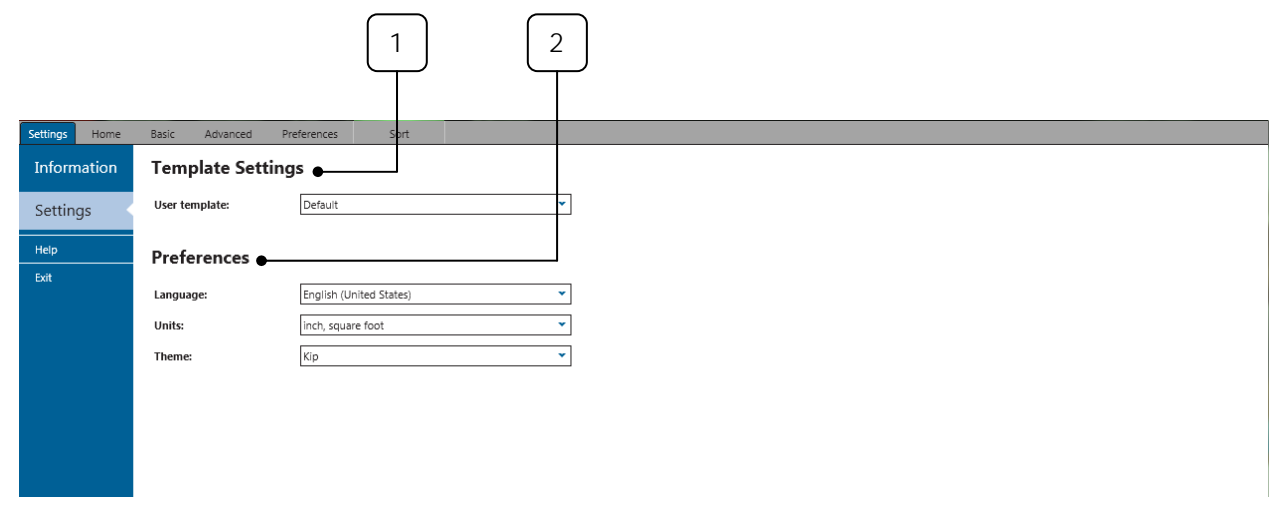

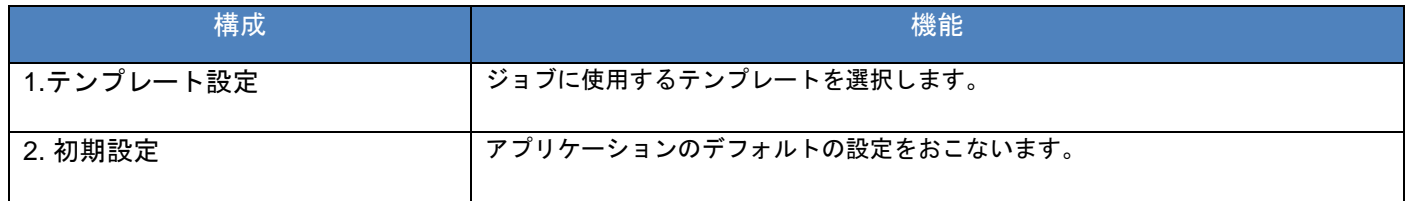

### **5. 2** ヘルプ

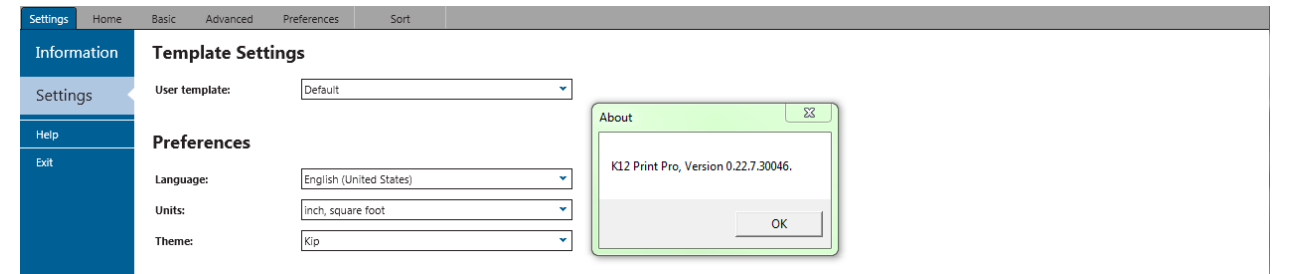

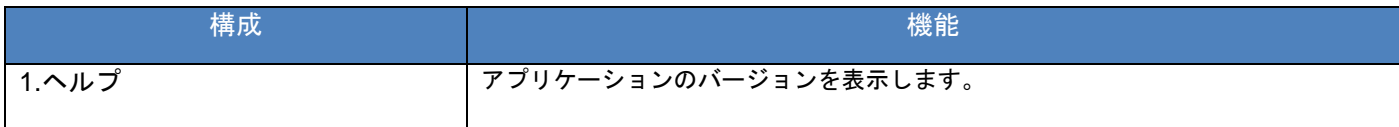

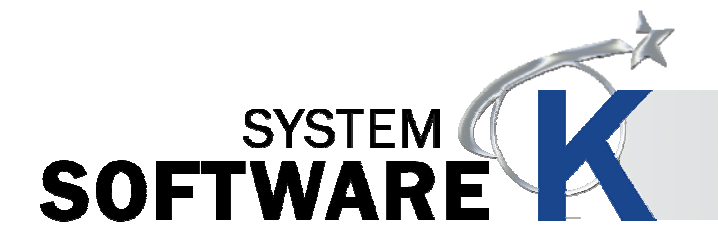

### **5. 3** プリンターのインストールとセットアップ

最初にKIPプリンターの追加をおこないます。 プリントがおこなえるようKIPプリンターとワークステーションを接続します。

KIP PrintProのインストール方法は2種類あります。

- 1. 標準インストールパッケージ(実行ファイル)
- 2. KIP PrintPro.net 経由で KIP プリンターからアプリケーションをインストール

KIP PrintPro.net経由でKIPプリンターからKIP PrintProをインストールした場合は、自動的にプリンターは追加されま す。

実行ファイルを使用して KIP PrintPro をインストールした場合は、以下手順でプリンターの追加をおこなってくださ い。

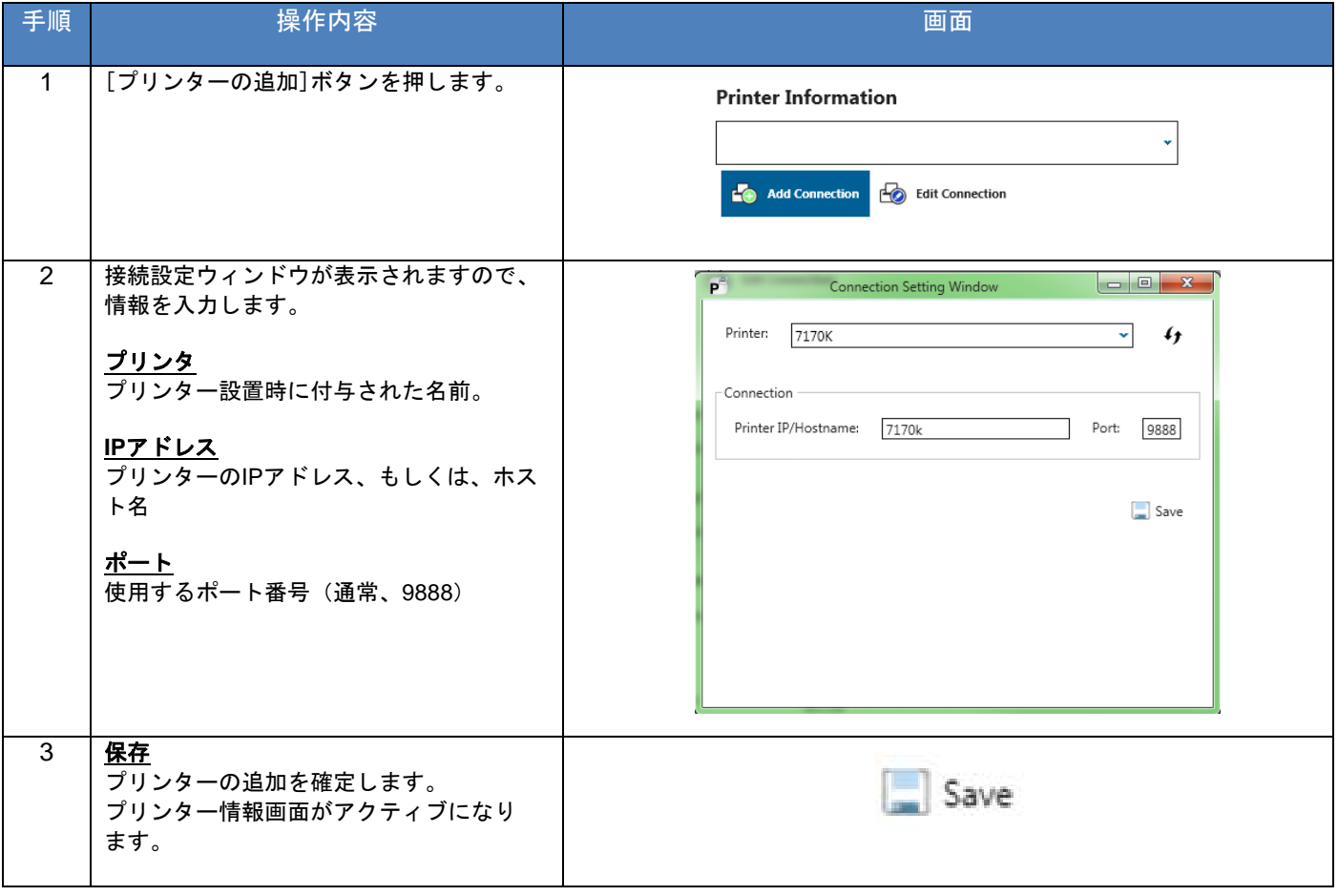

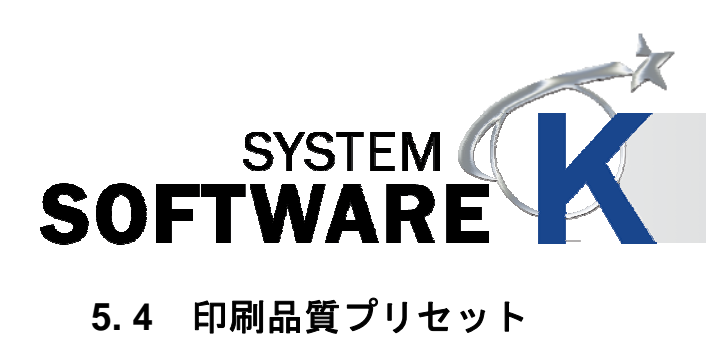

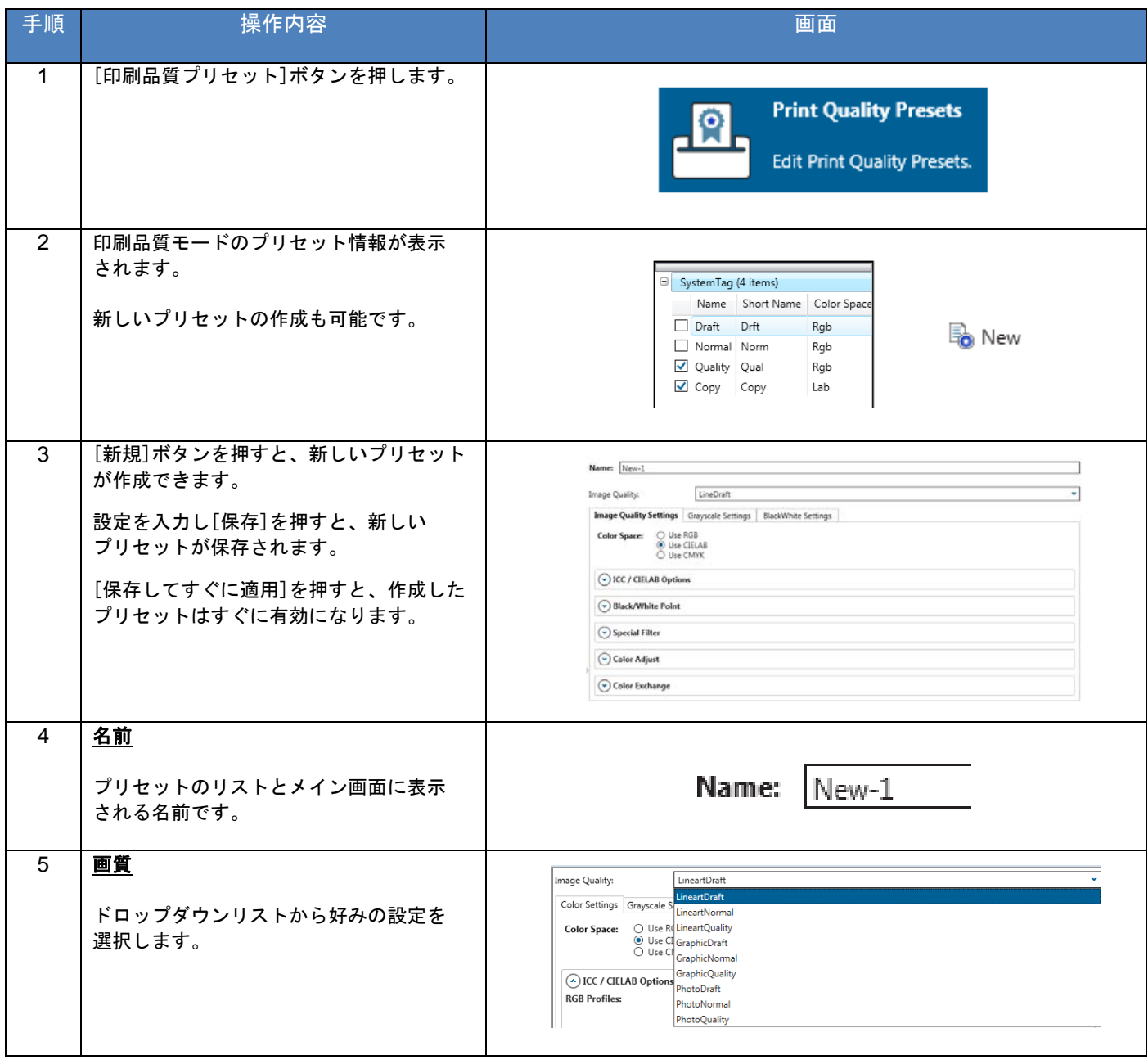

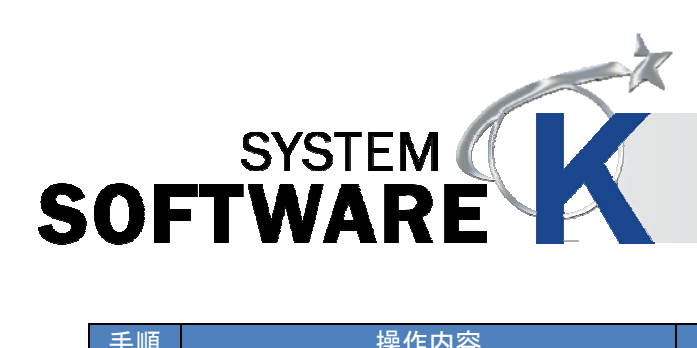

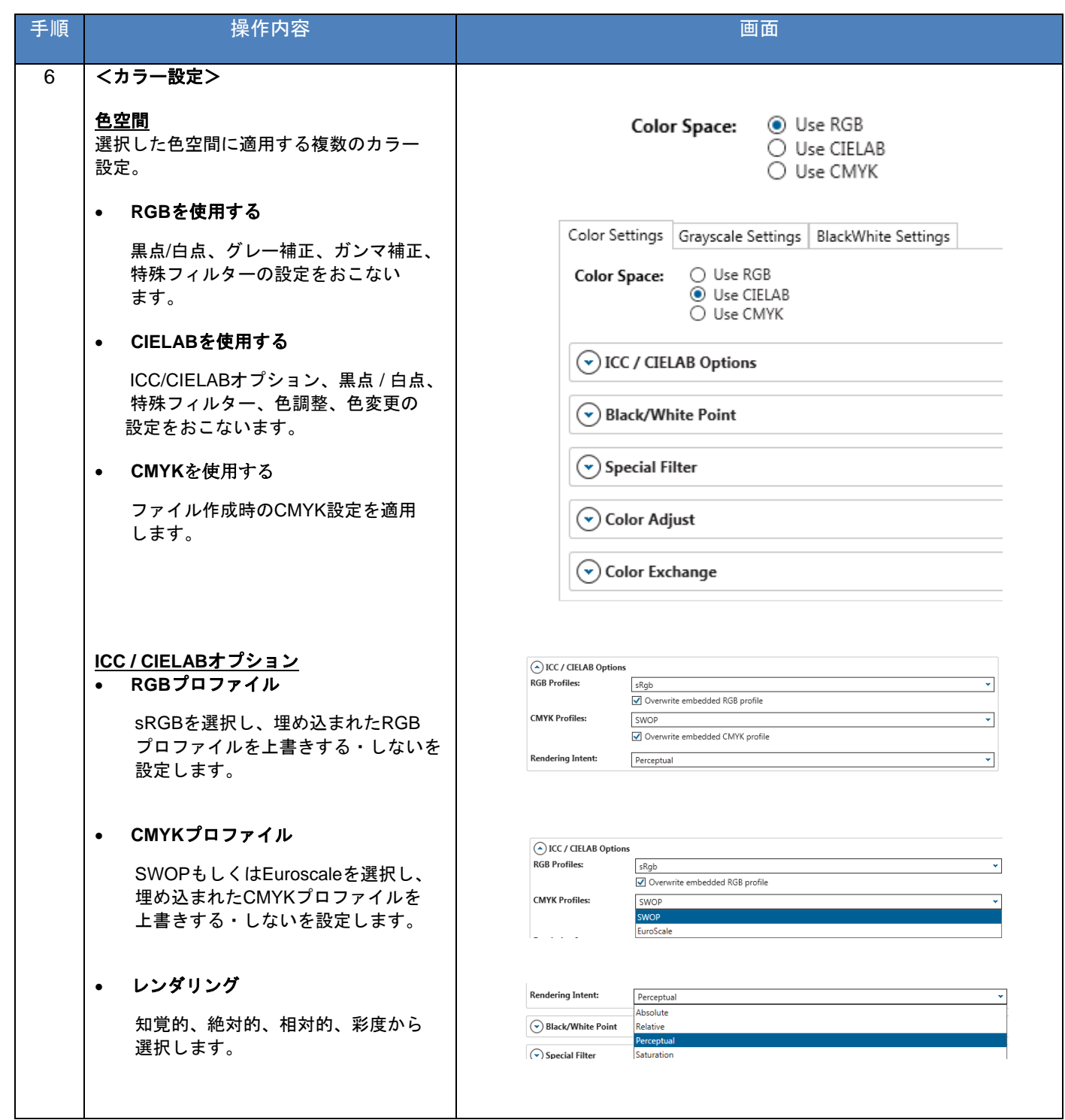

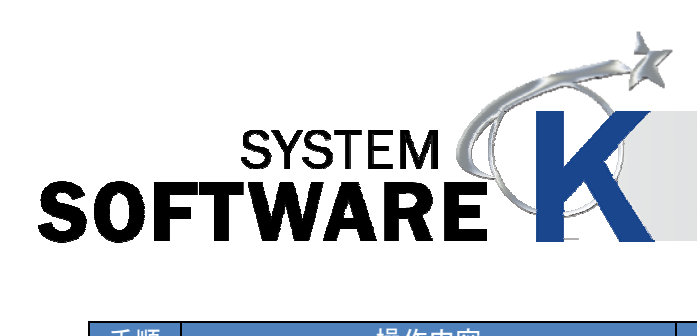

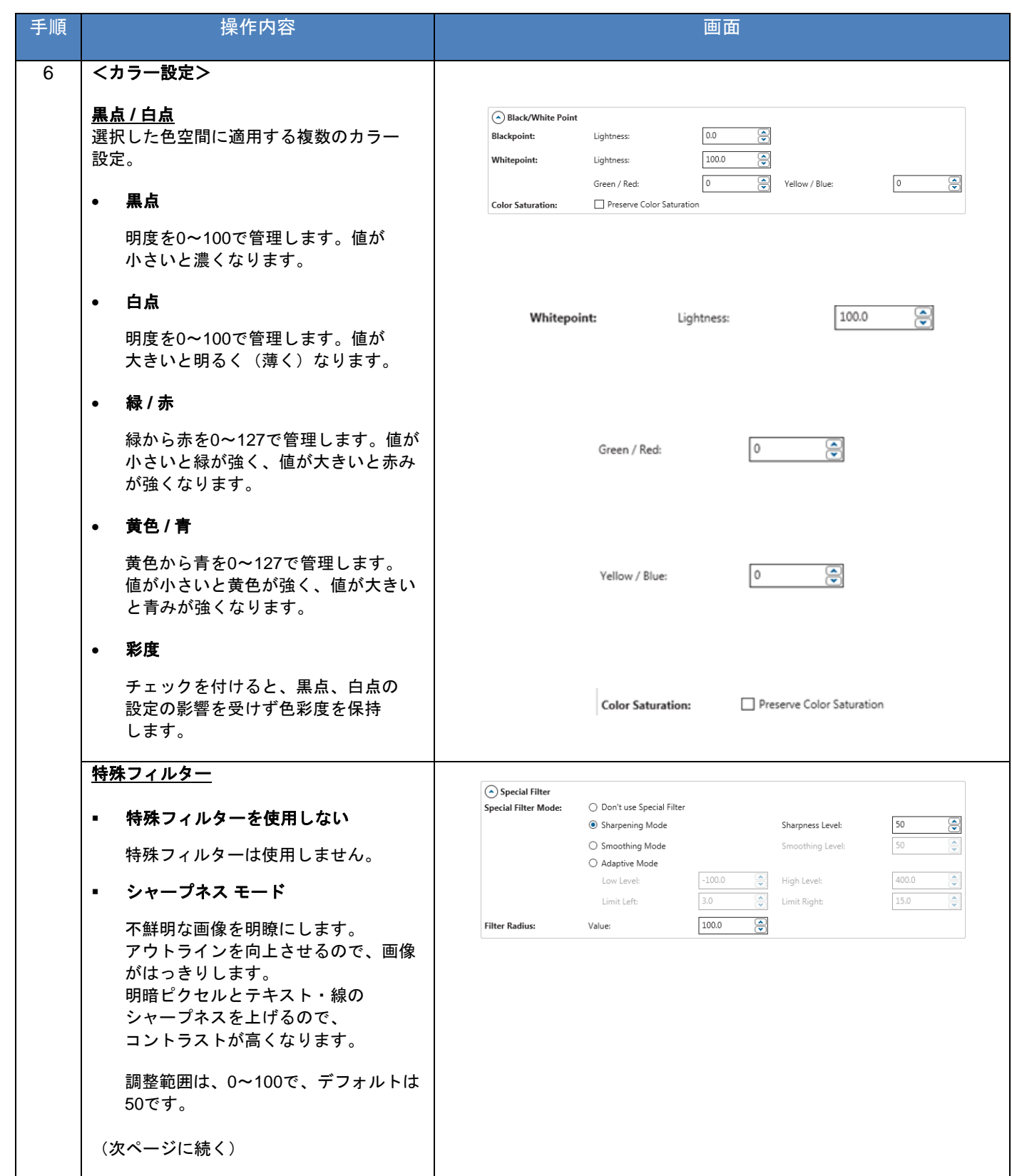
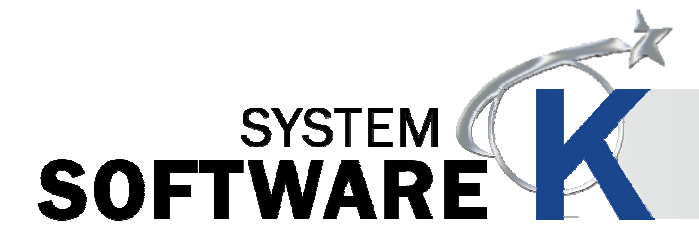

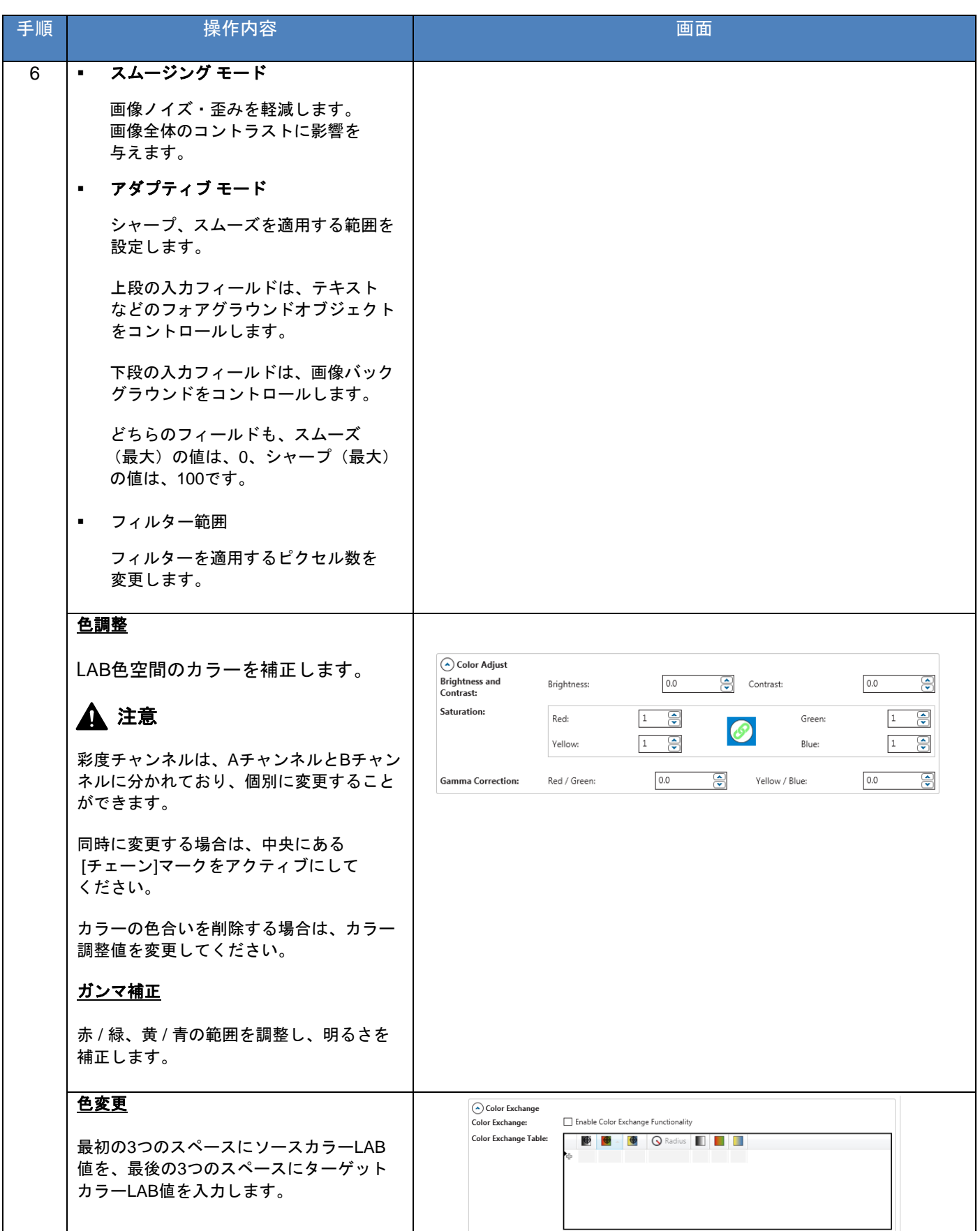

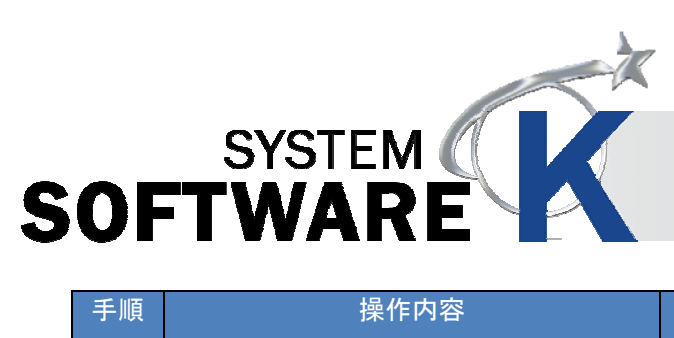

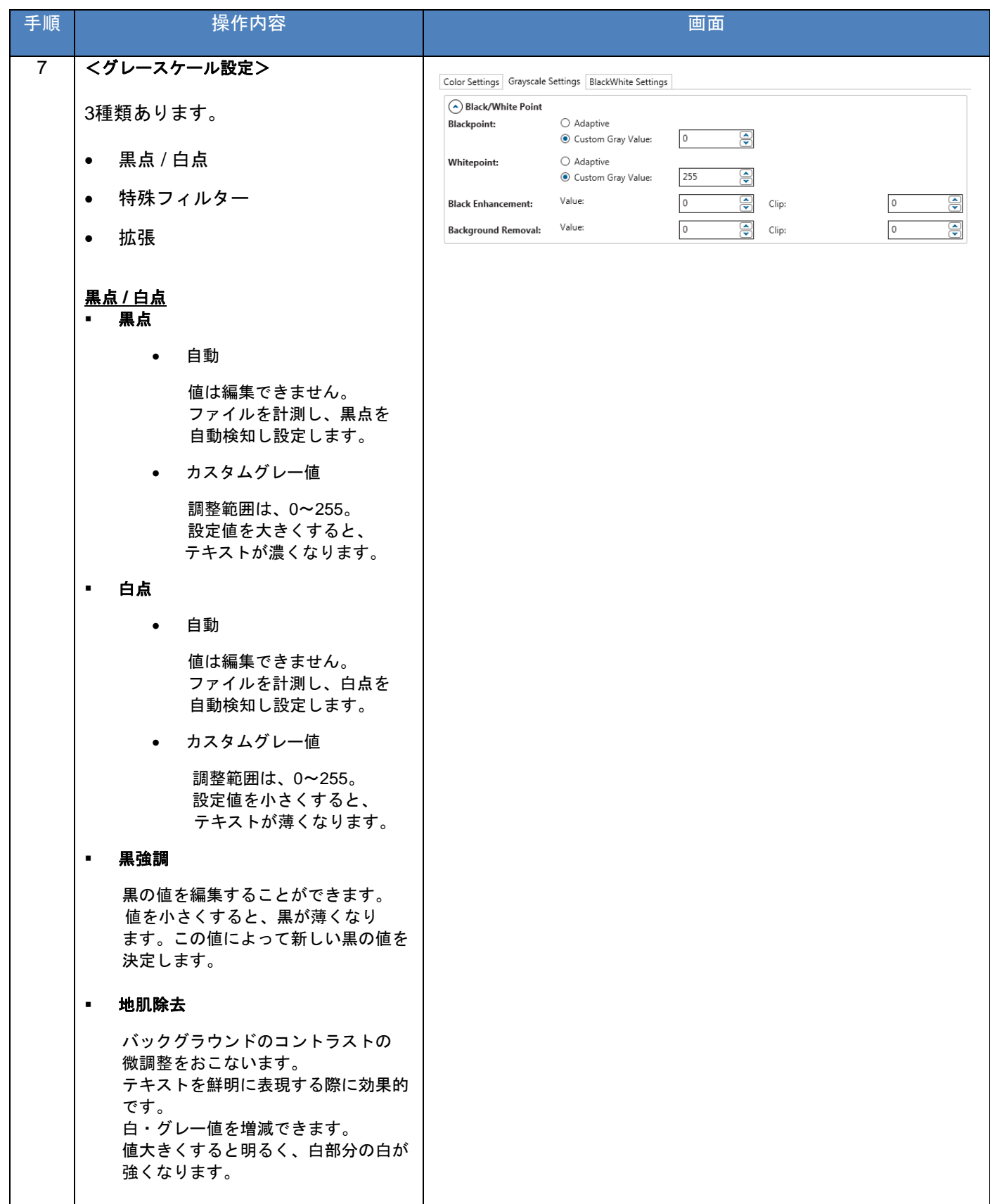

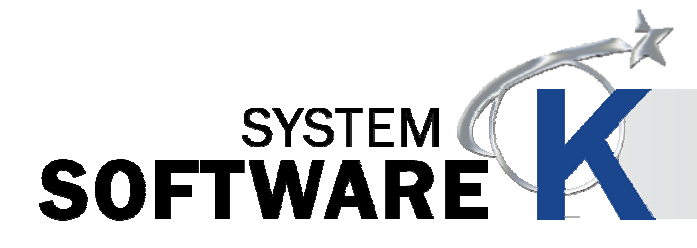

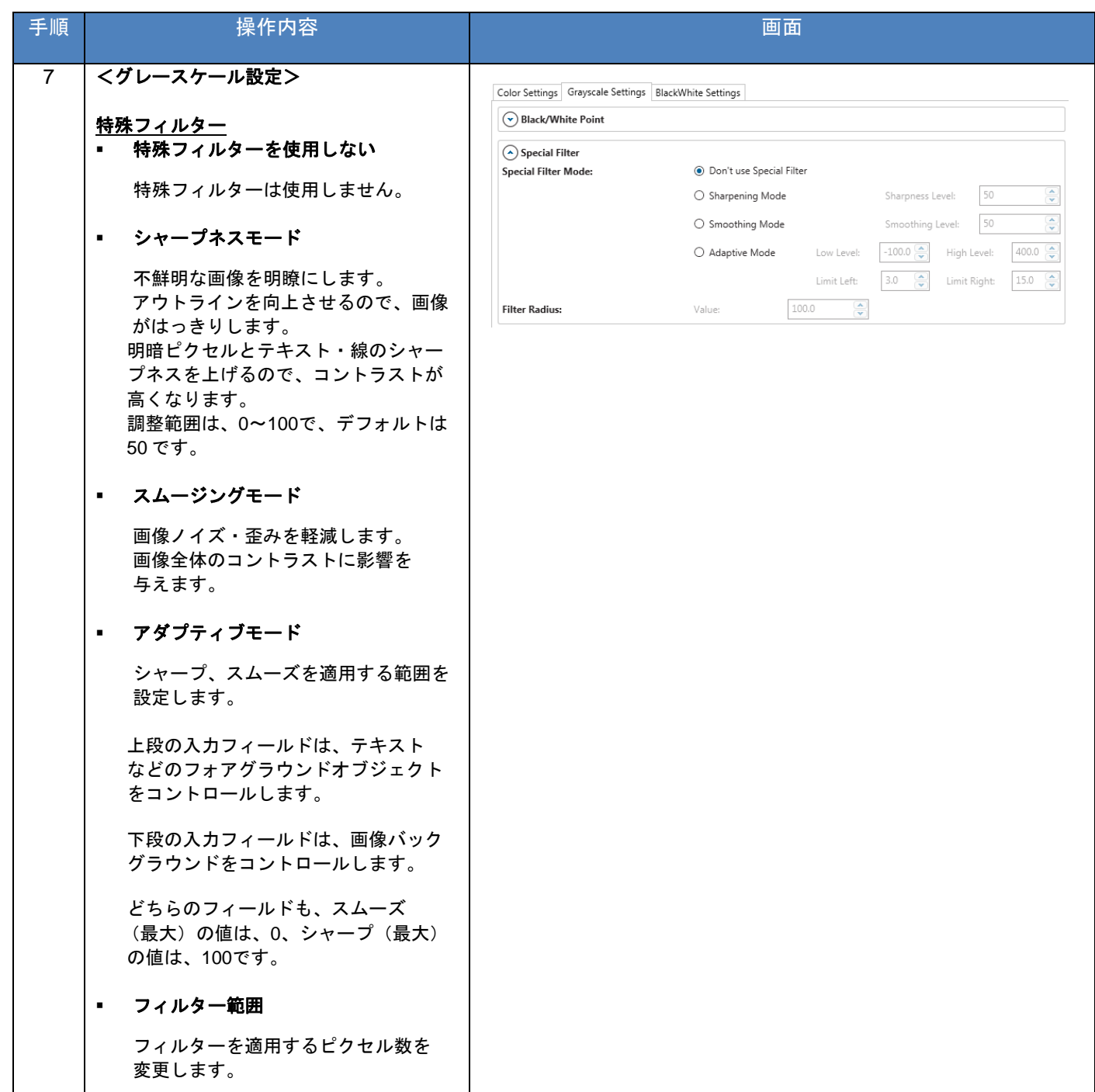

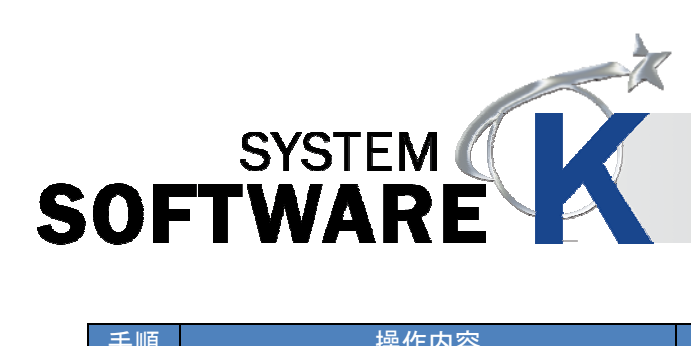

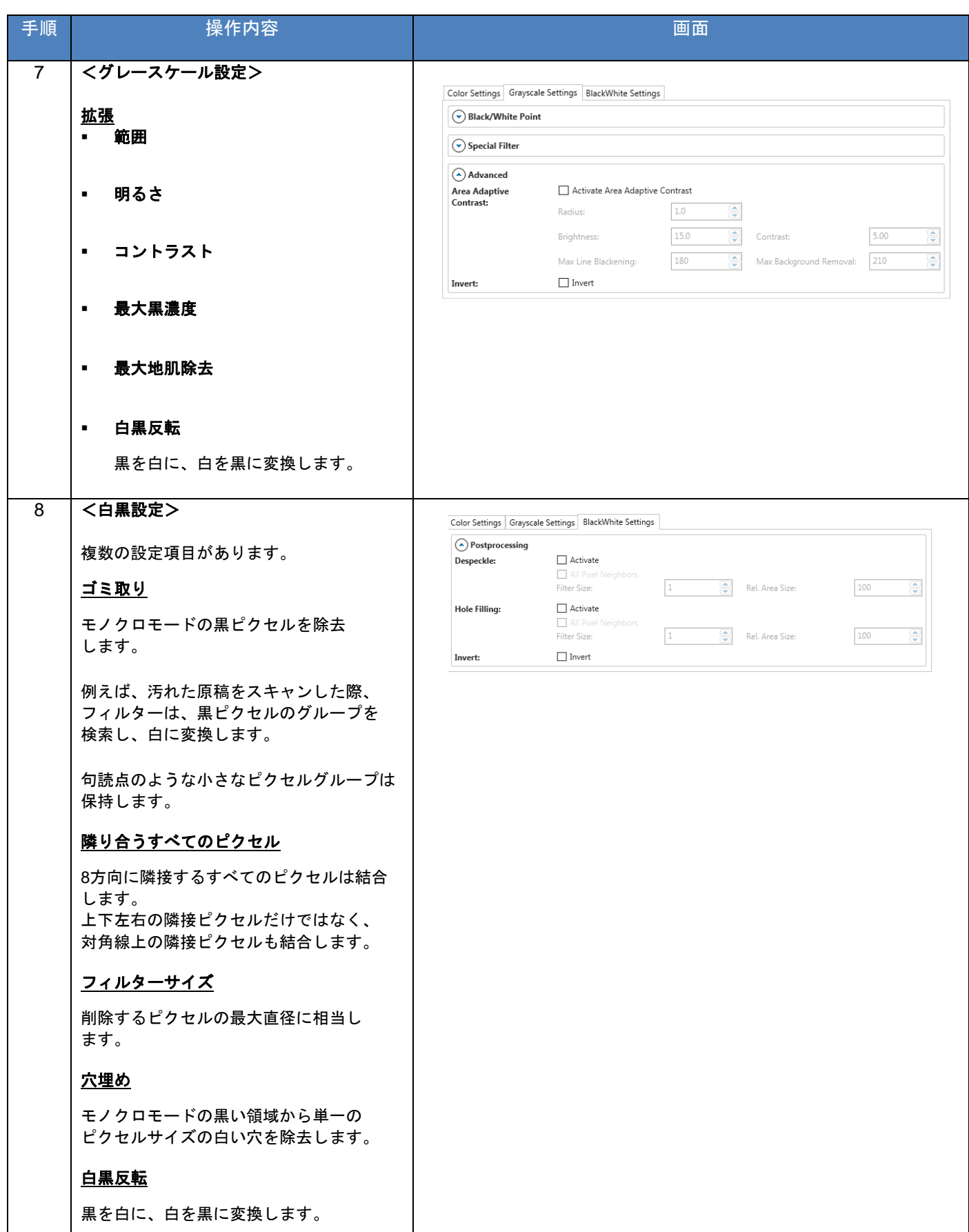

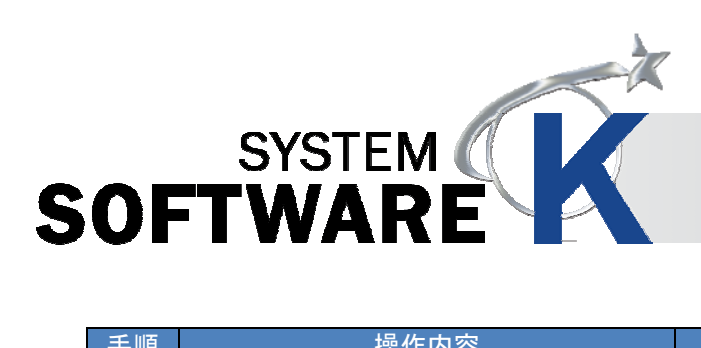

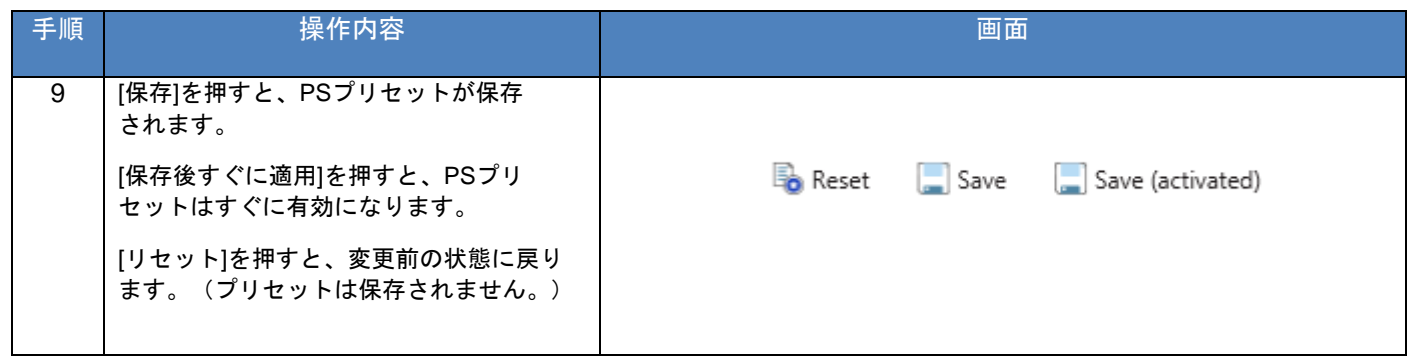

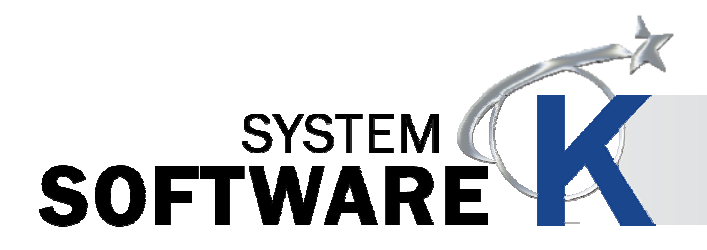

## **5. 5** スキャン品質プリセット

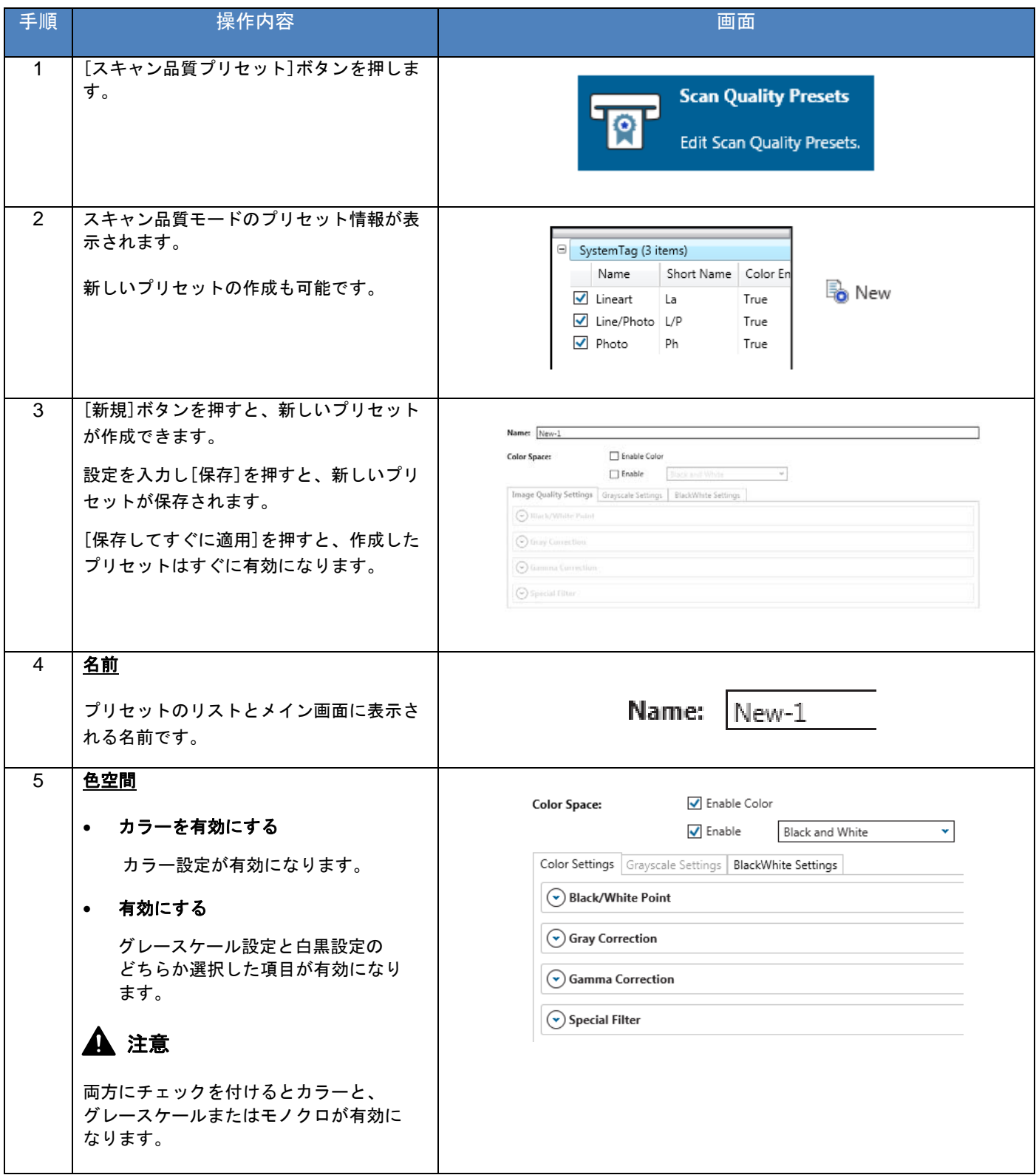

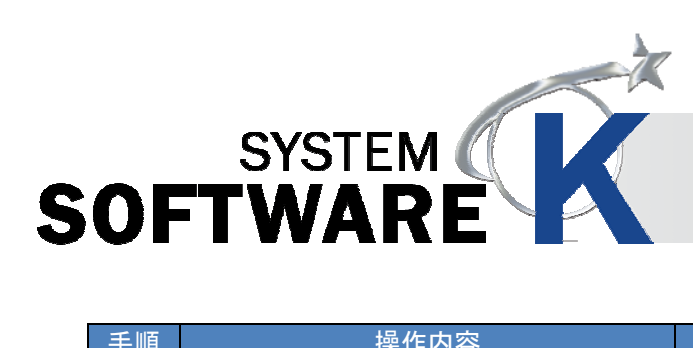

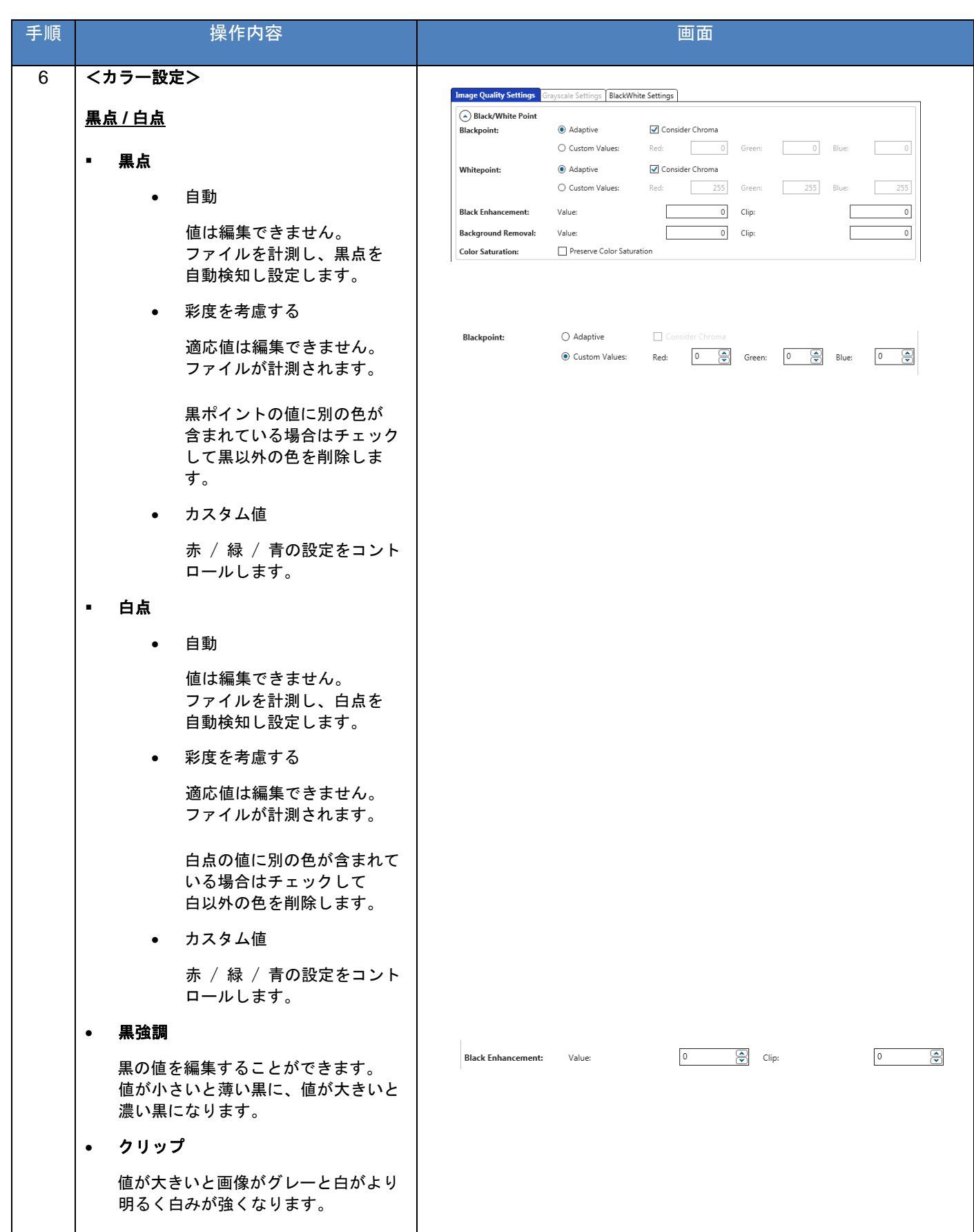

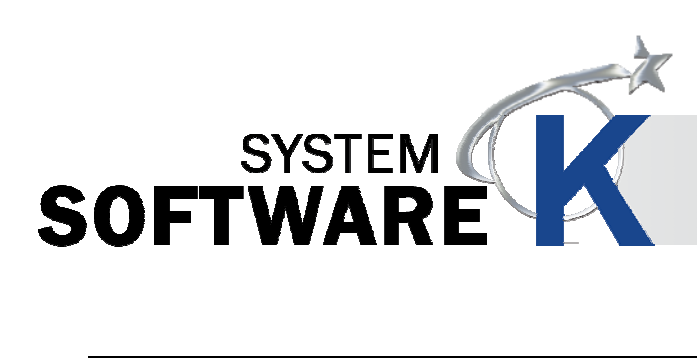

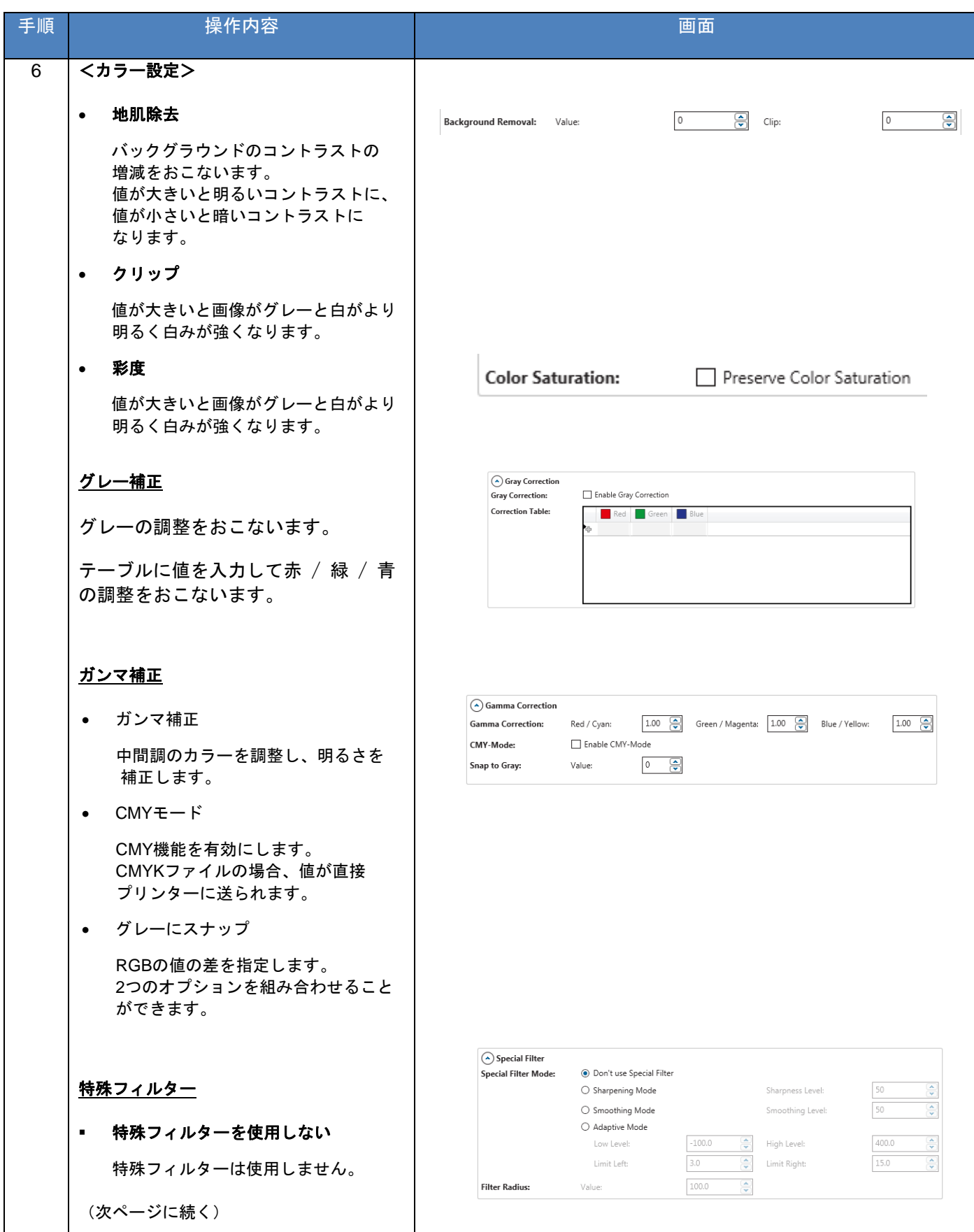

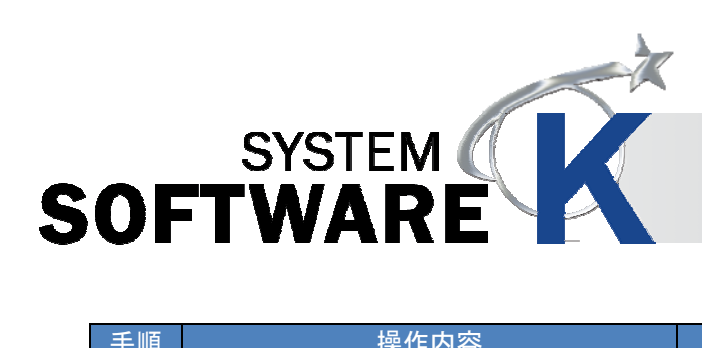

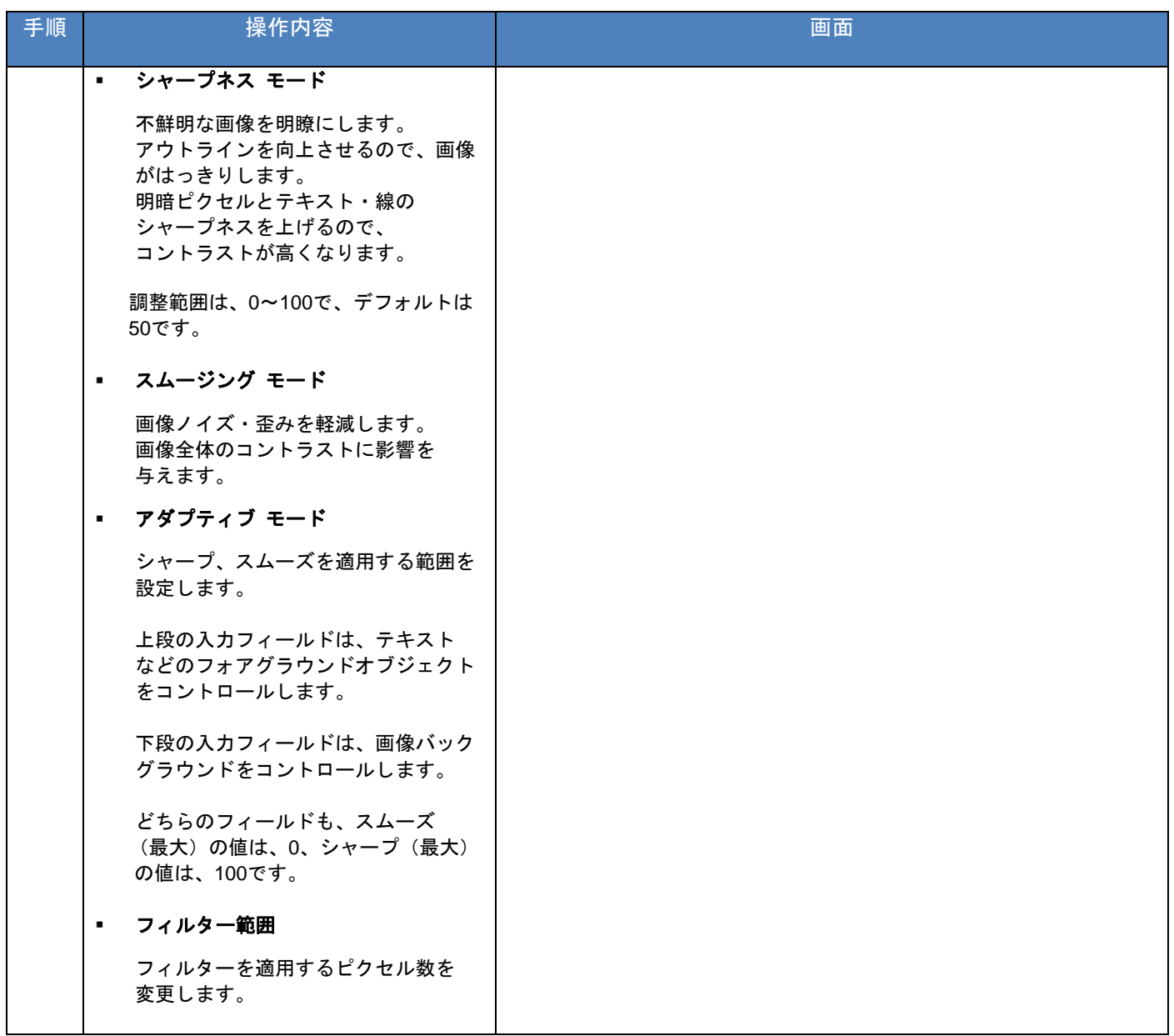

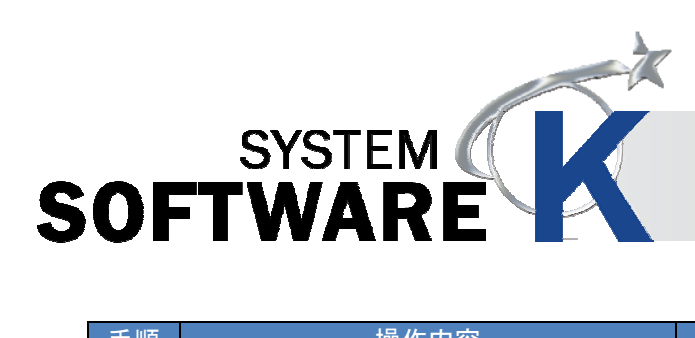

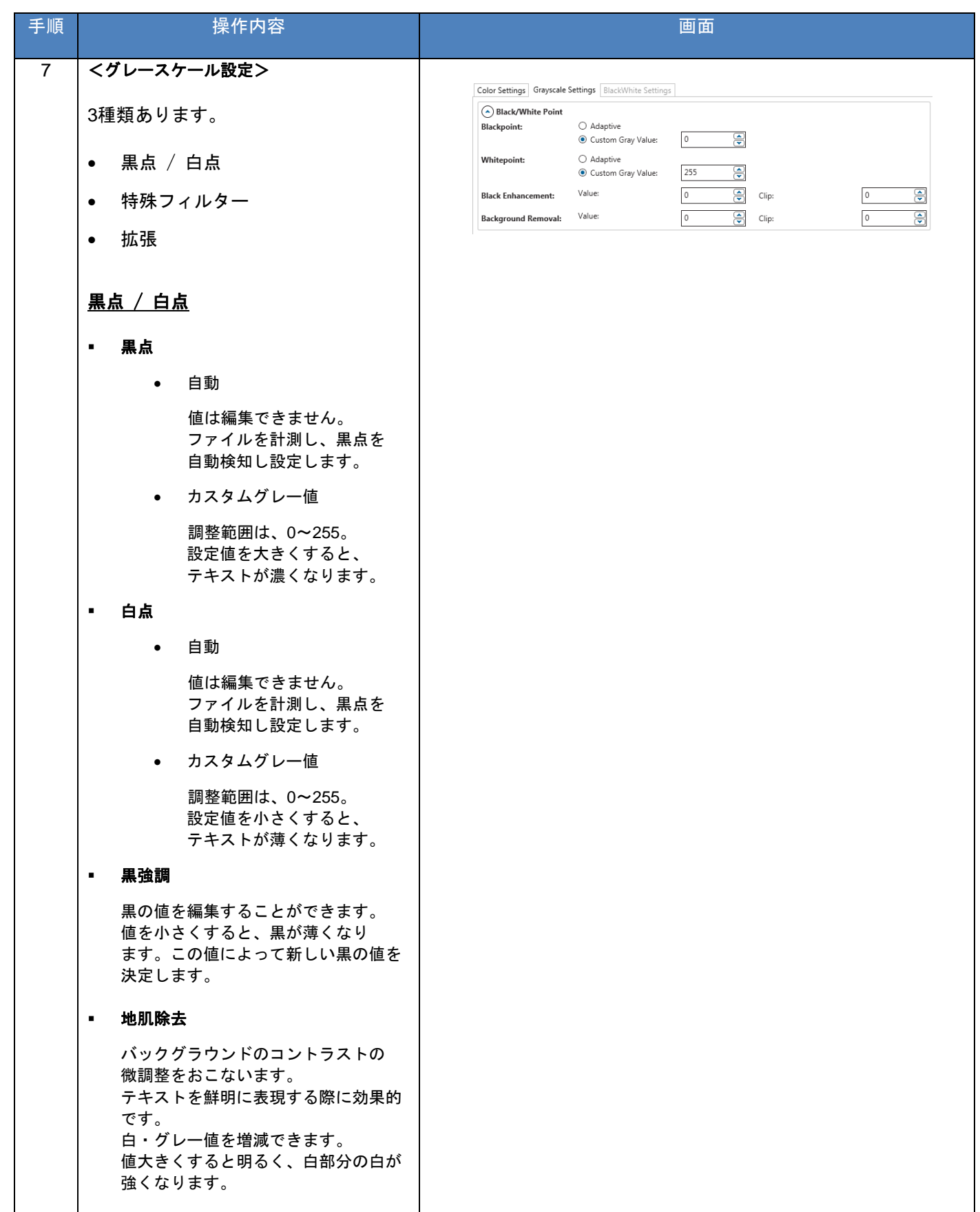

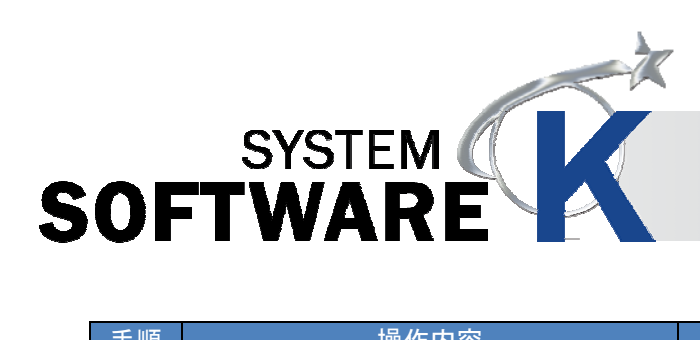

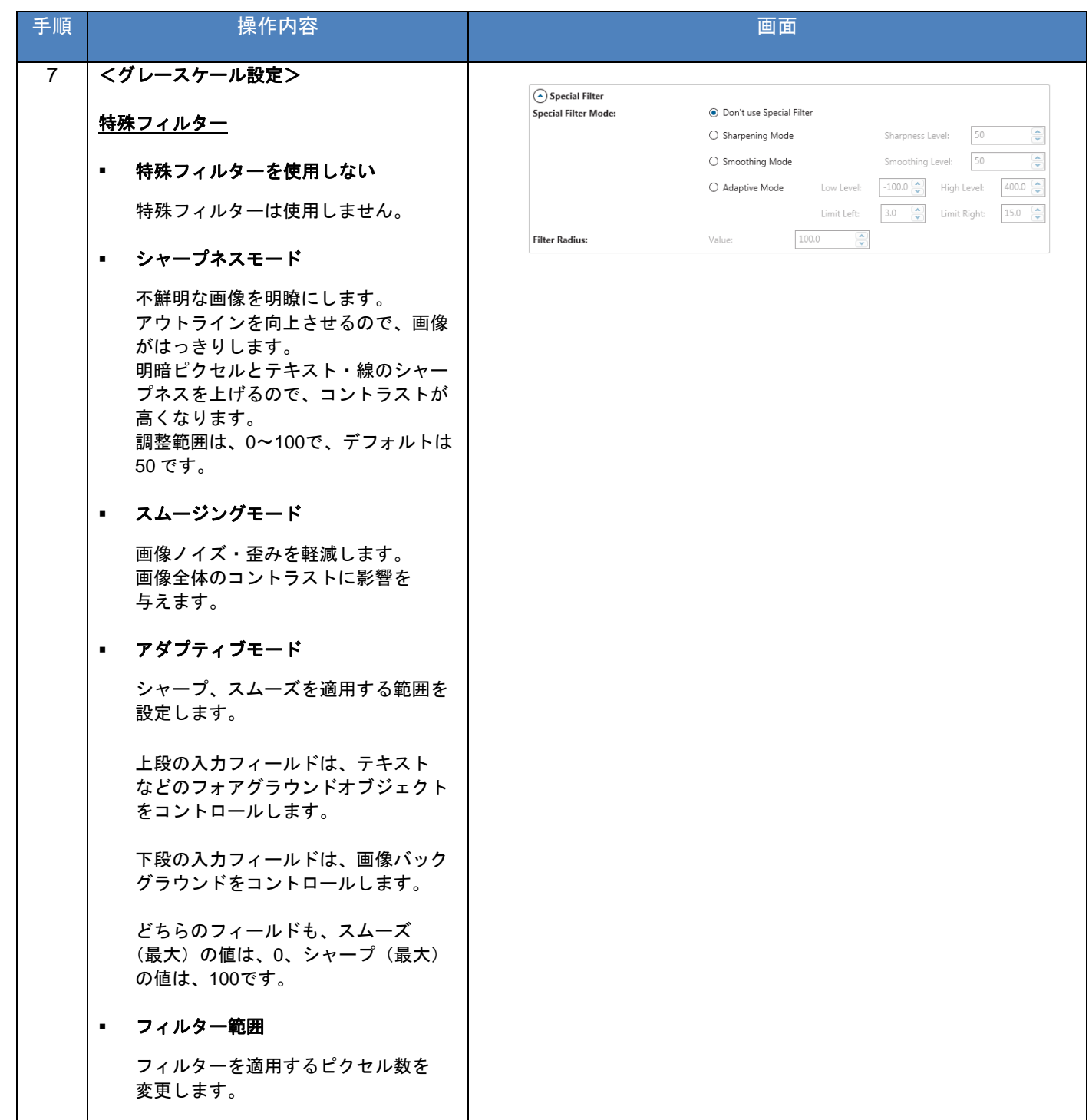

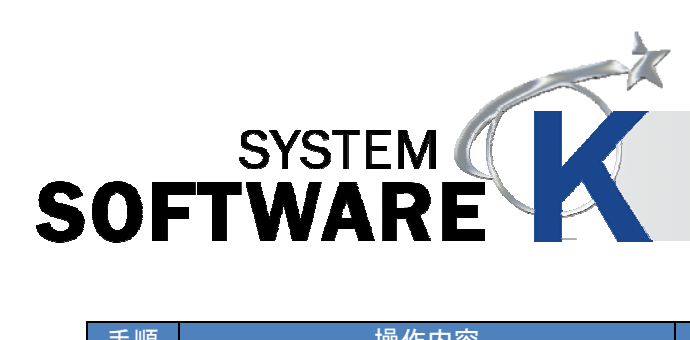

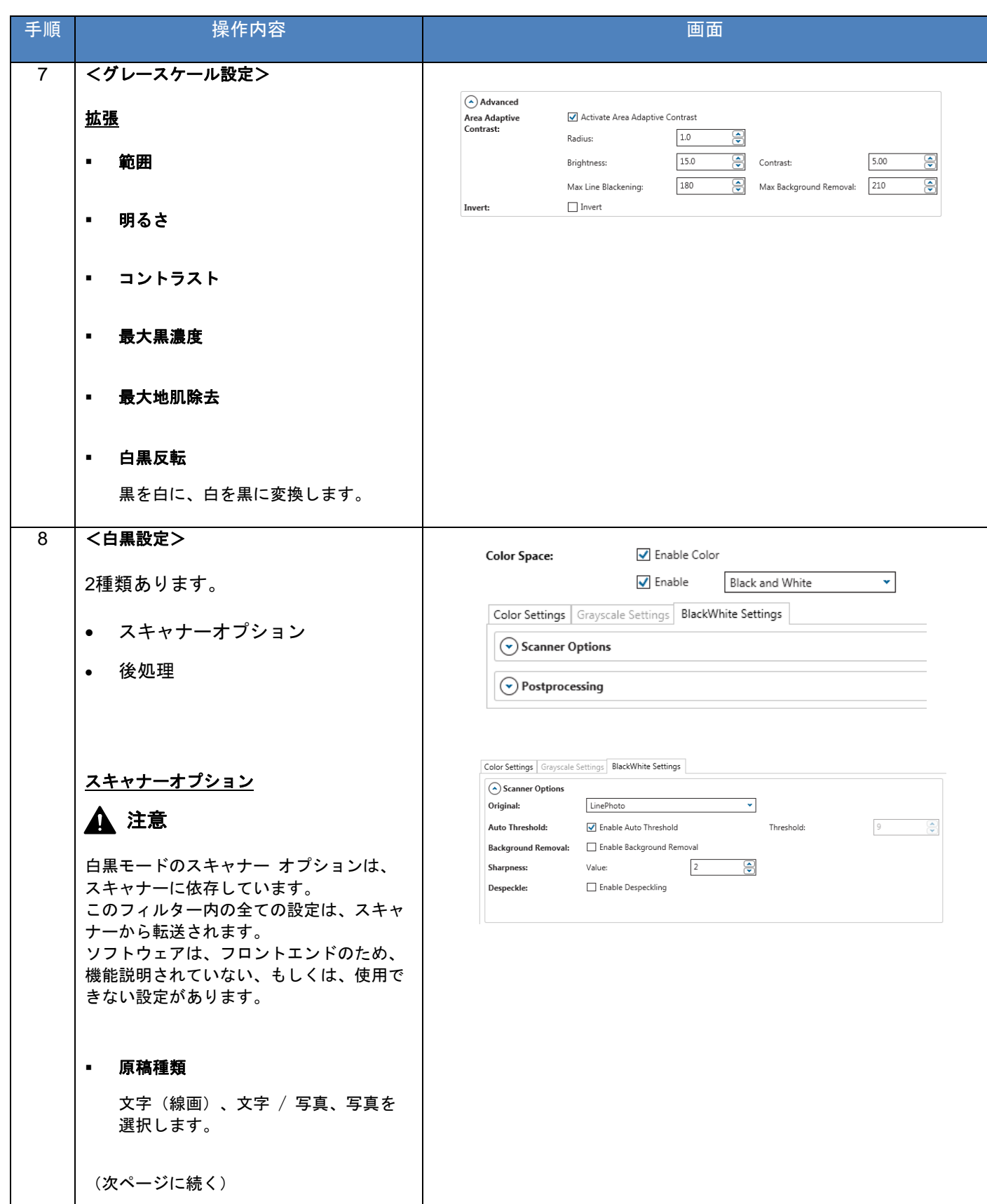

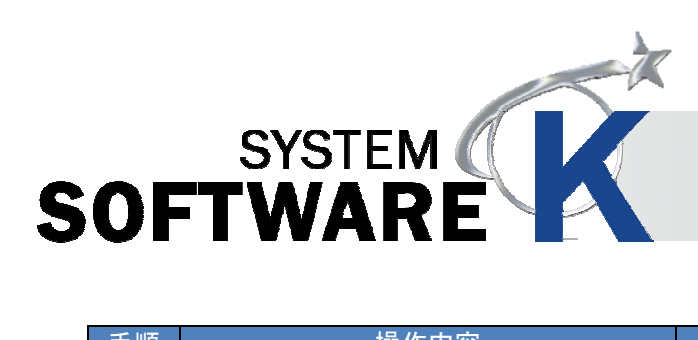

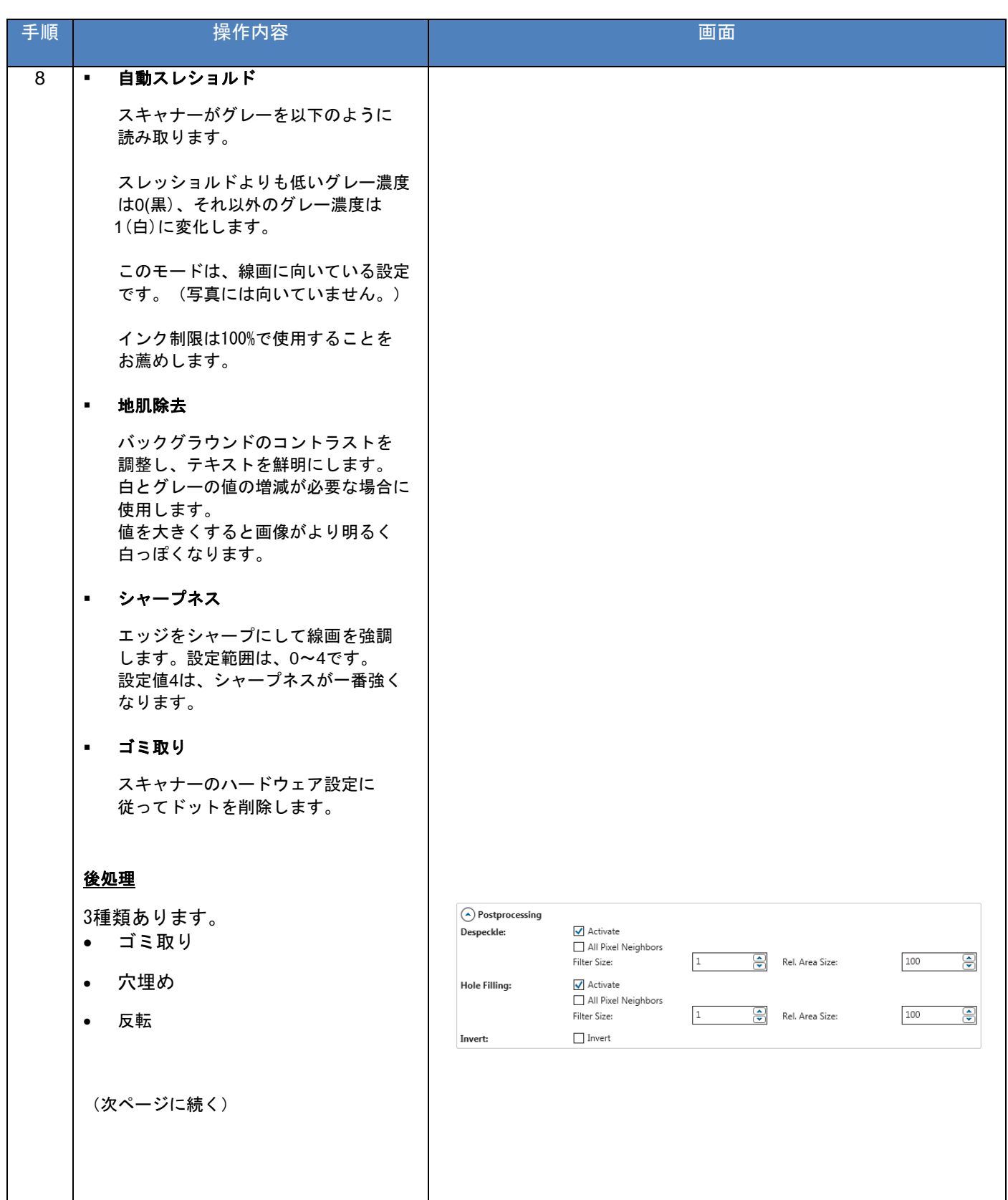

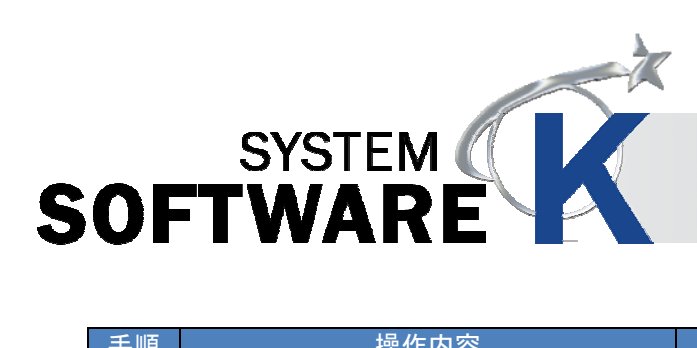

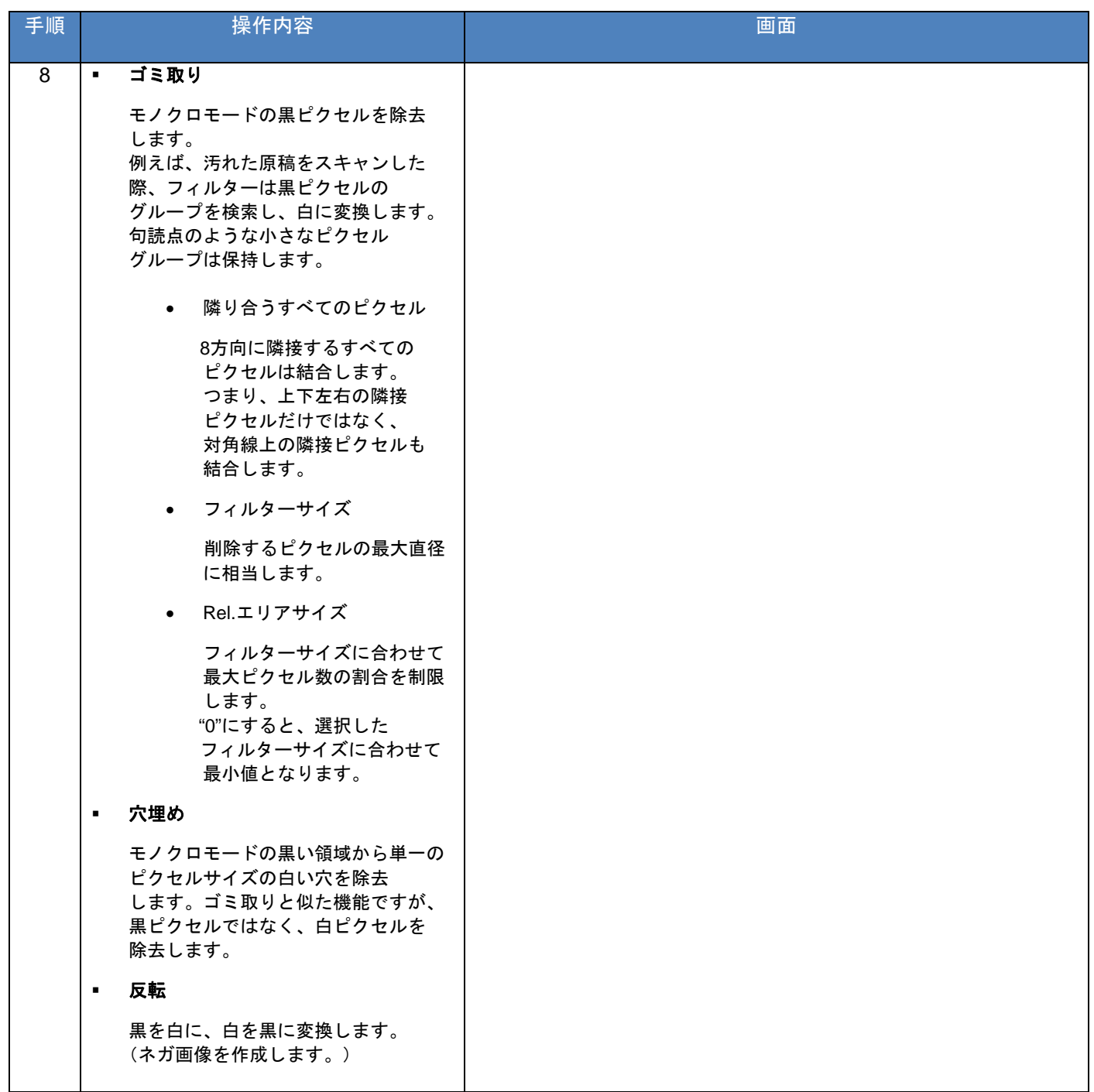

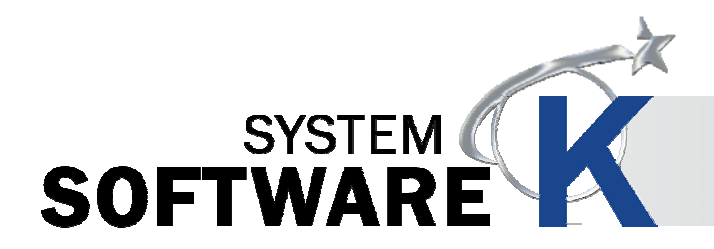

### **5. 6** スタンププリセット

プリントに使用するスタンプの作成をおこないます。作成したスタンプは、KIP PrintPro ジョブ作成画面で選択でき ます。

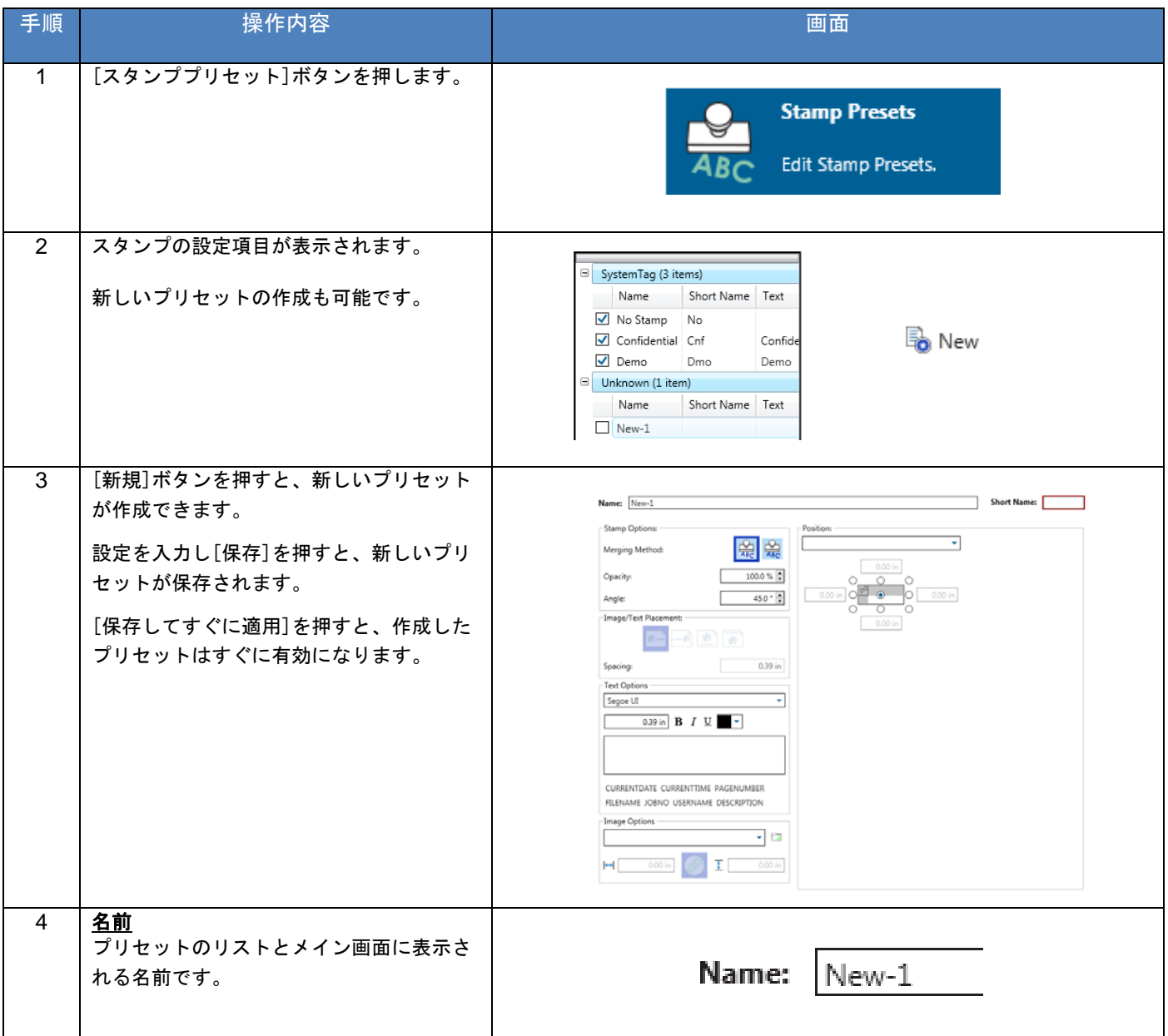

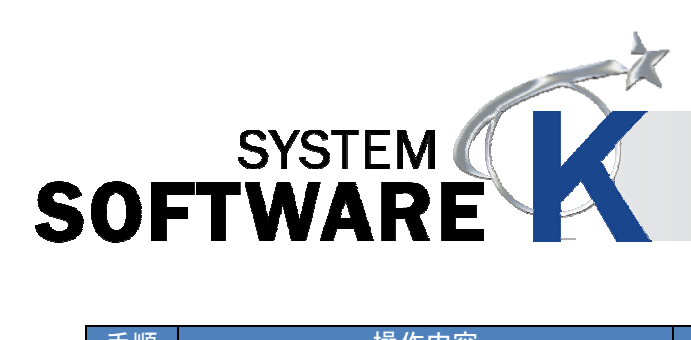

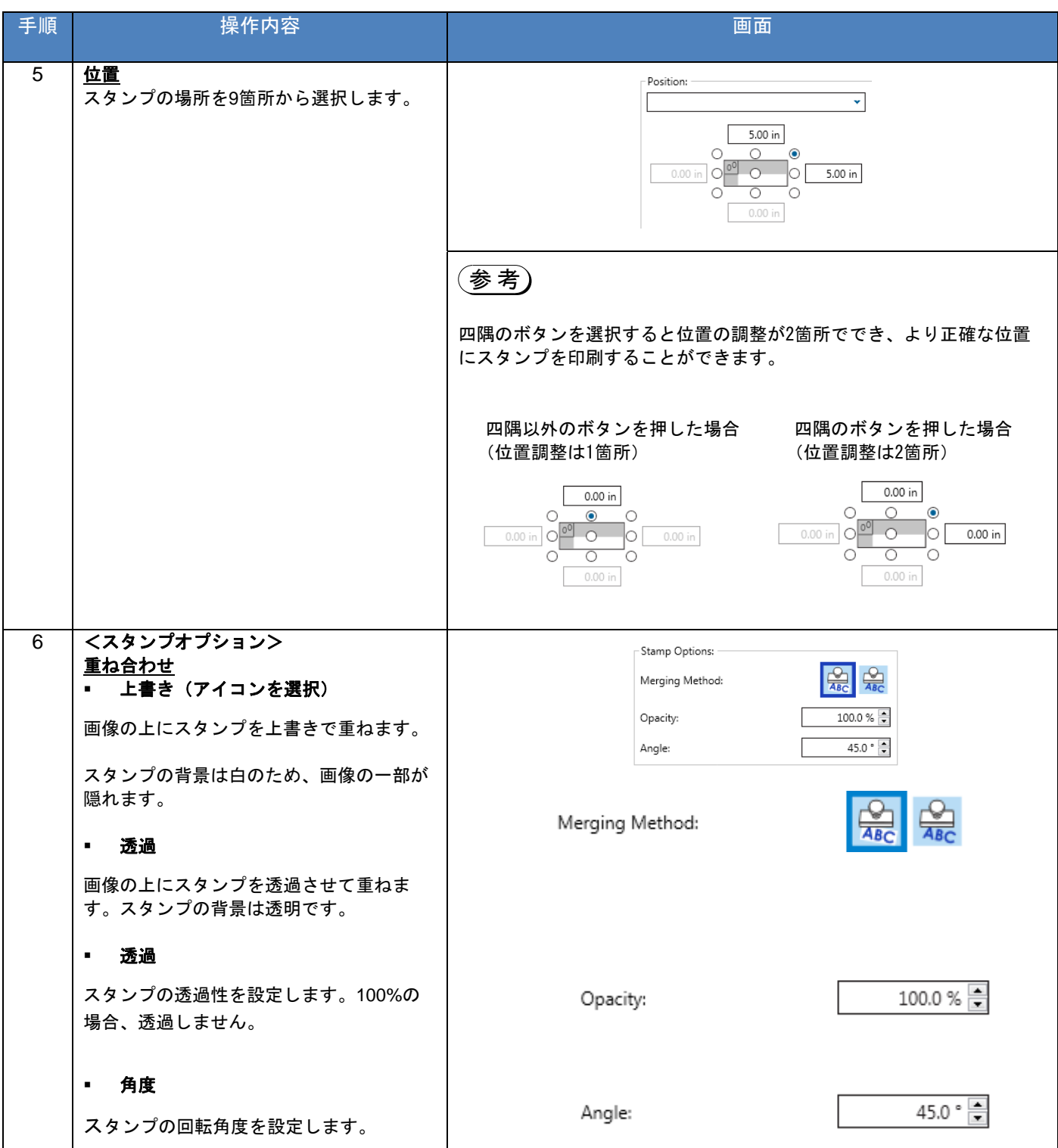

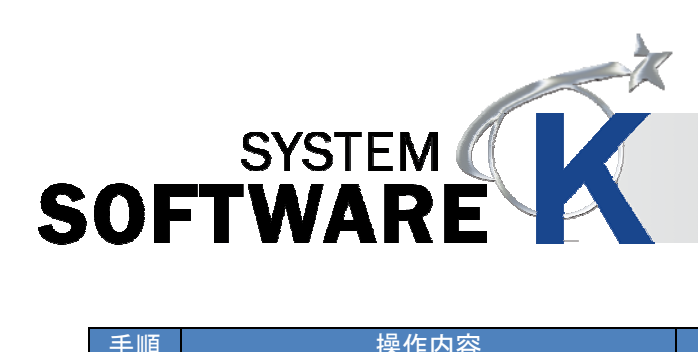

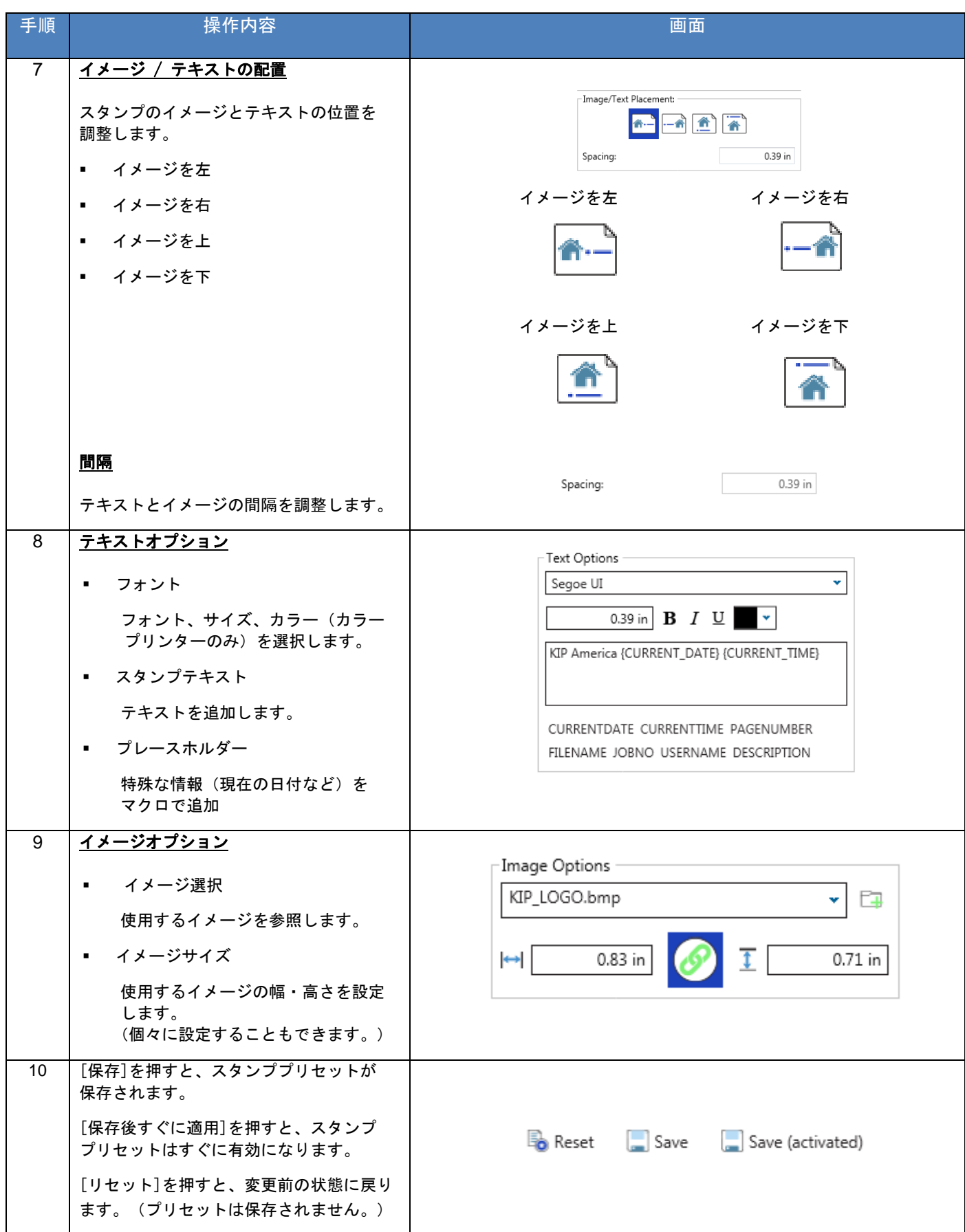

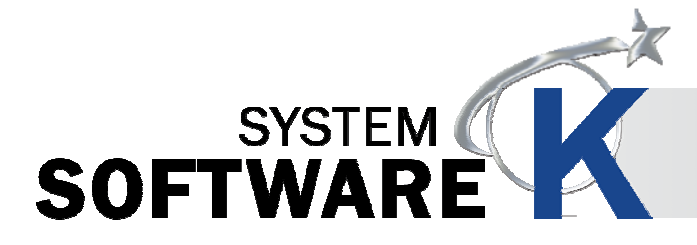

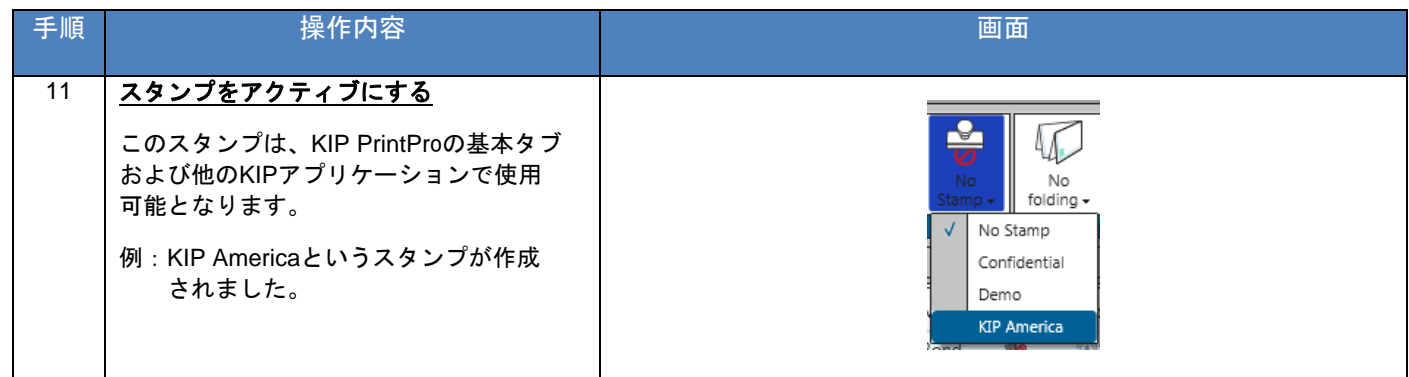

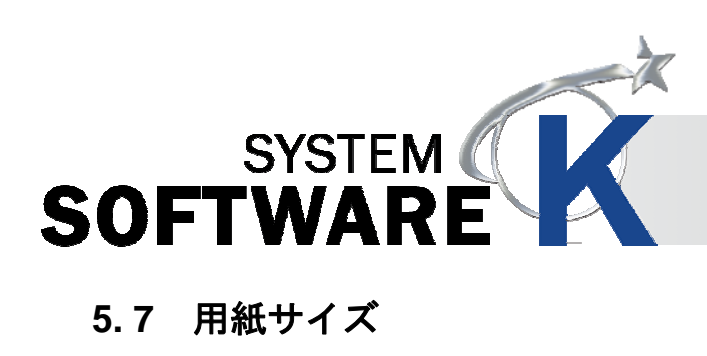

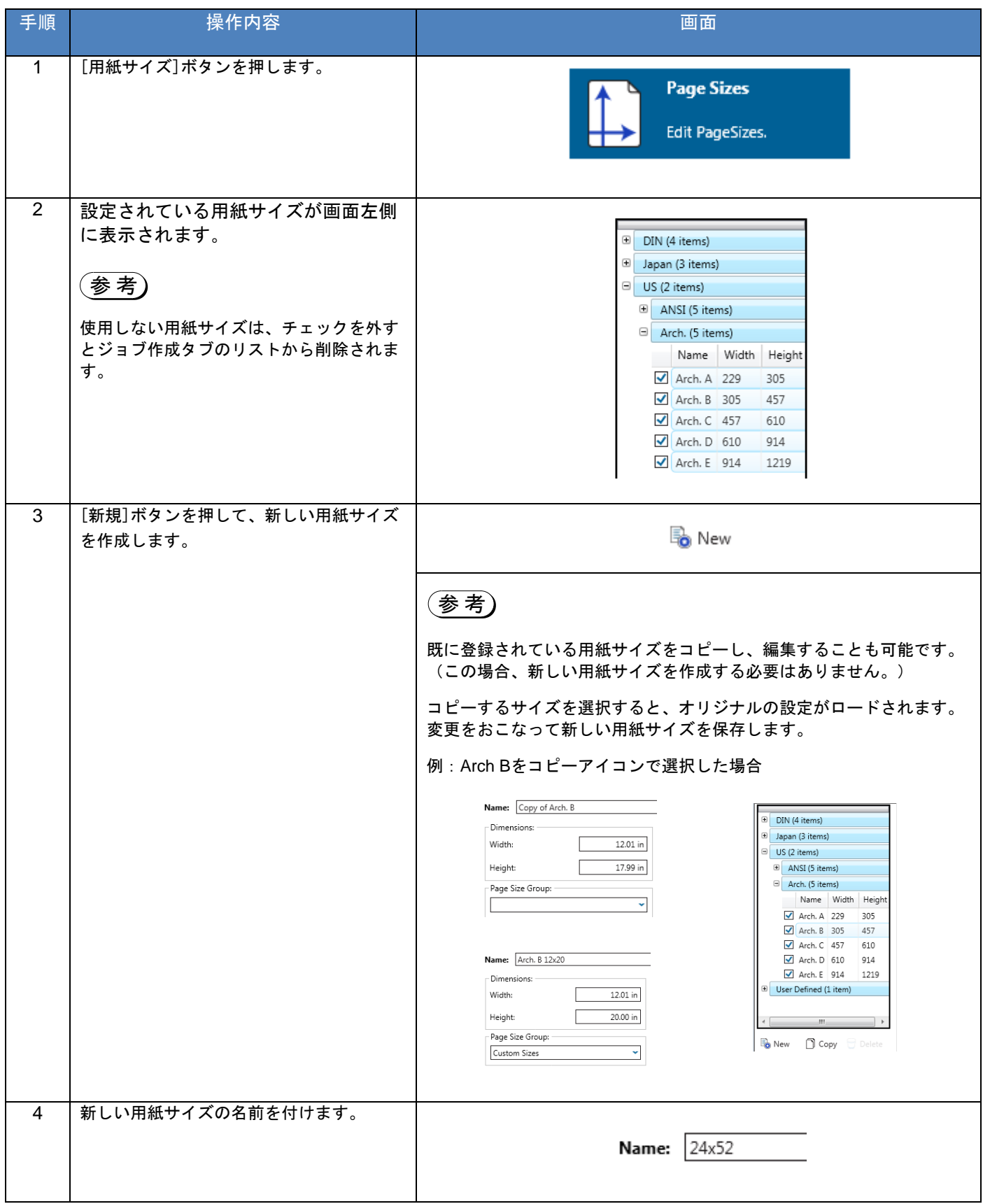

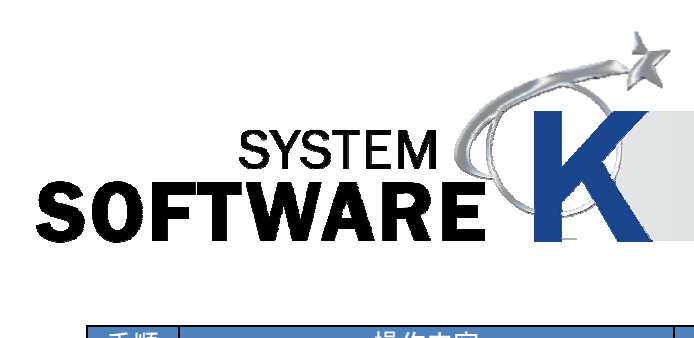

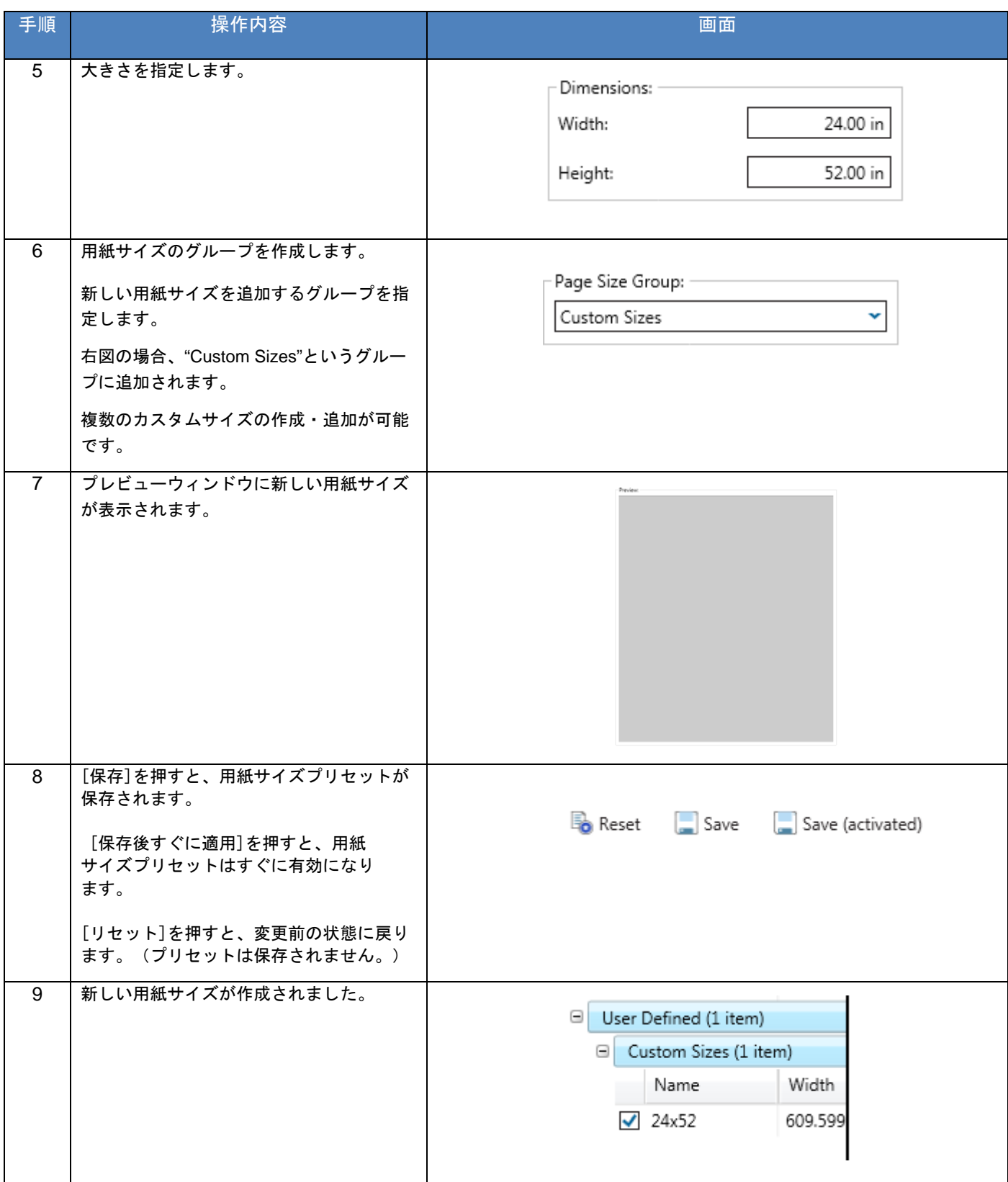

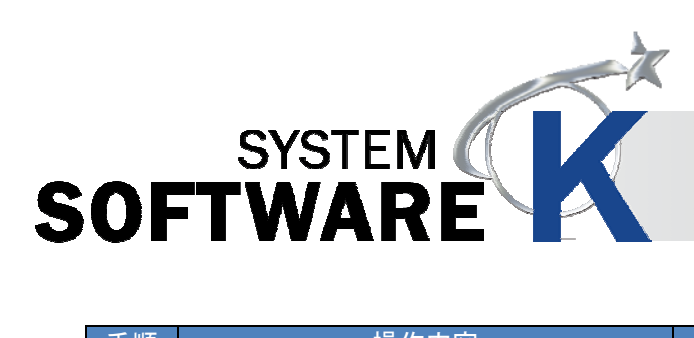

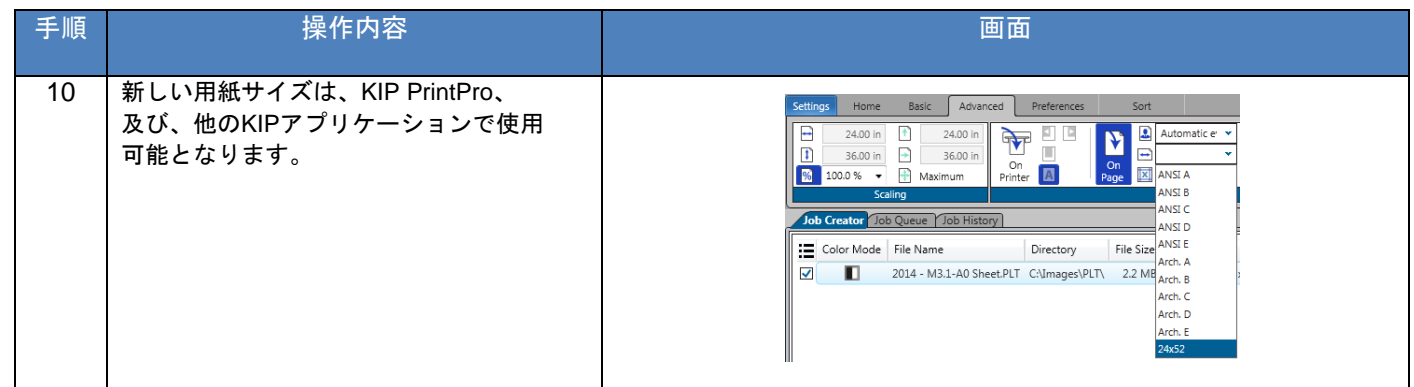

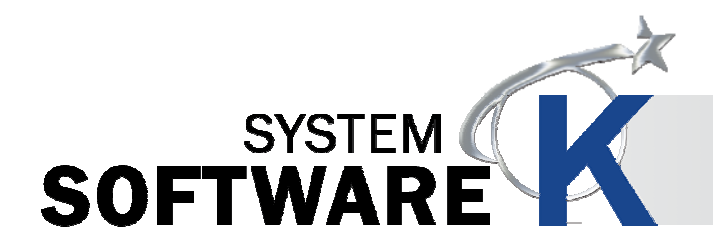

### **5. 8 PS** プリセット

PS プリセットは、PostScript ファイルに適用する特殊設定を作成します。作成した PostScript システムプリセット は、KIP PrintPro や他の KIP アプリケーションから PS/PDF ファイルを出力する際に適用されます。

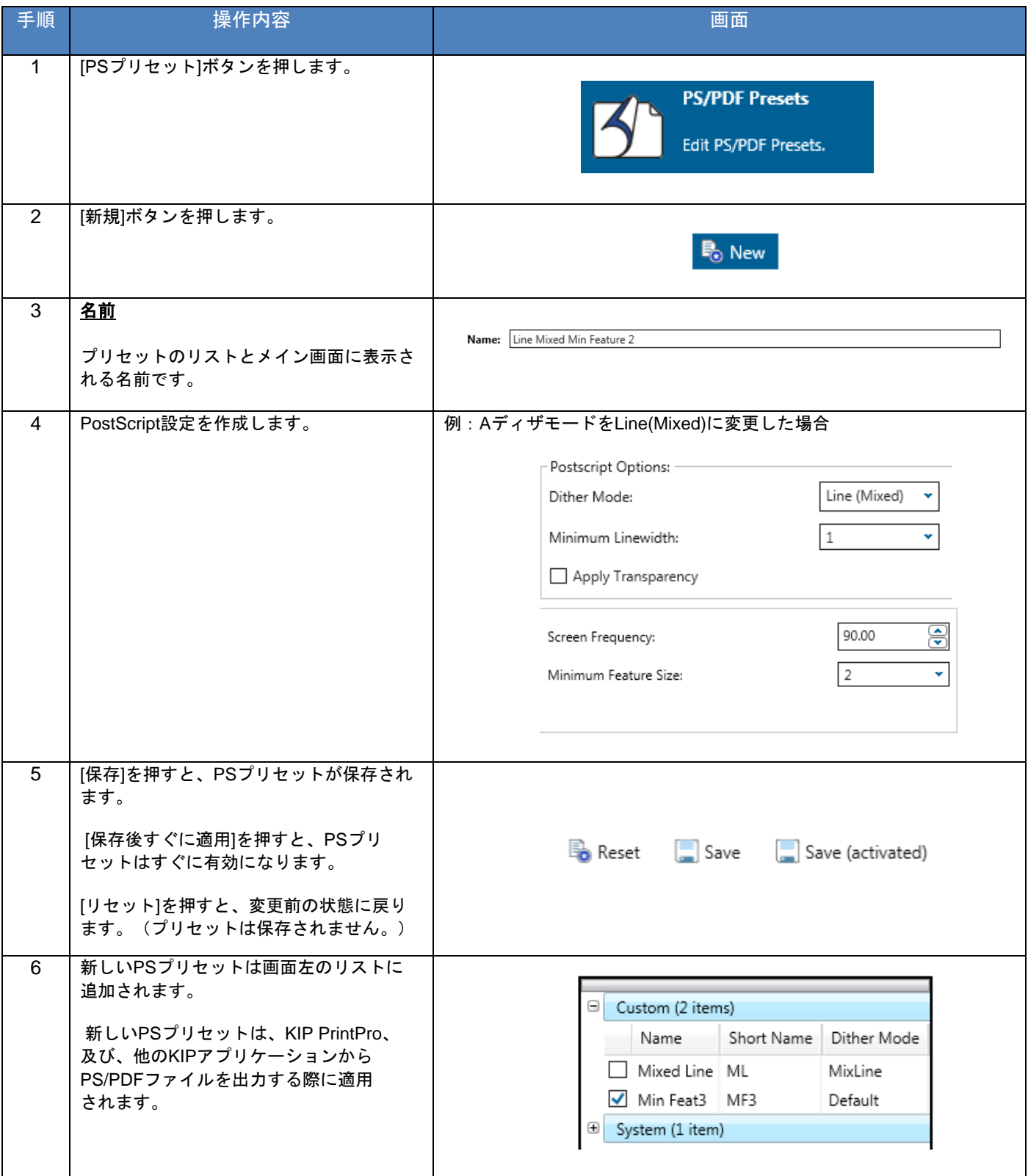

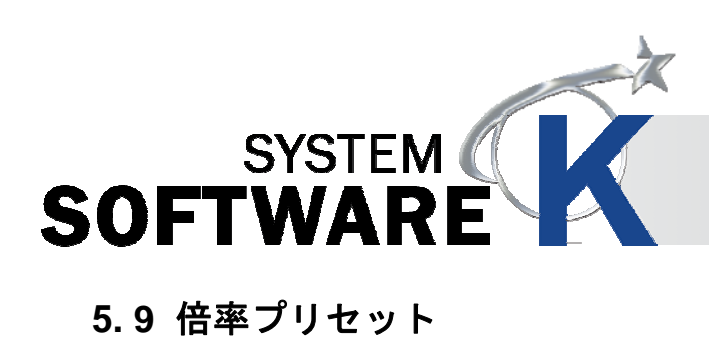

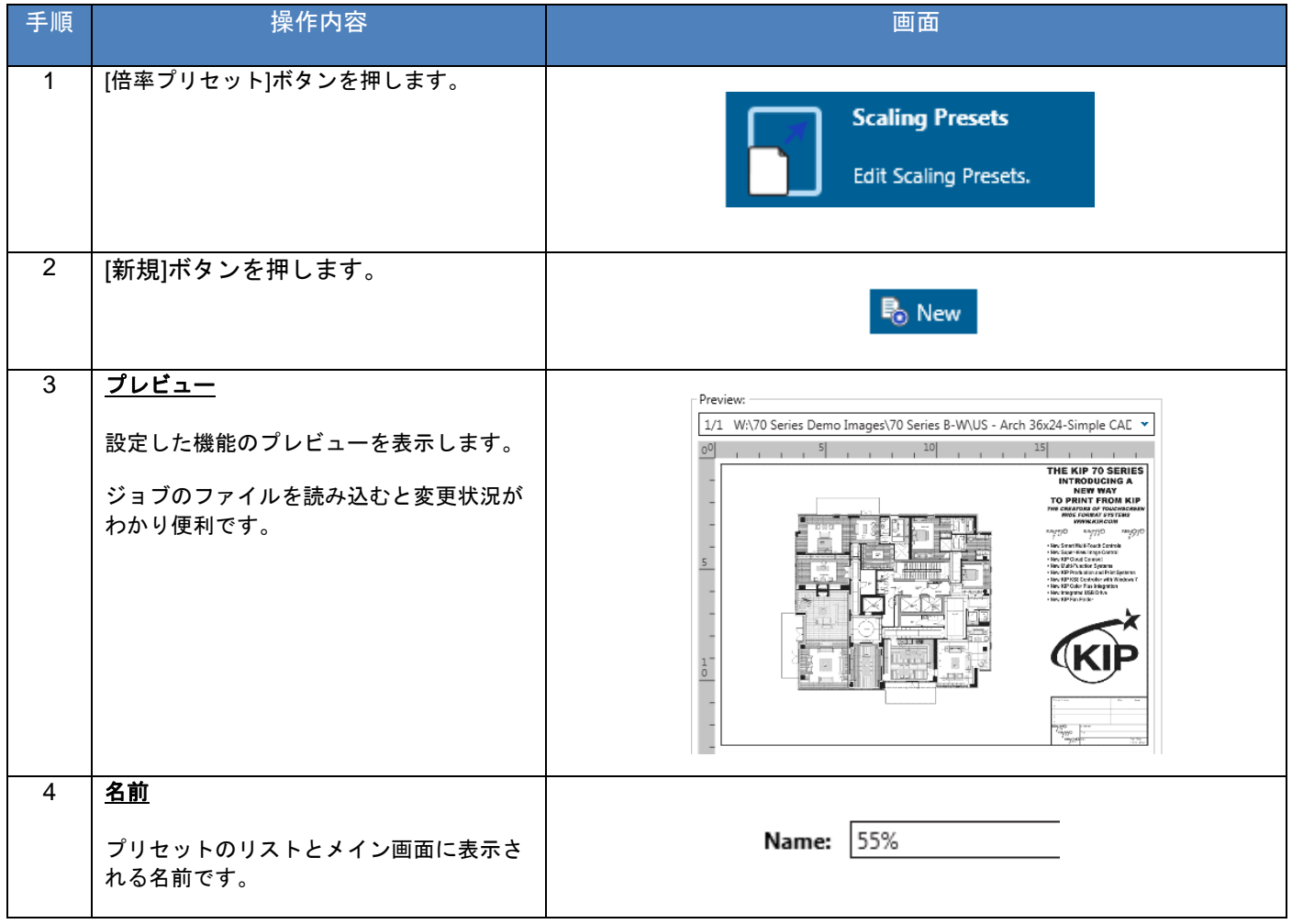

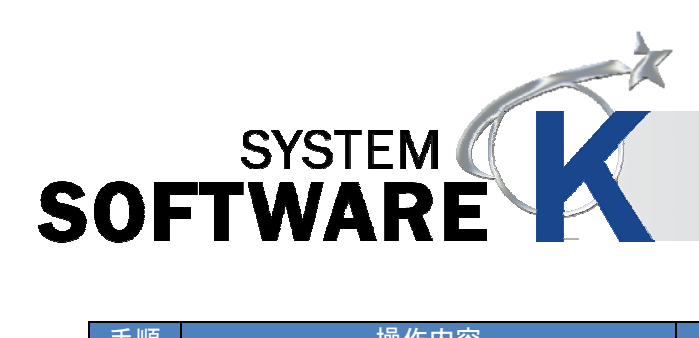

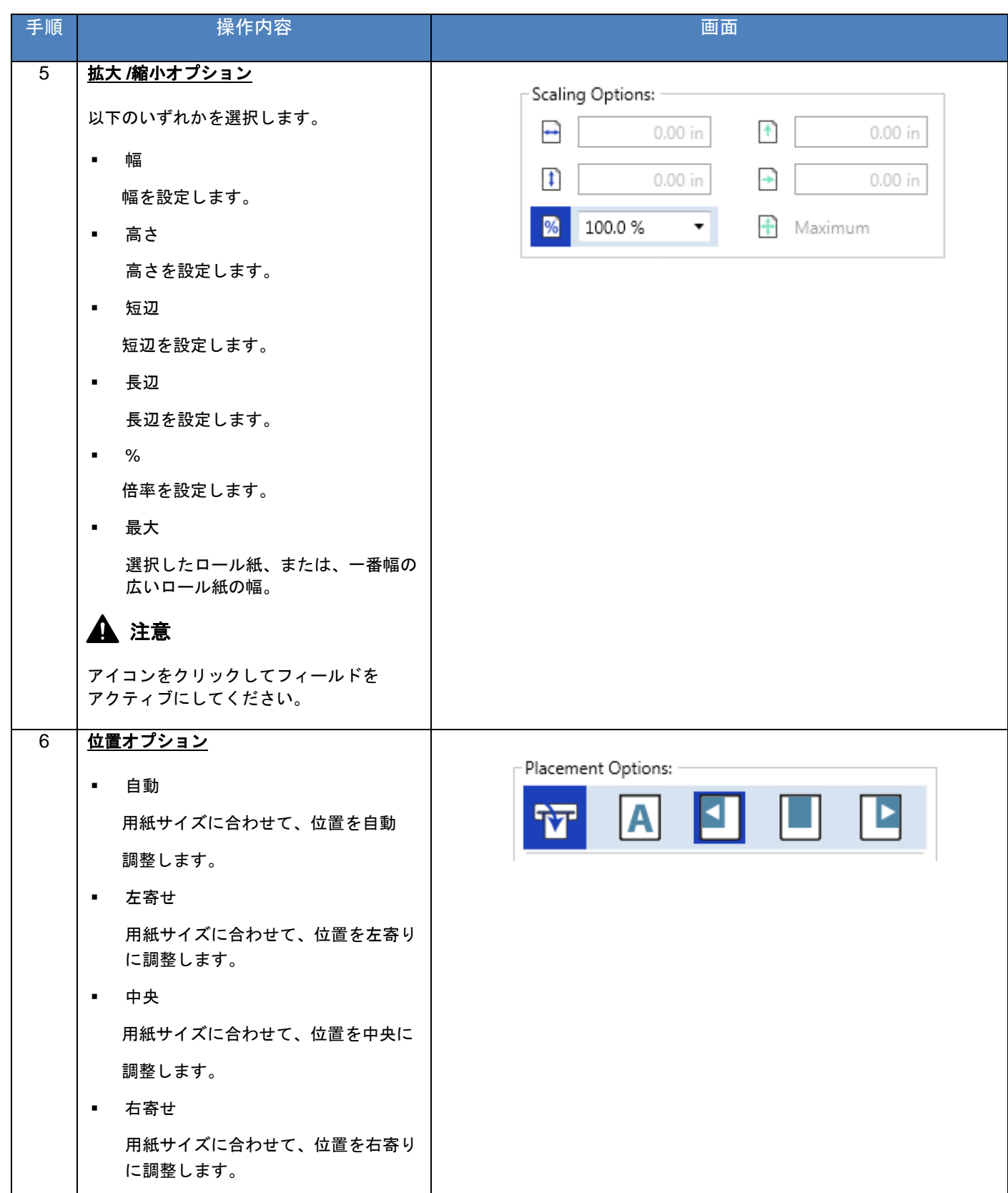

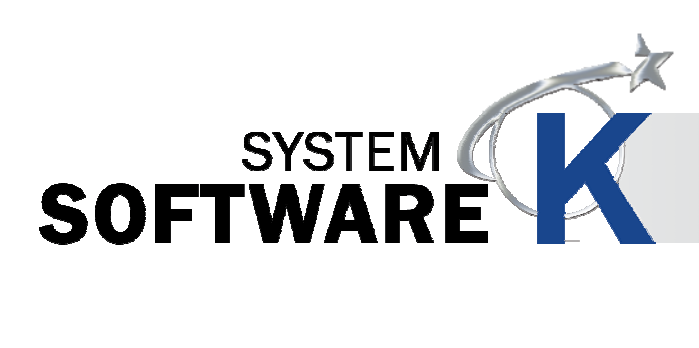

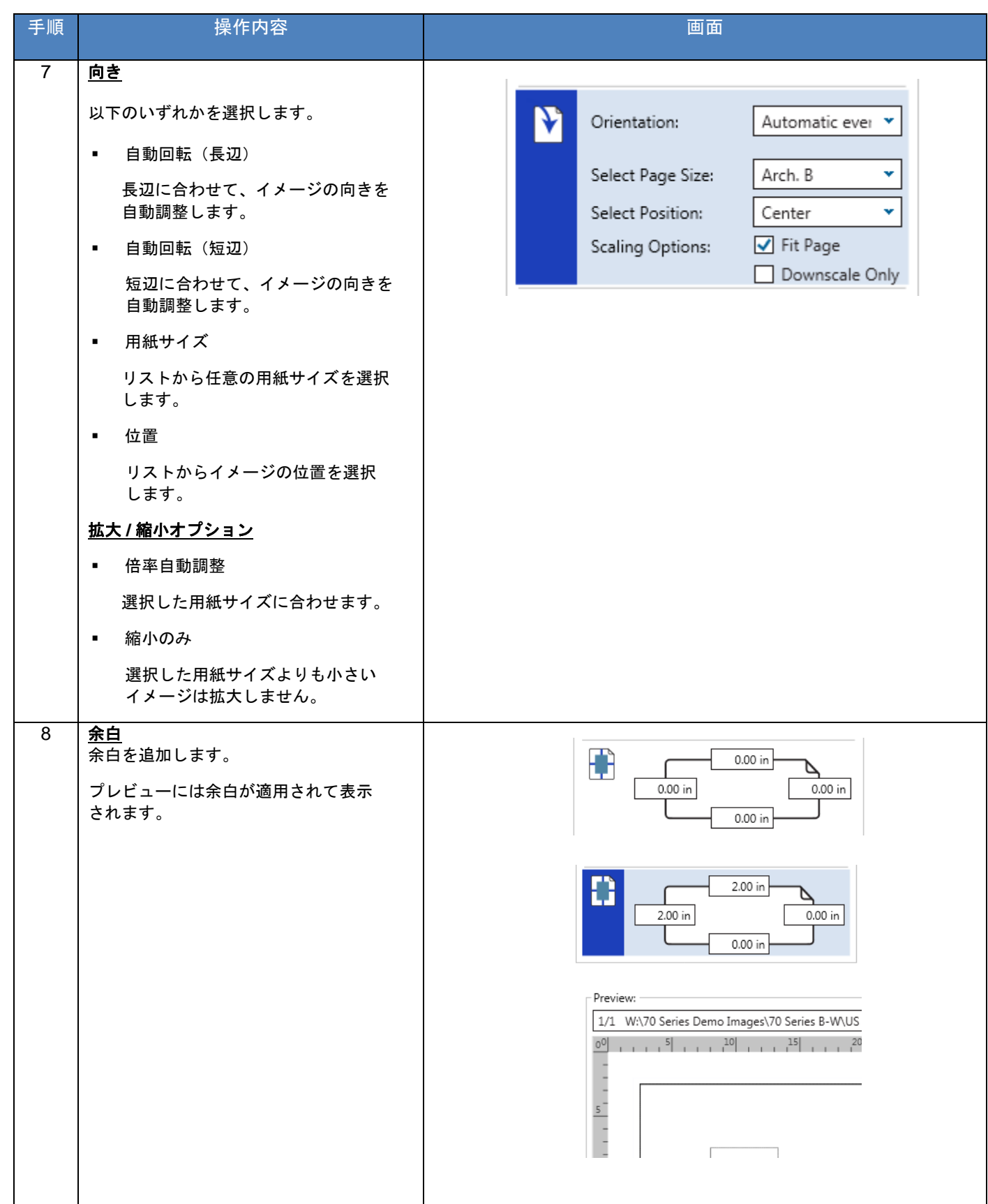

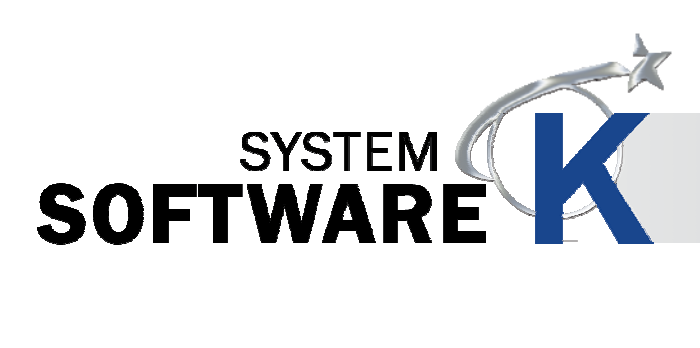

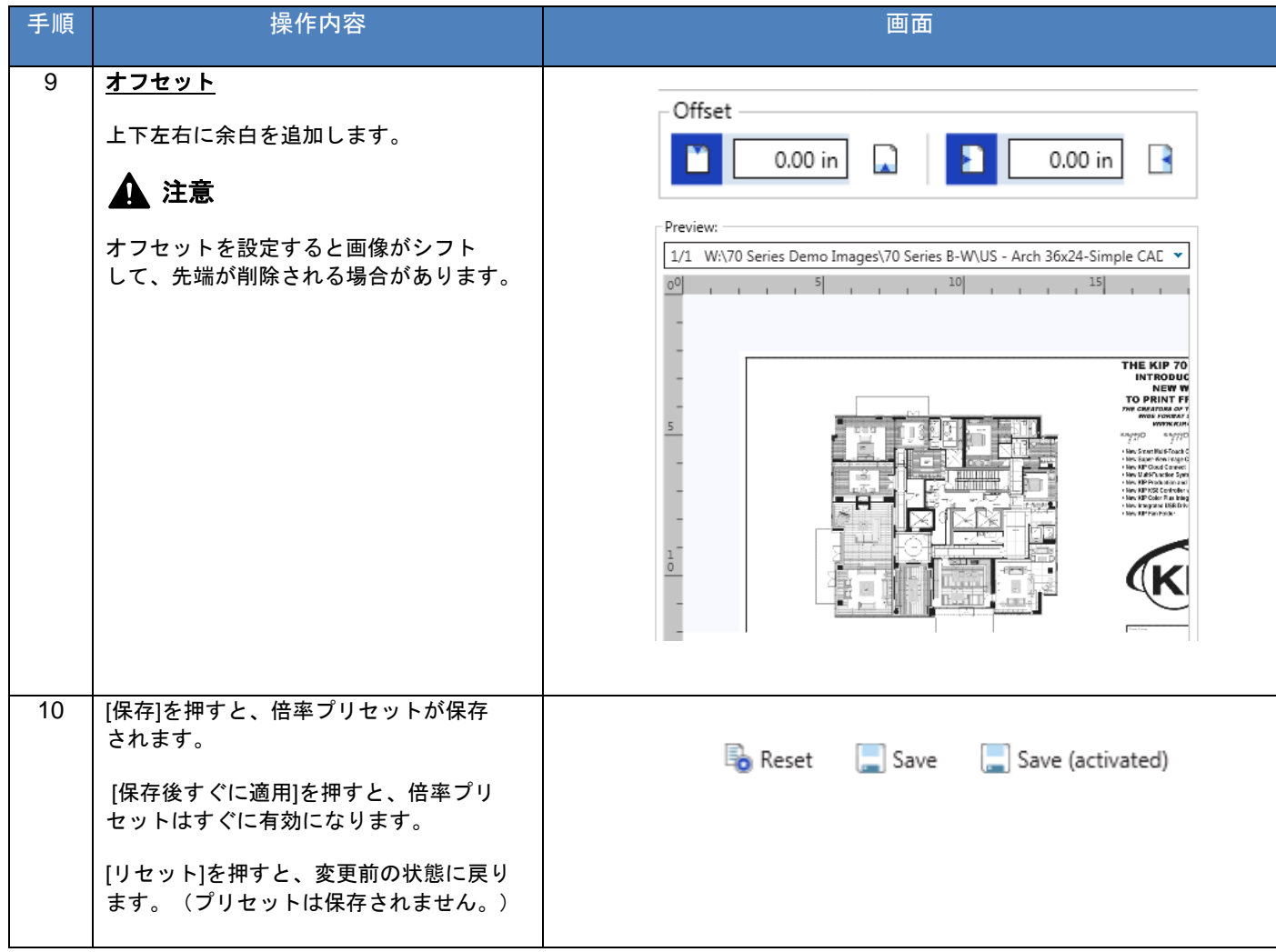

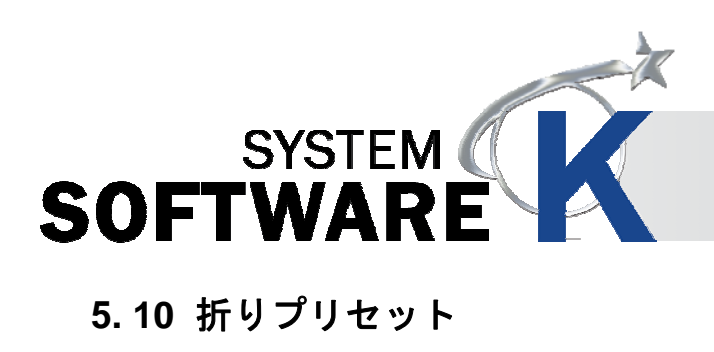

# 注意

折りパターンの詳細については折り機のマニュアルを参照ください。

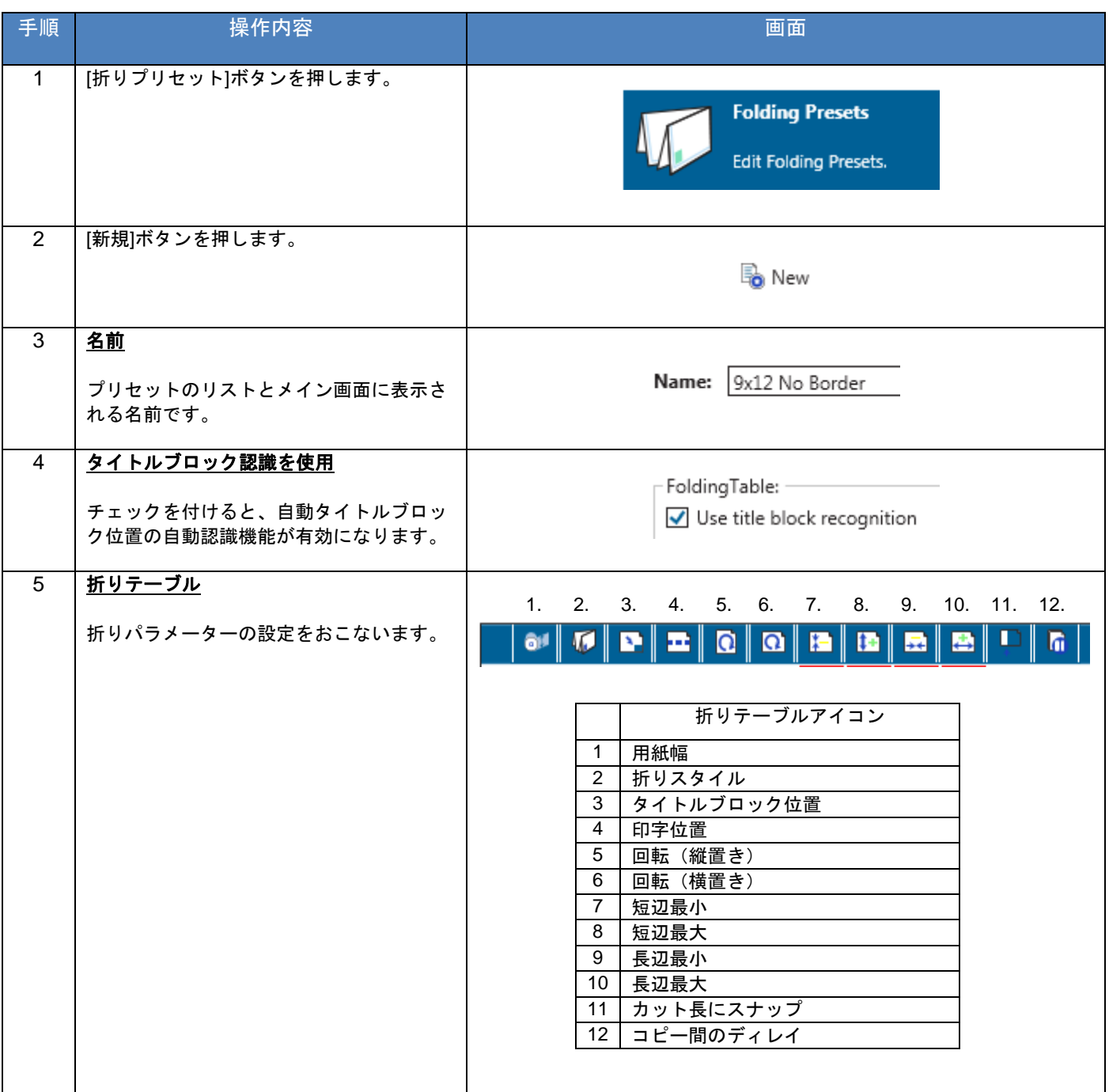

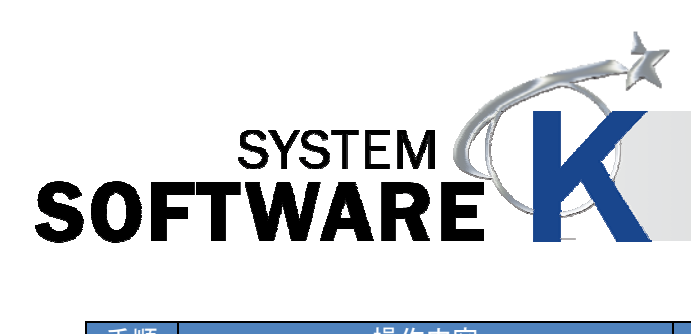

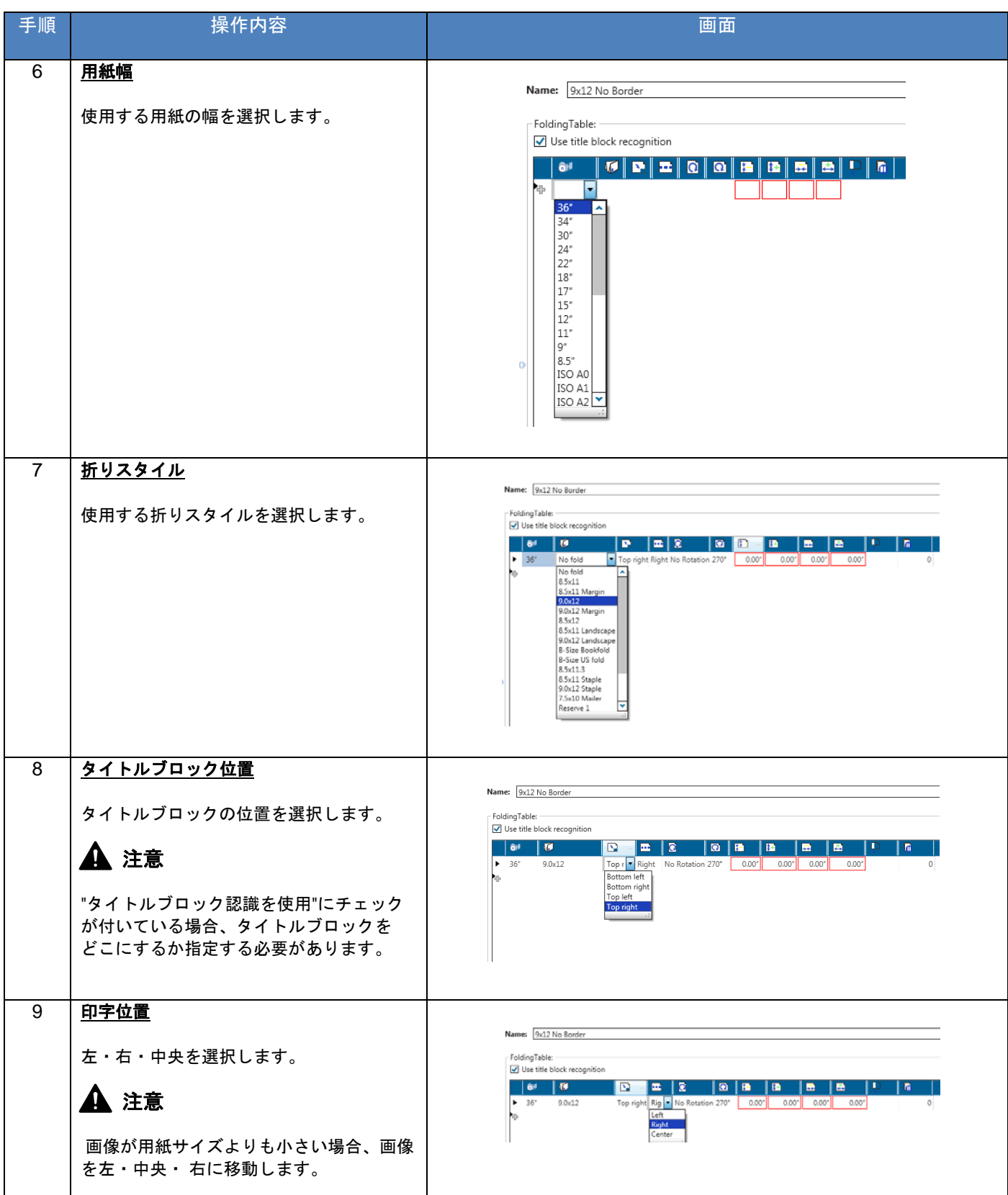

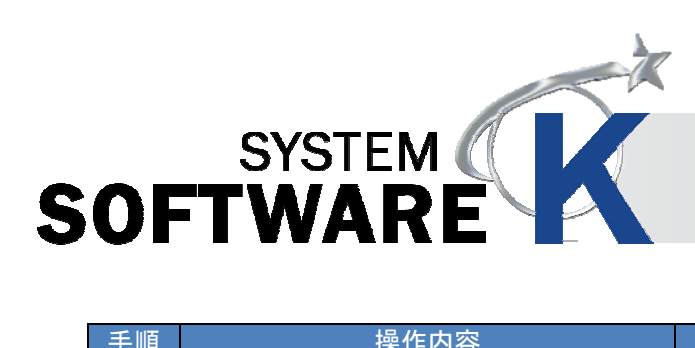

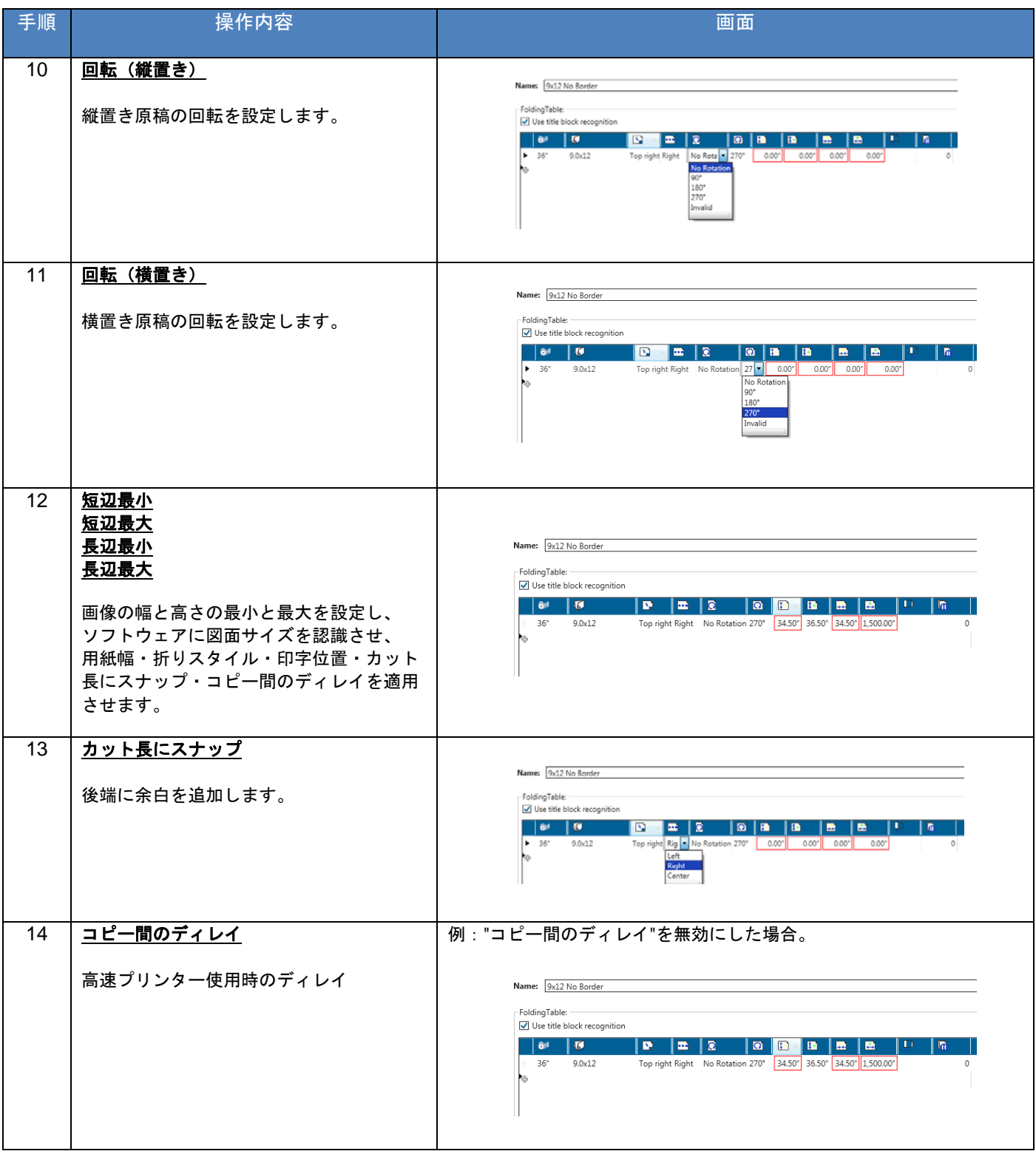

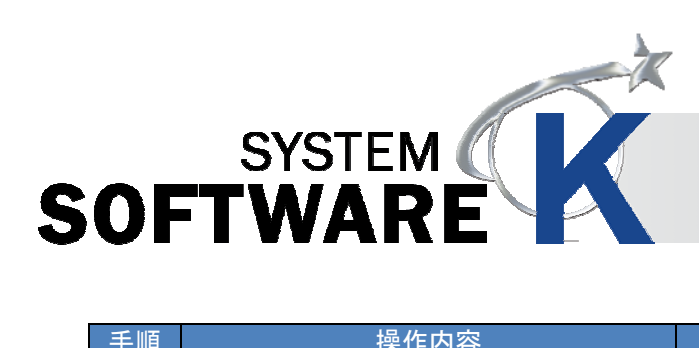

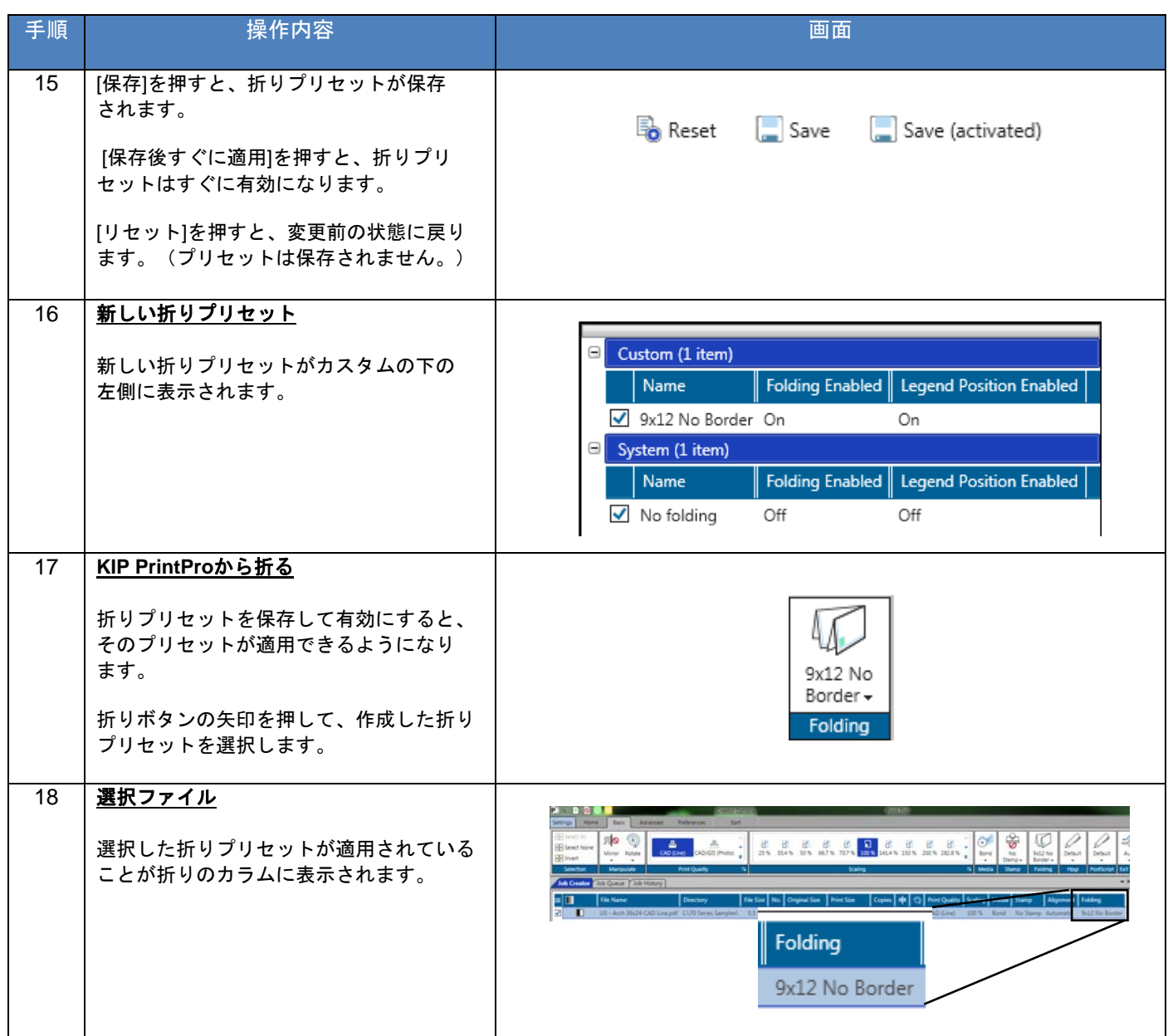

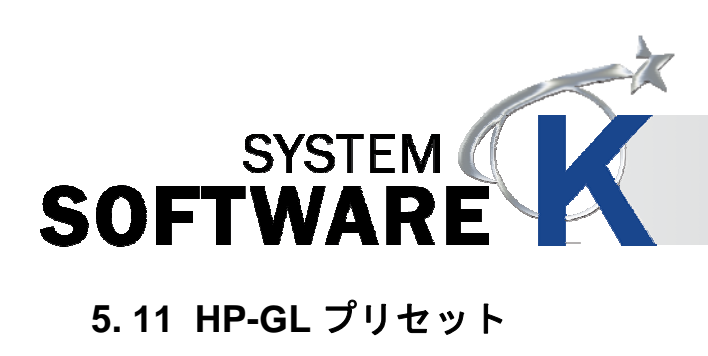

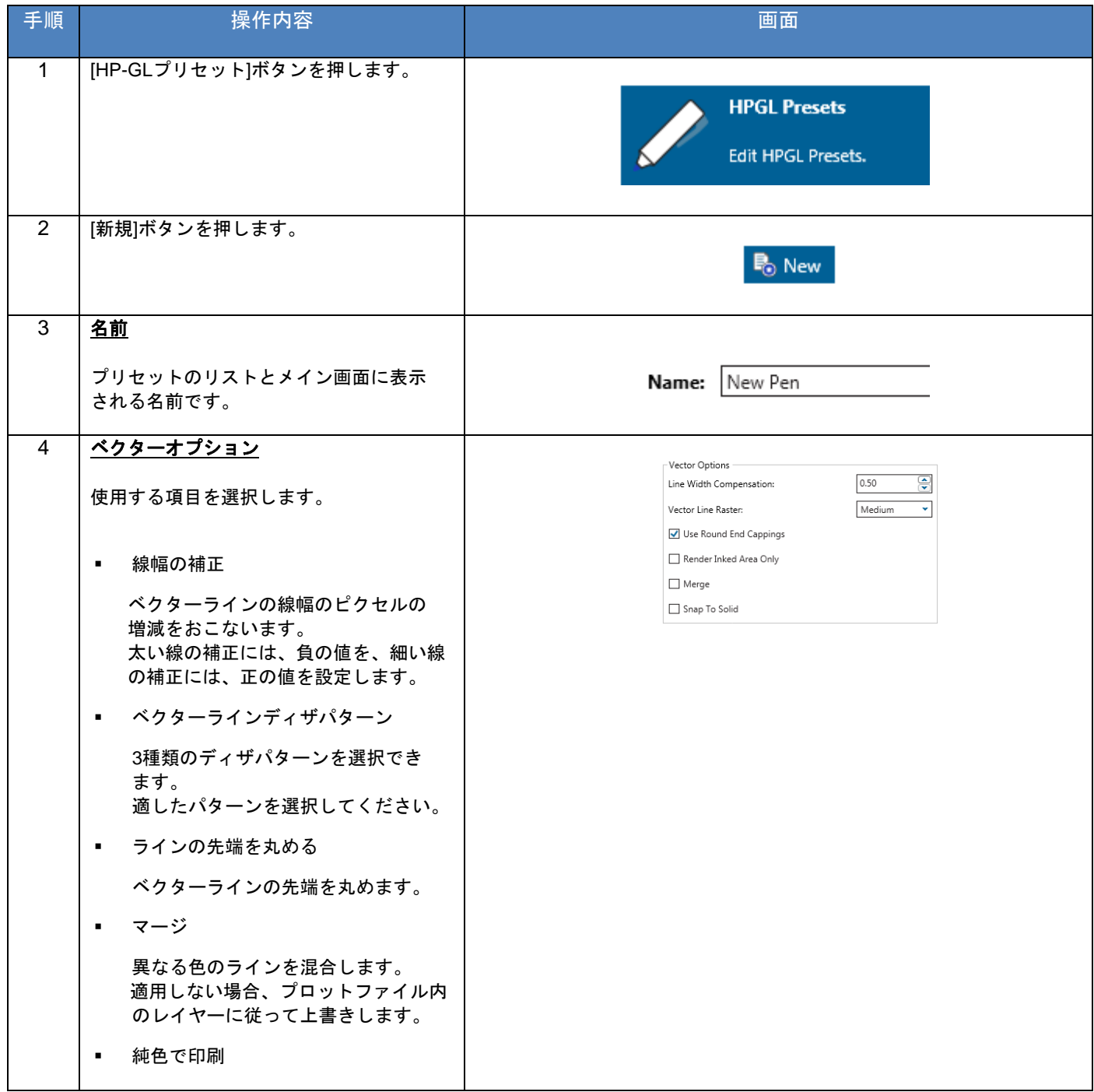

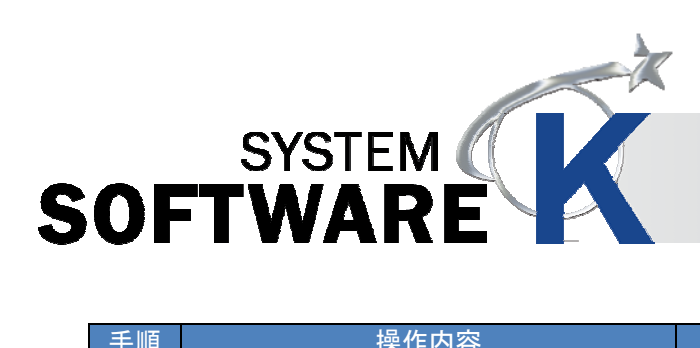

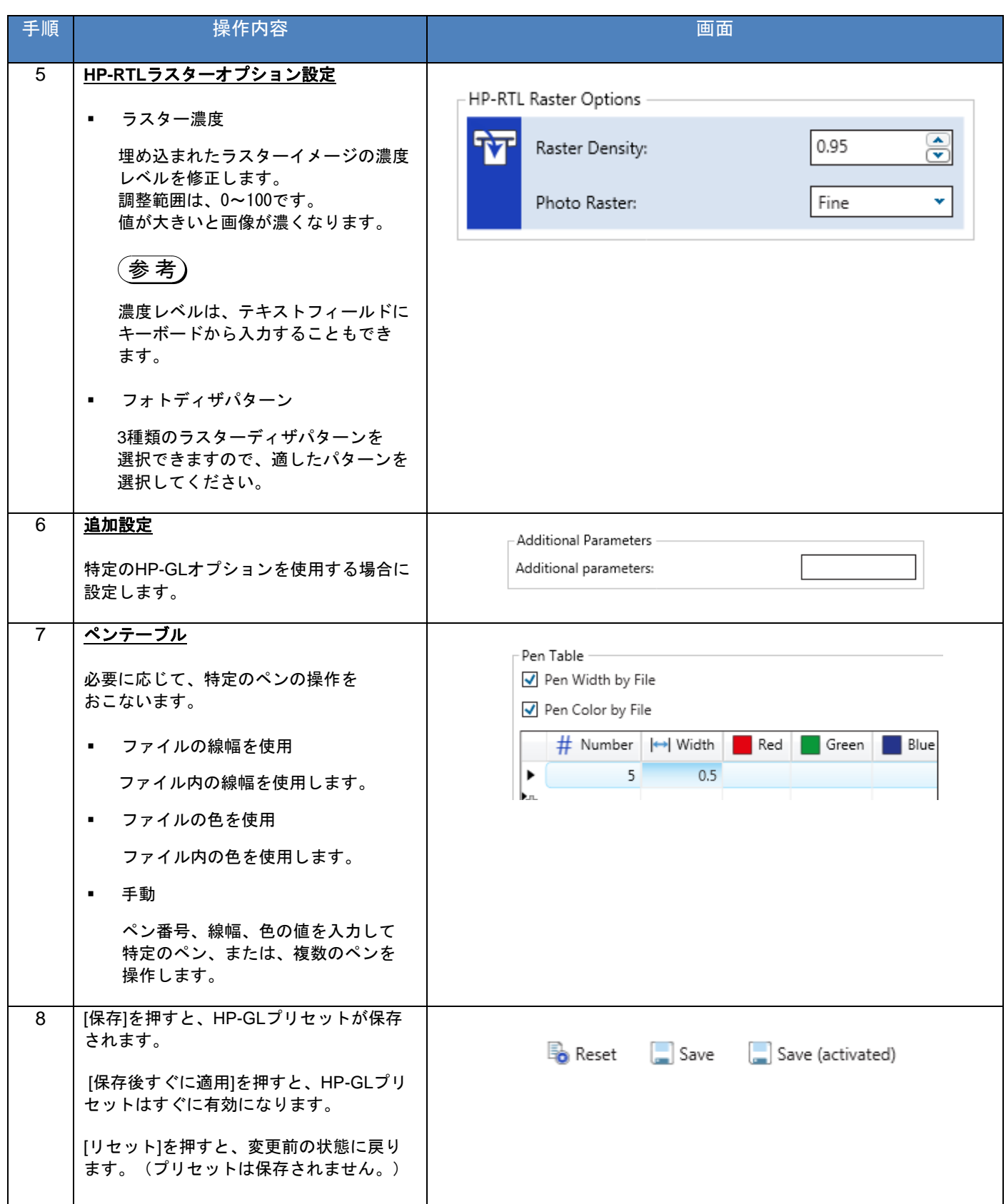

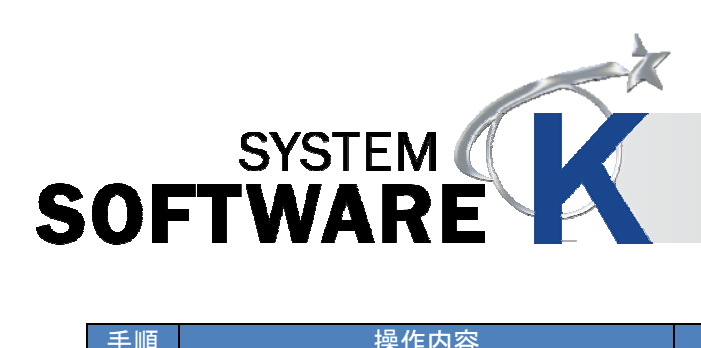

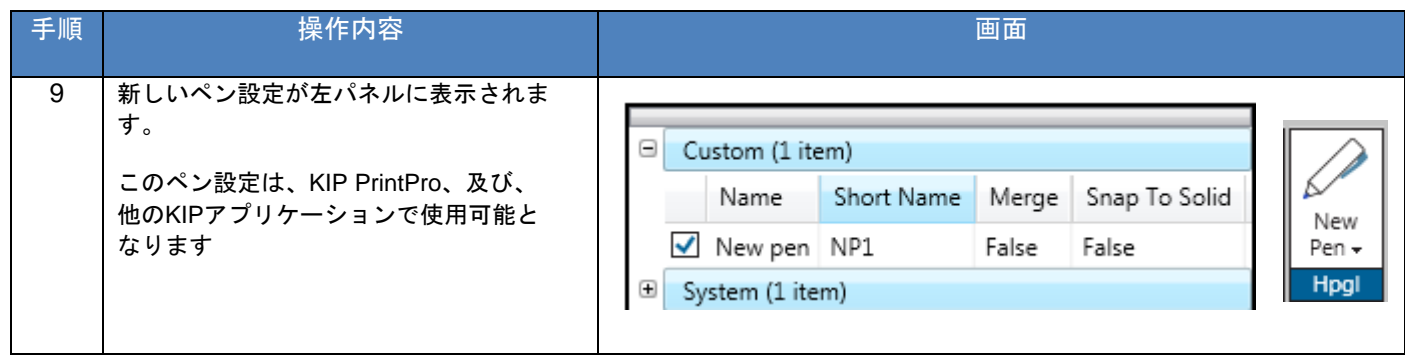

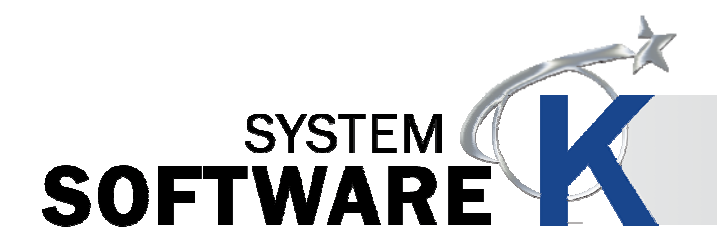

### **5. 12** ジョブ通知

ジョブが出力されたことをユーザーに通知します。配信するメッセージは、作成できます。

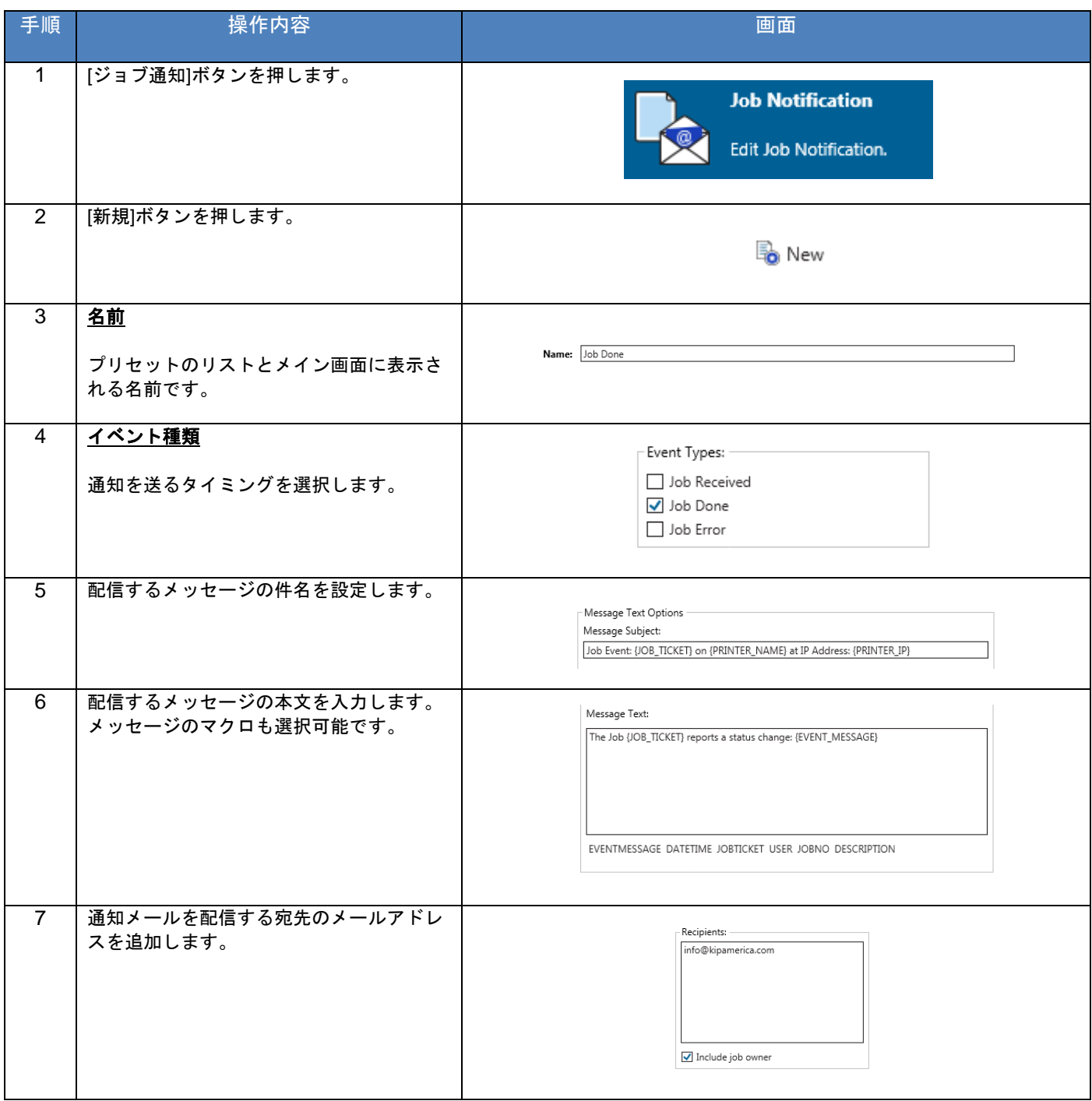

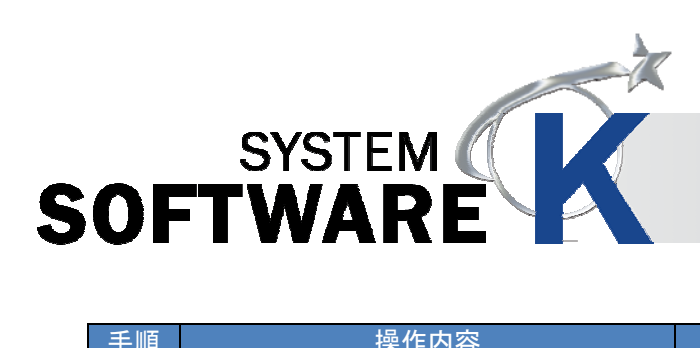

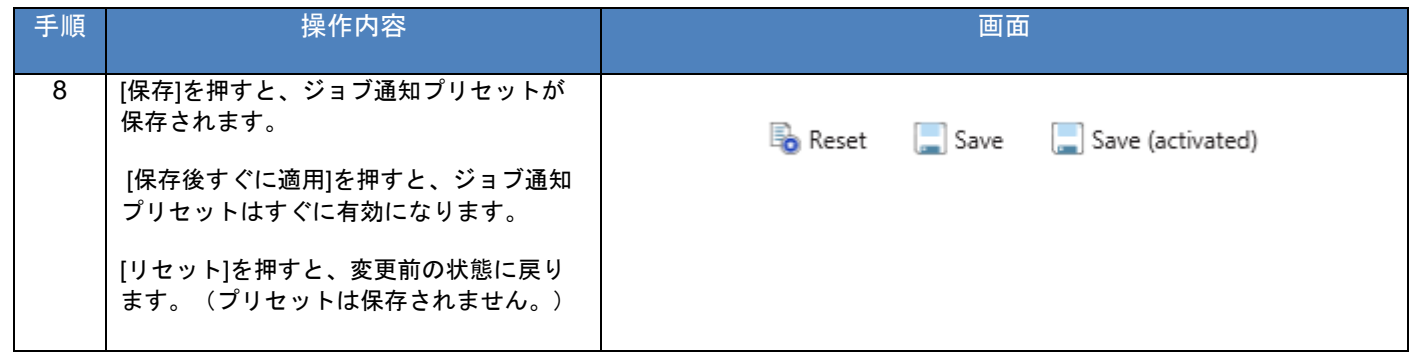

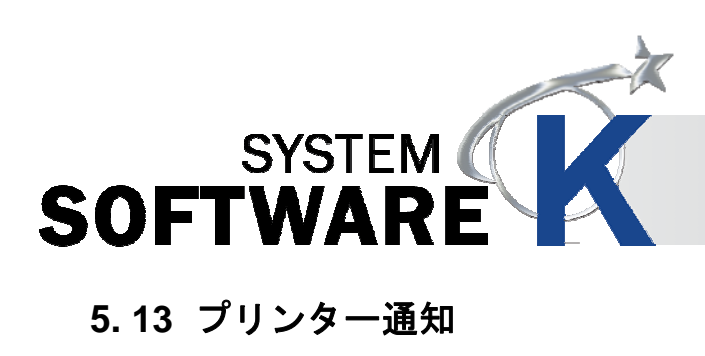

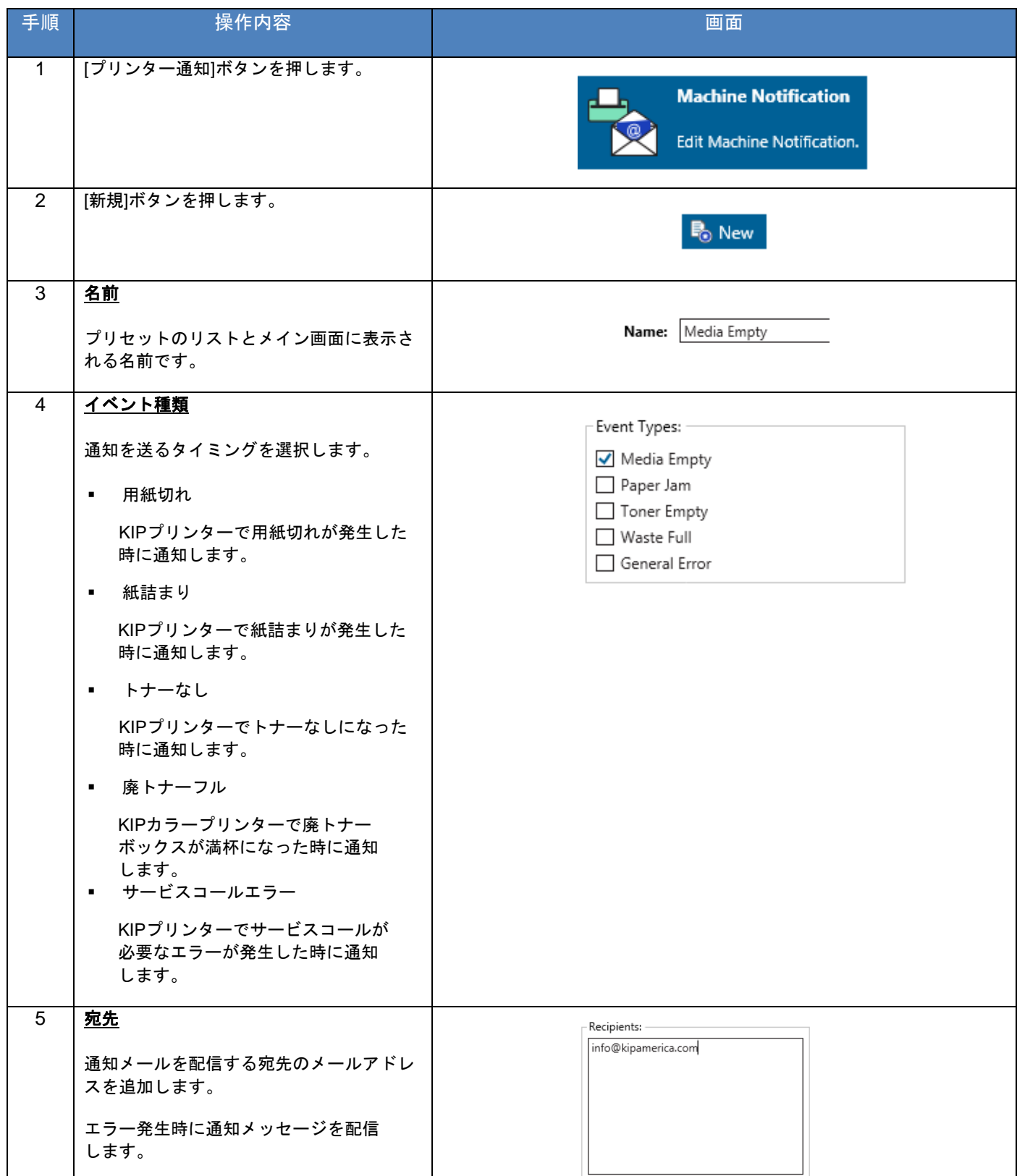
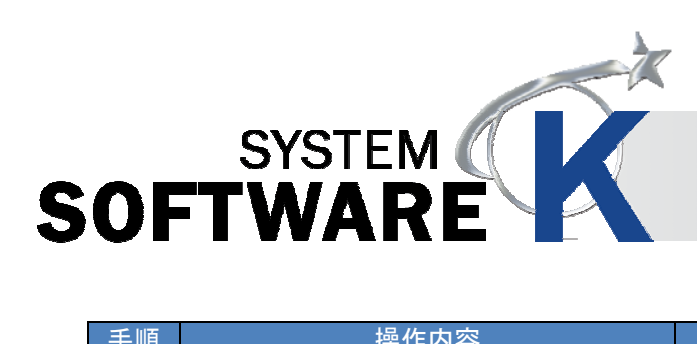

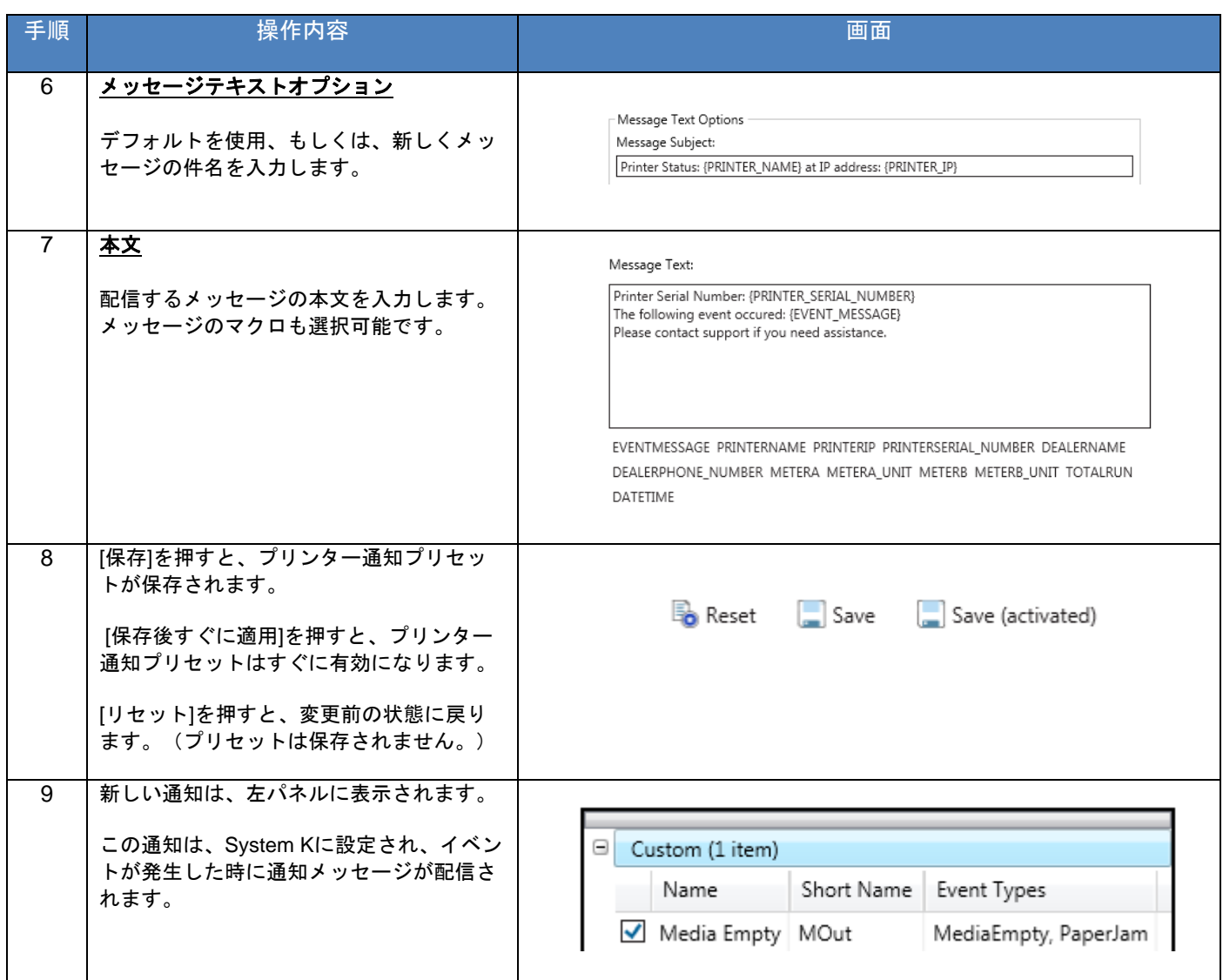

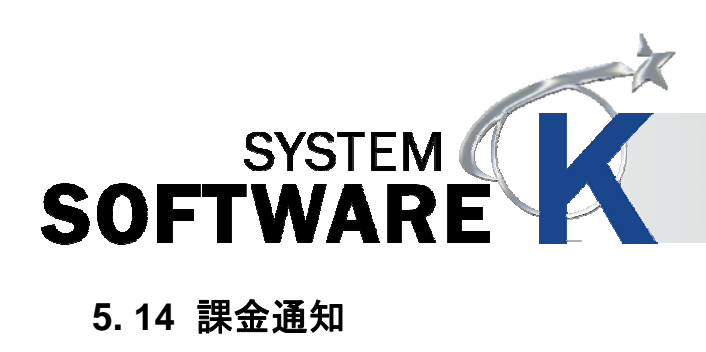

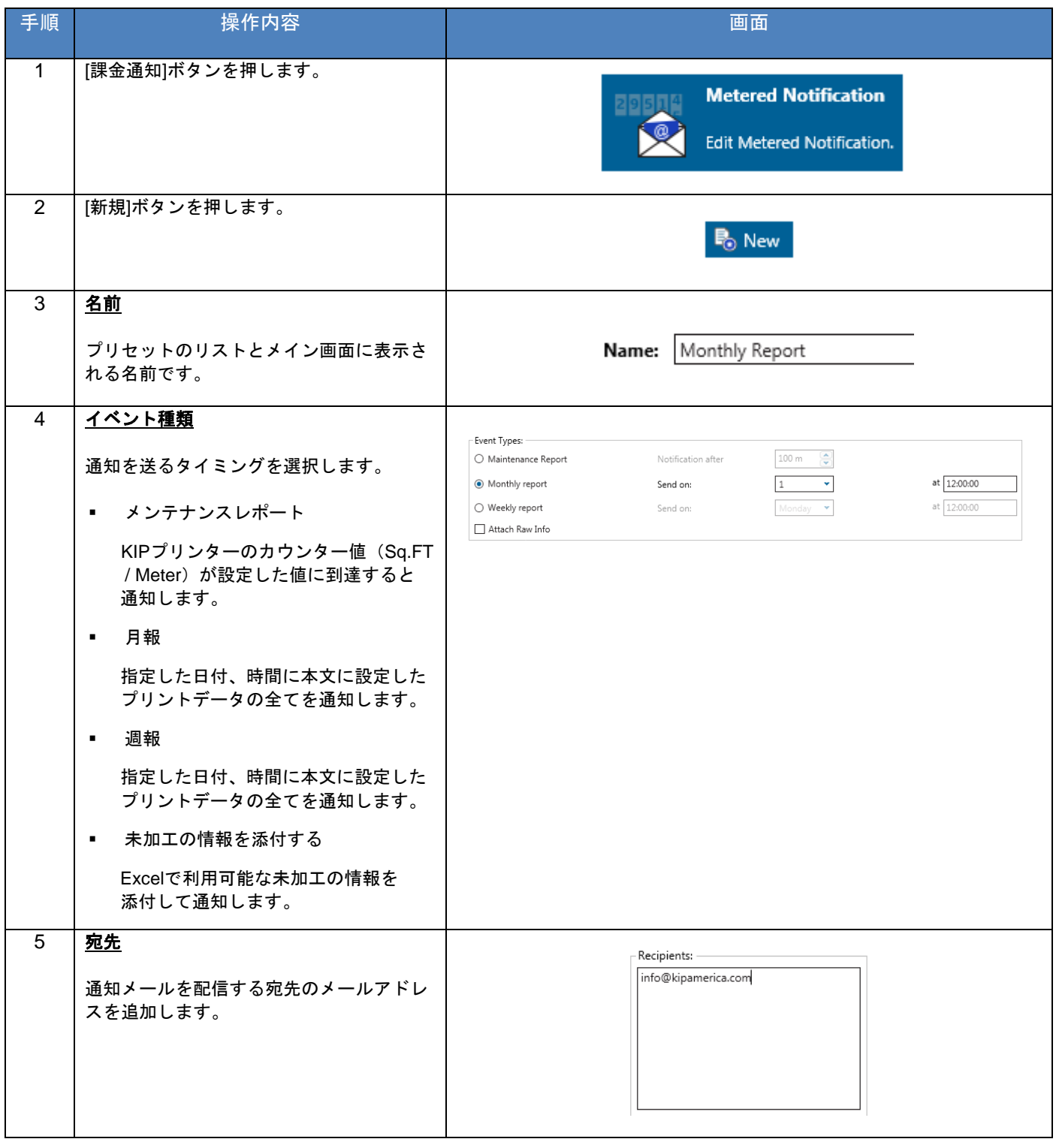

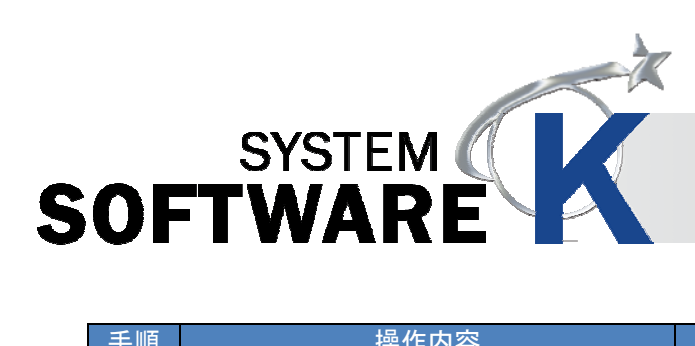

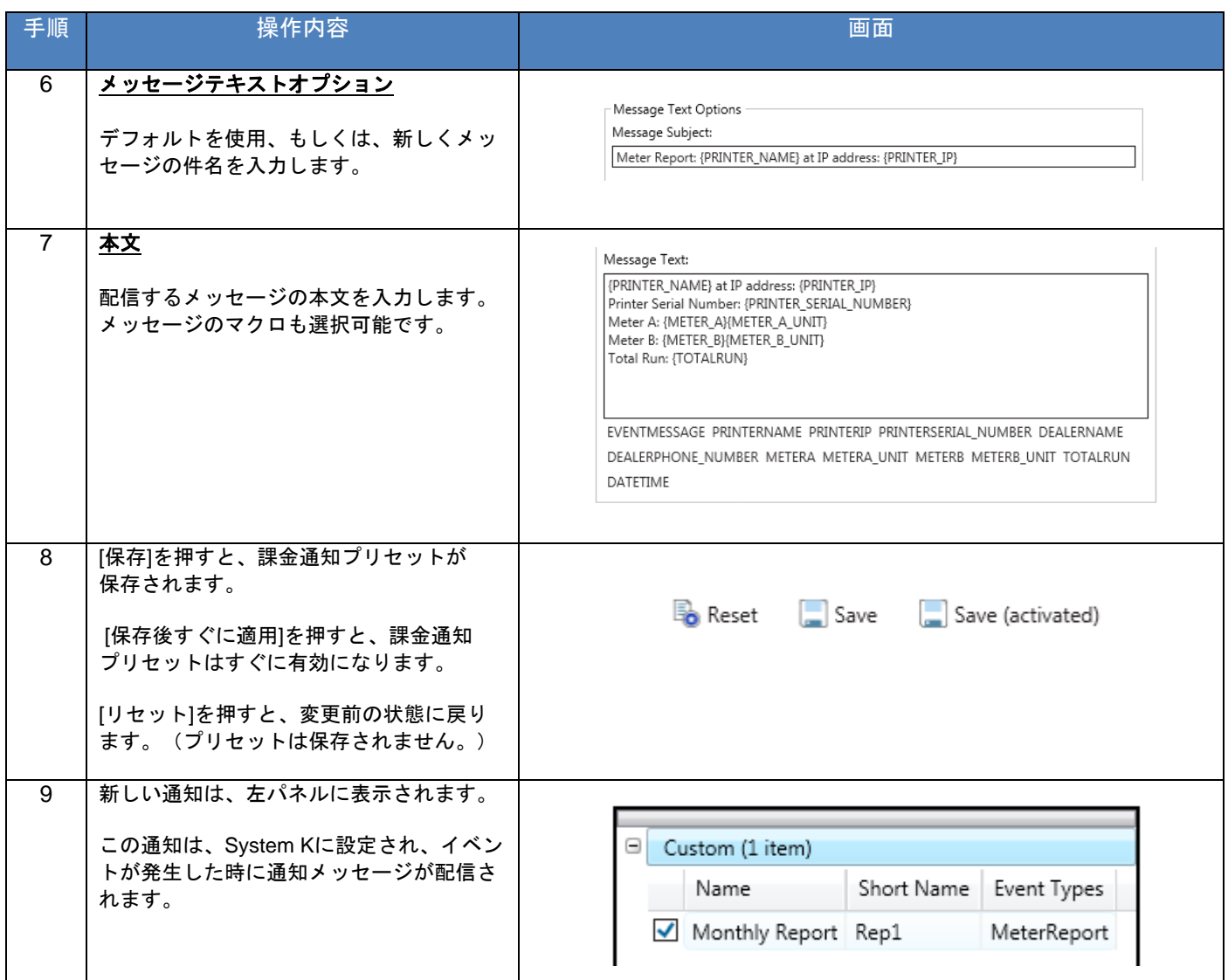

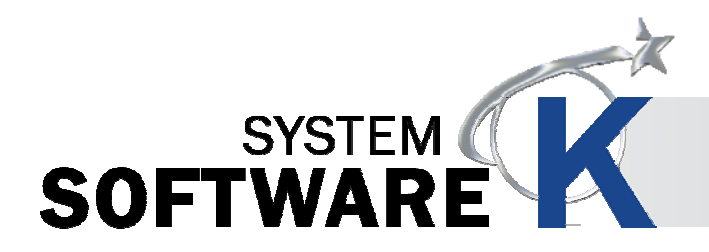

# **6. KIP PrintPro** の使用方法

#### **6. 1** 使用例

KIP PrintProソフトウェアでジョブを作成する方法を説明します。

#### **6. 1. 1** 使用例 **1**(**KIP PrintPro** から基本的な設定のジョブを出力する)

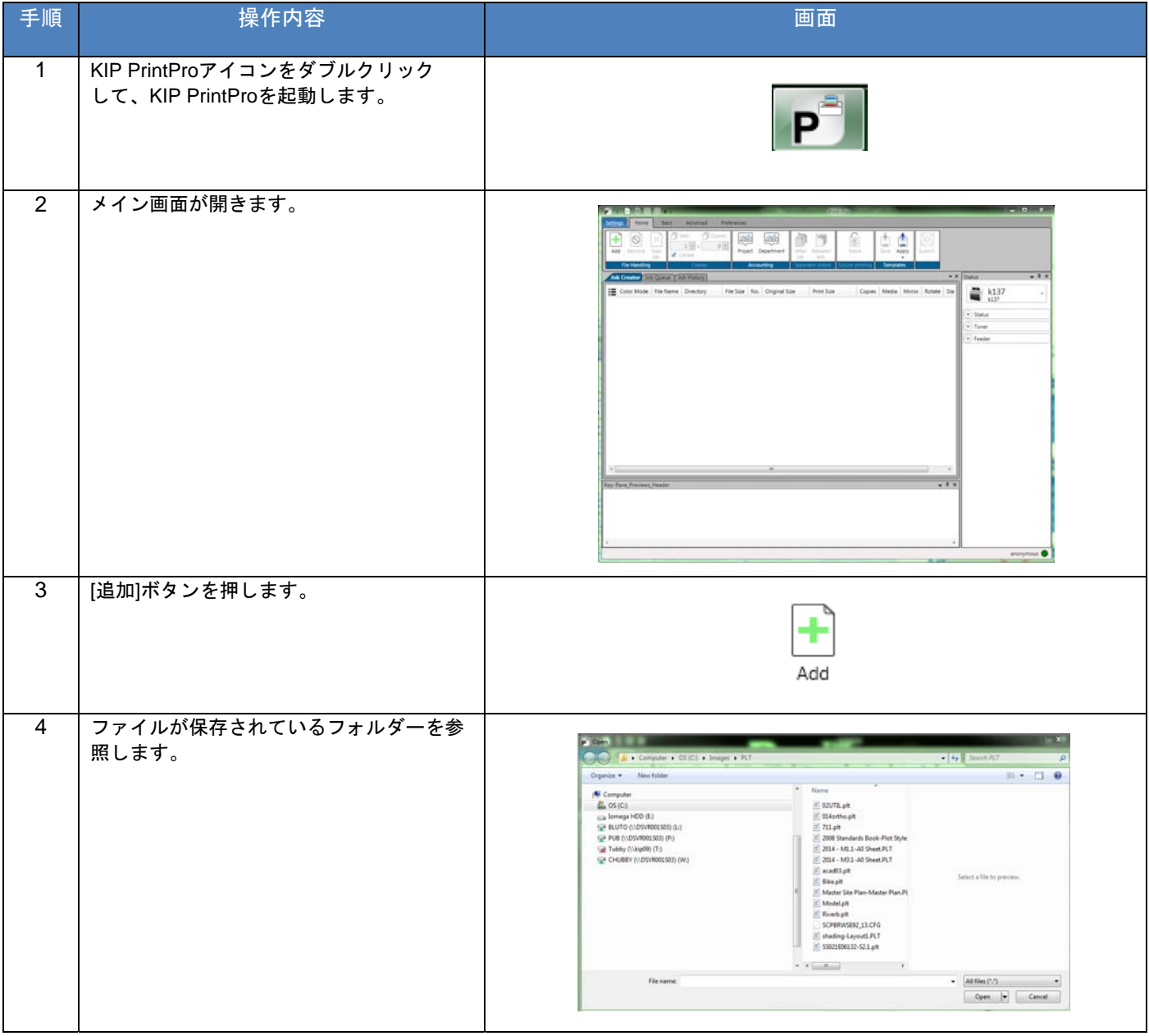

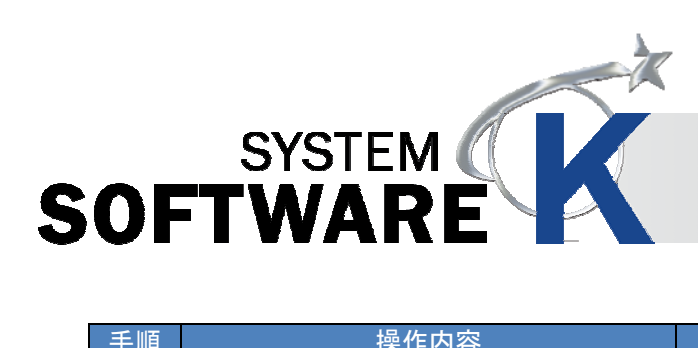

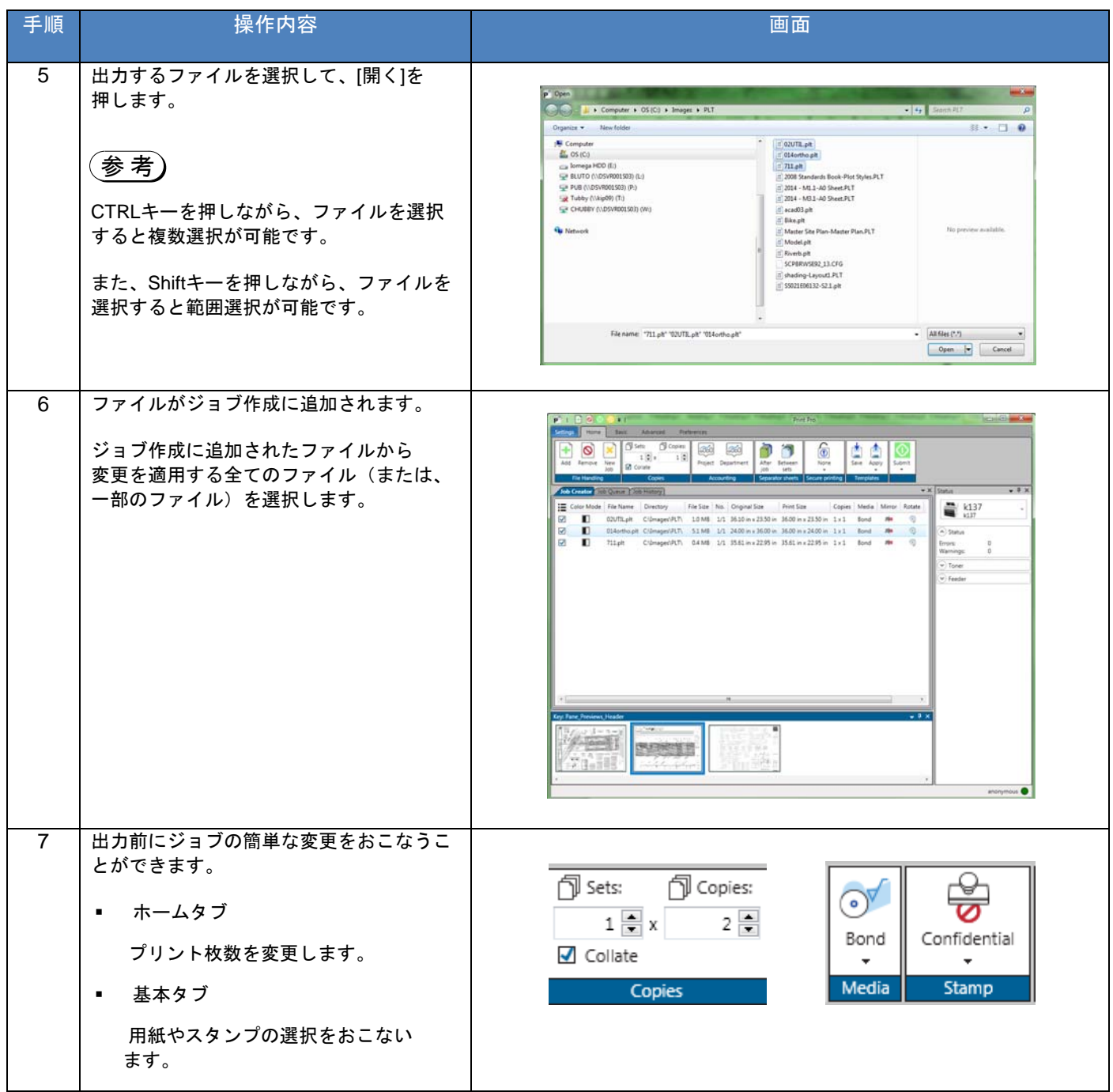

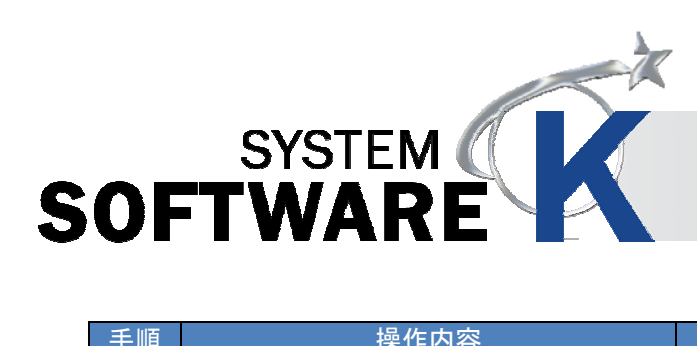

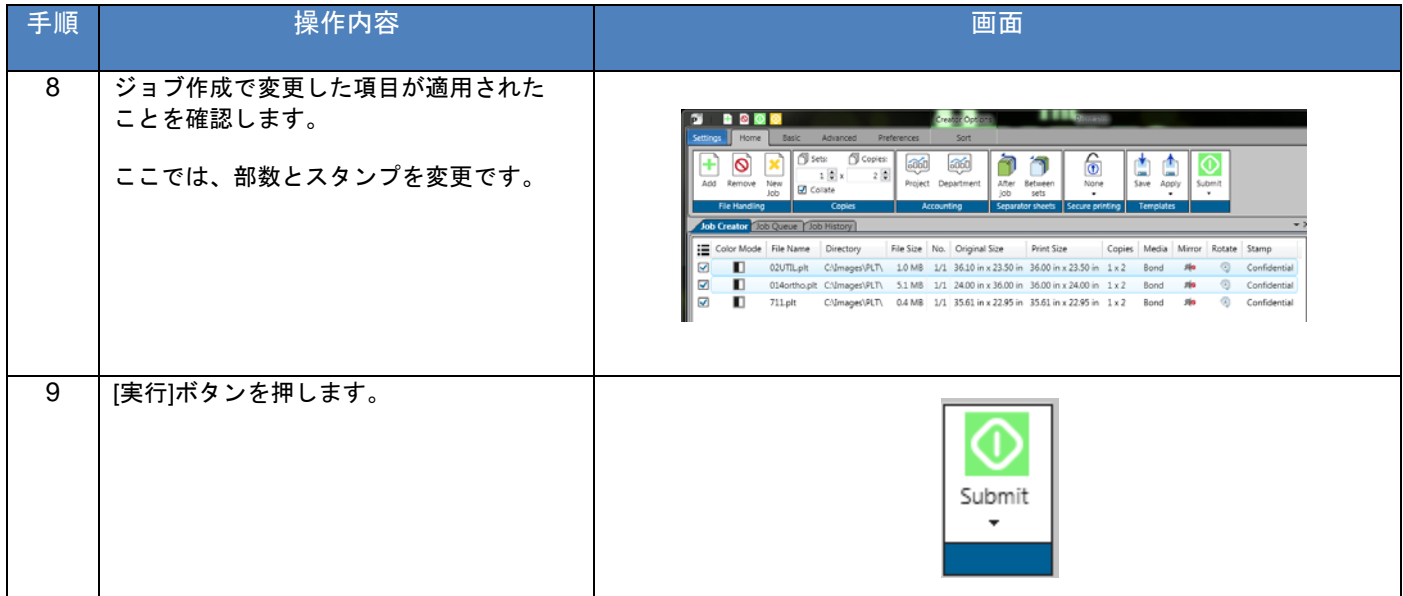

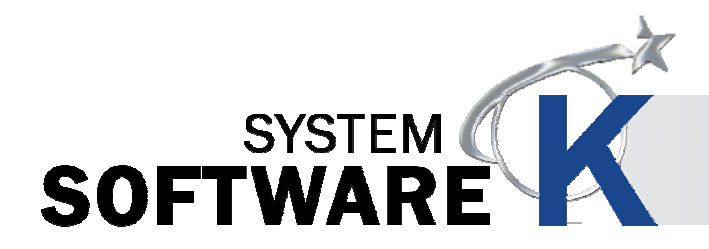

#### **6. 1. 2** 使用例 **2**(**KIP PrintPro** から高度な設定のジョブを出力する)

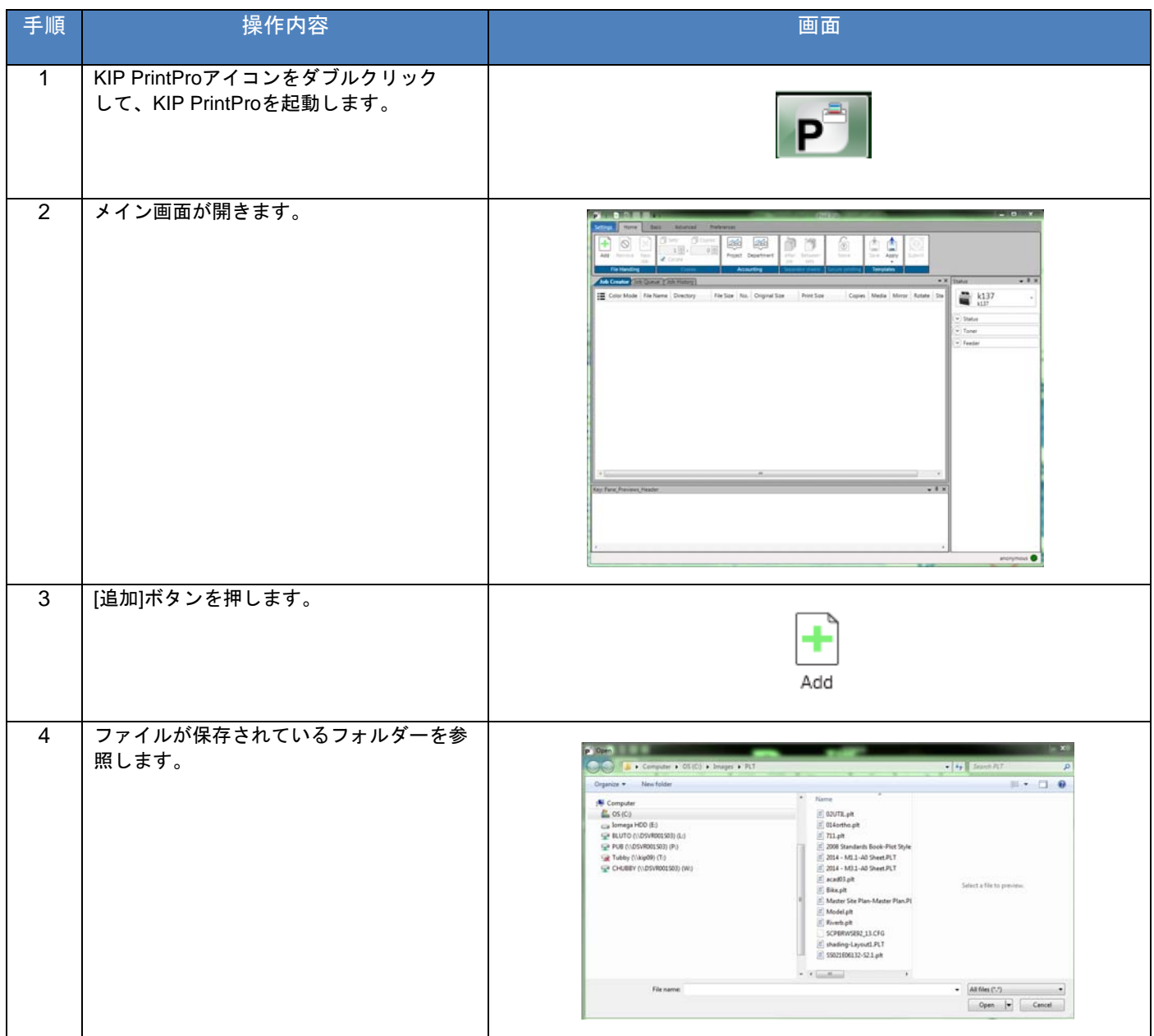

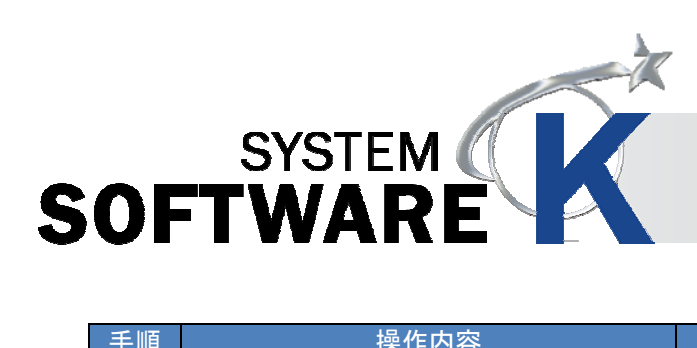

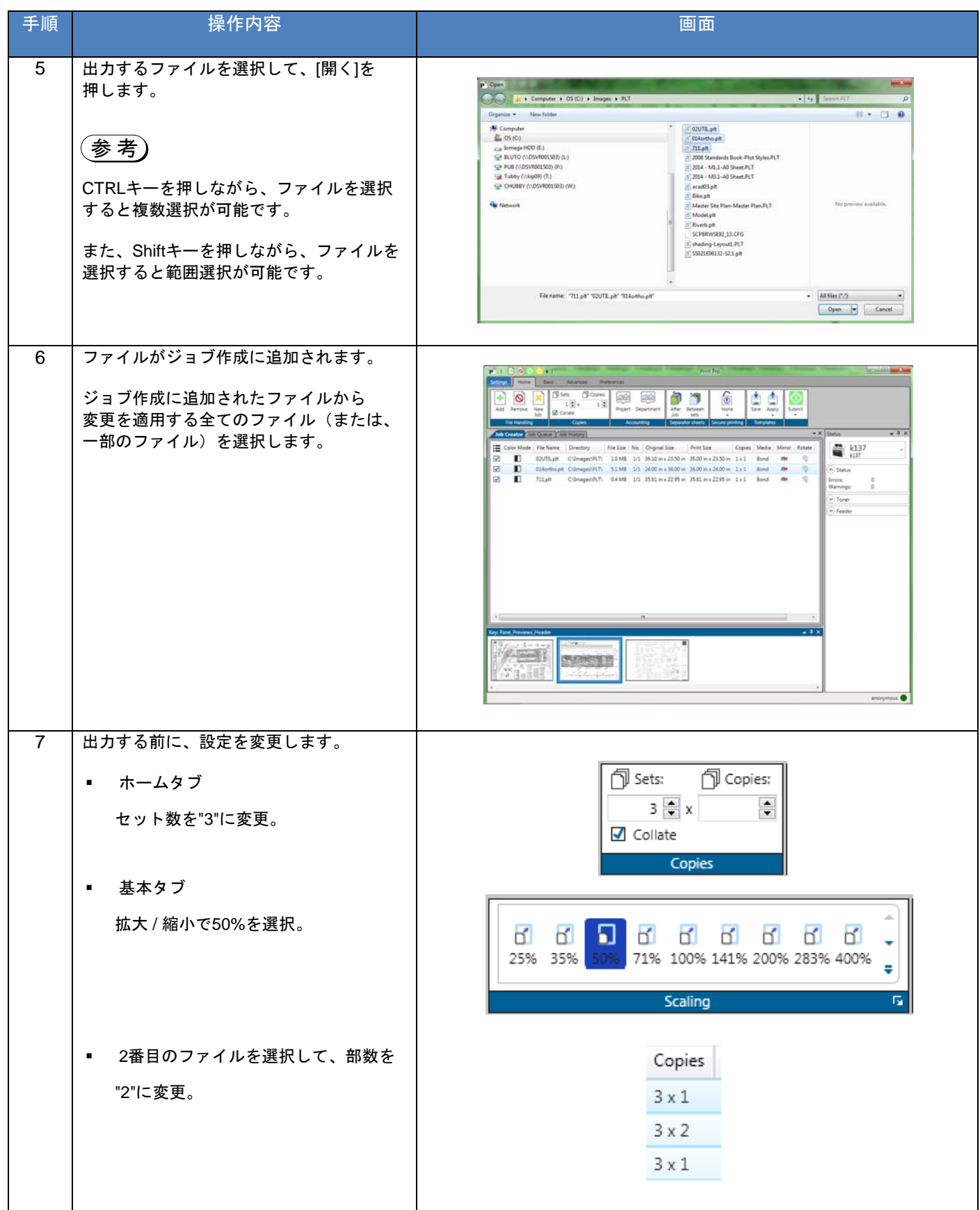

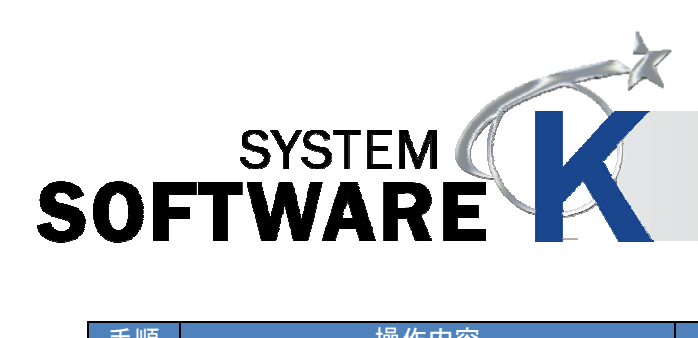

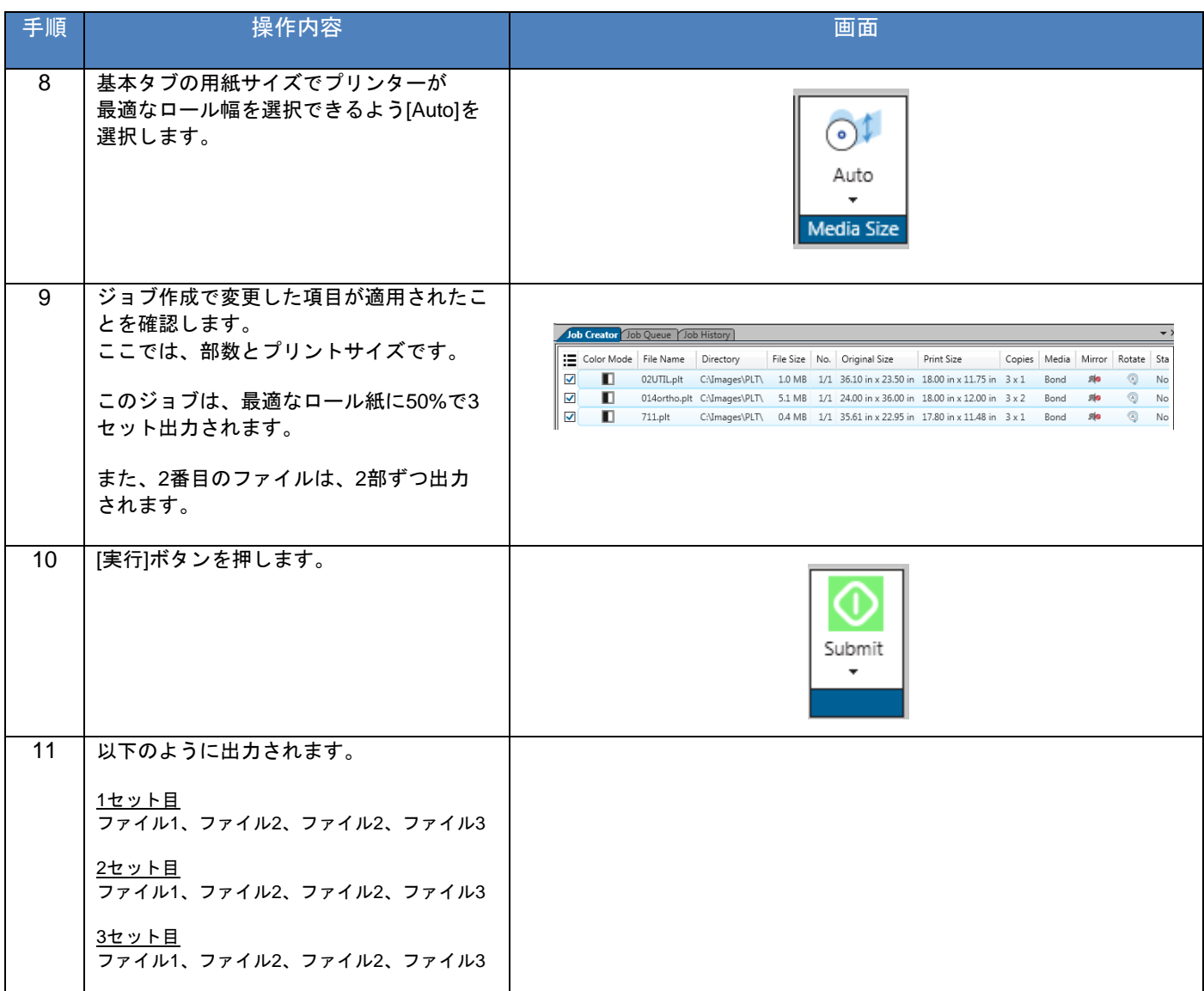

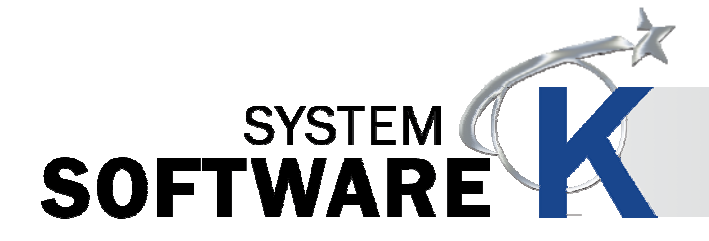

#### **6. 1. 3** 使用例 **3**(**KIP PrintPro** から高度な設定のジョブを出力する)

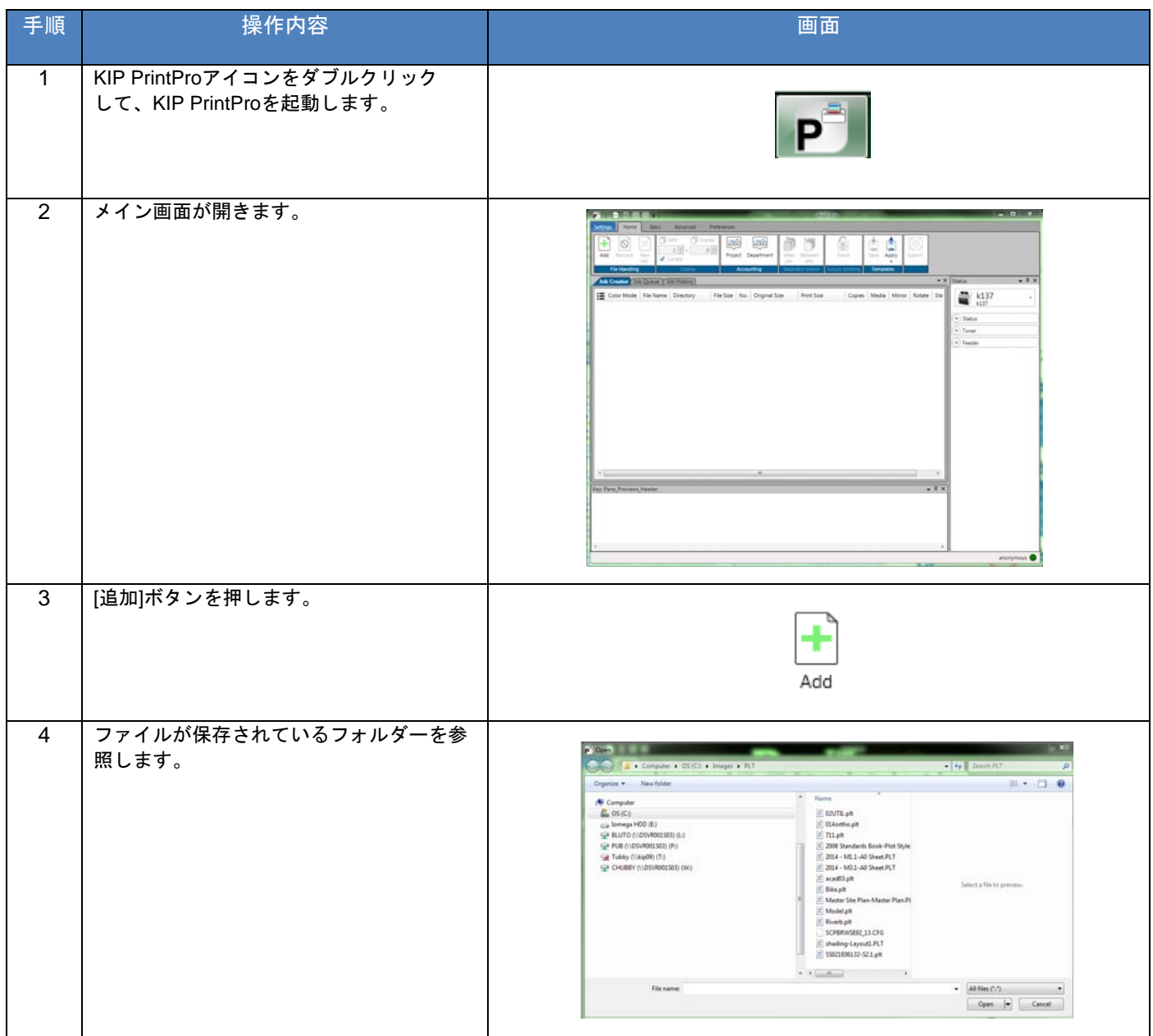

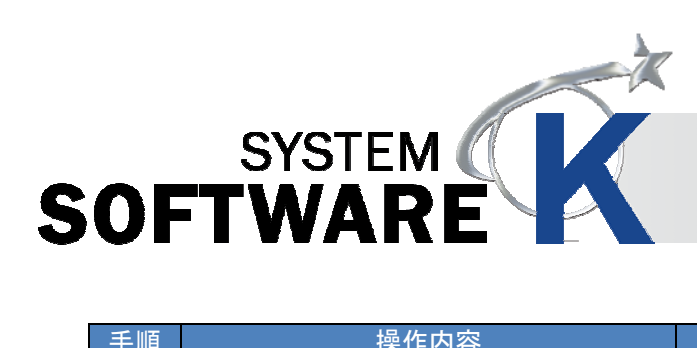

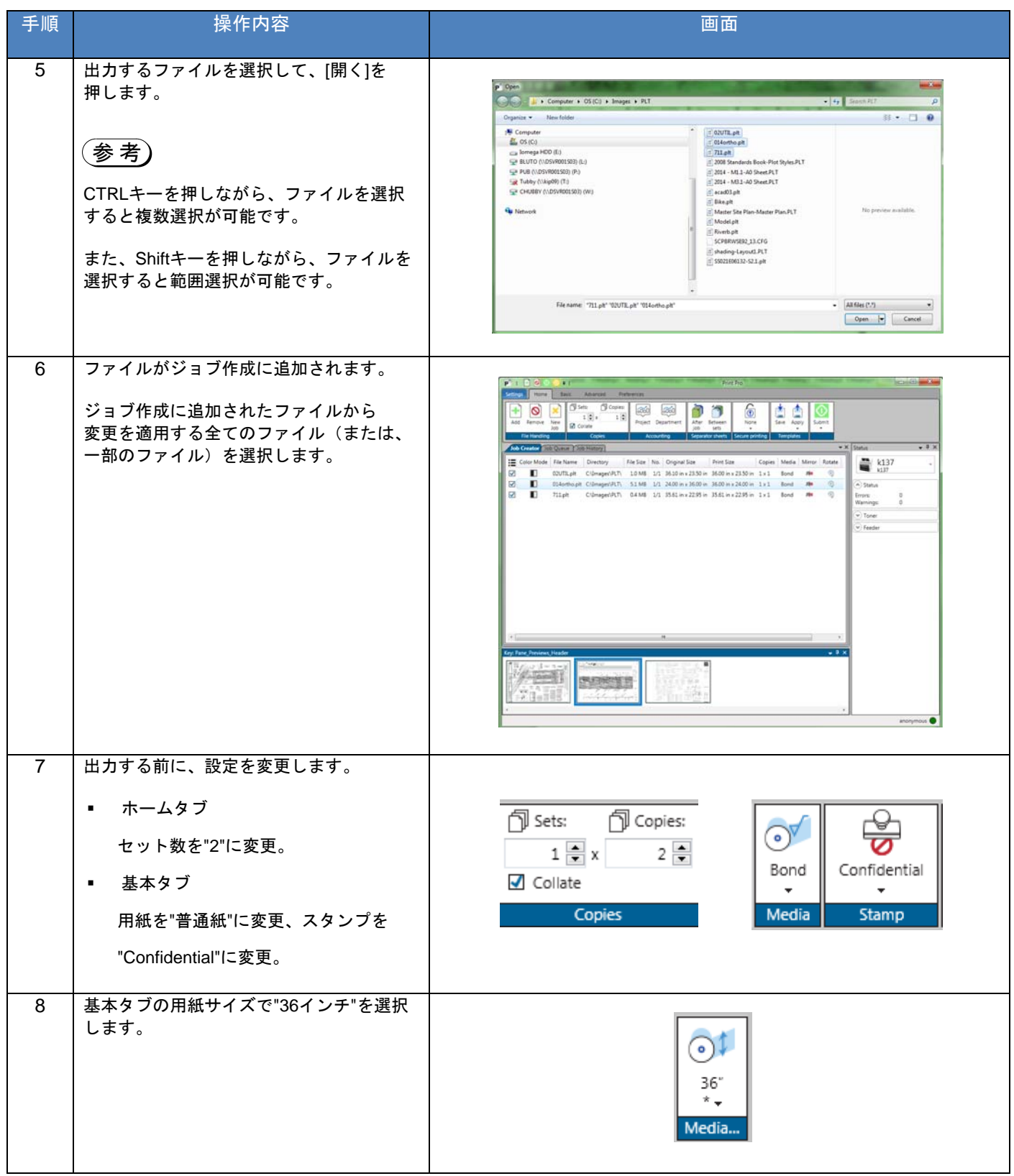

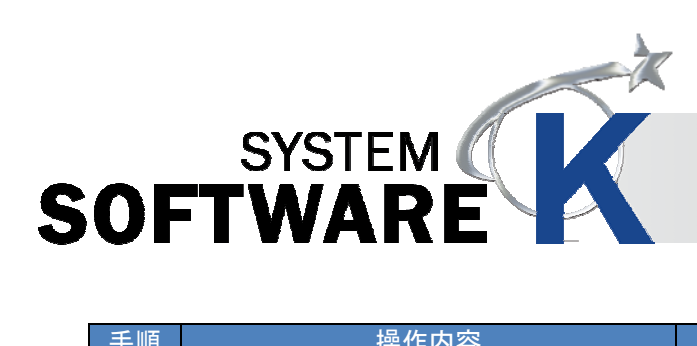

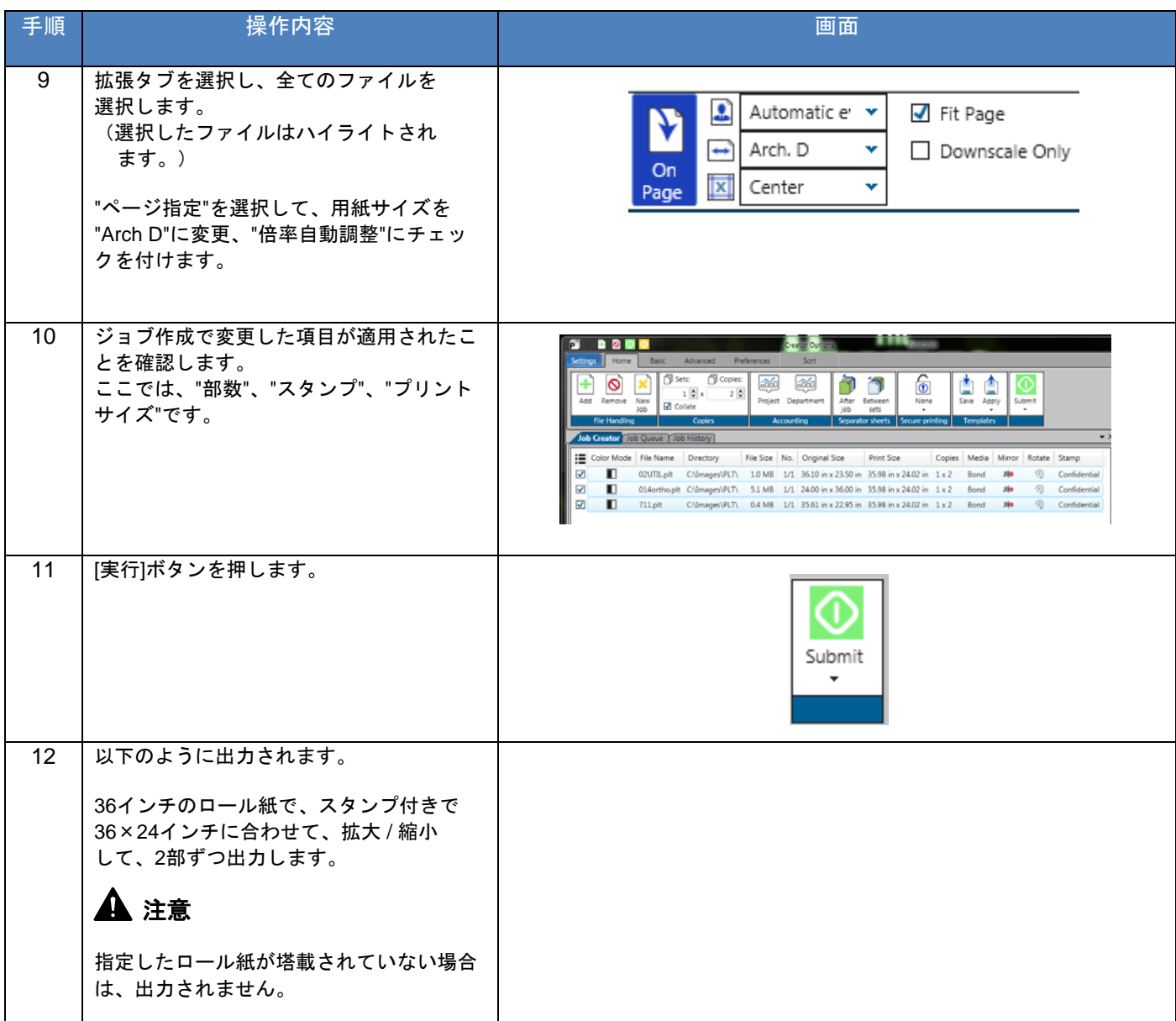

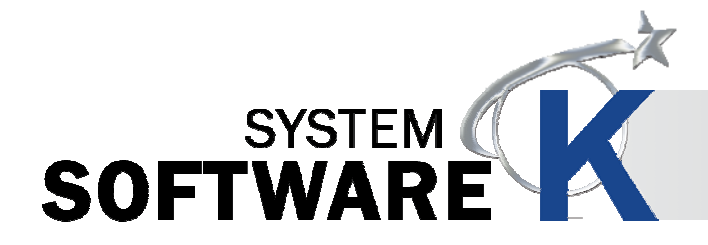

#### **6. 1. 4** 使用例 **4**(カスタム倍率設定)

カスタム倍率プリセットの作成方法と使用方法を説明します。

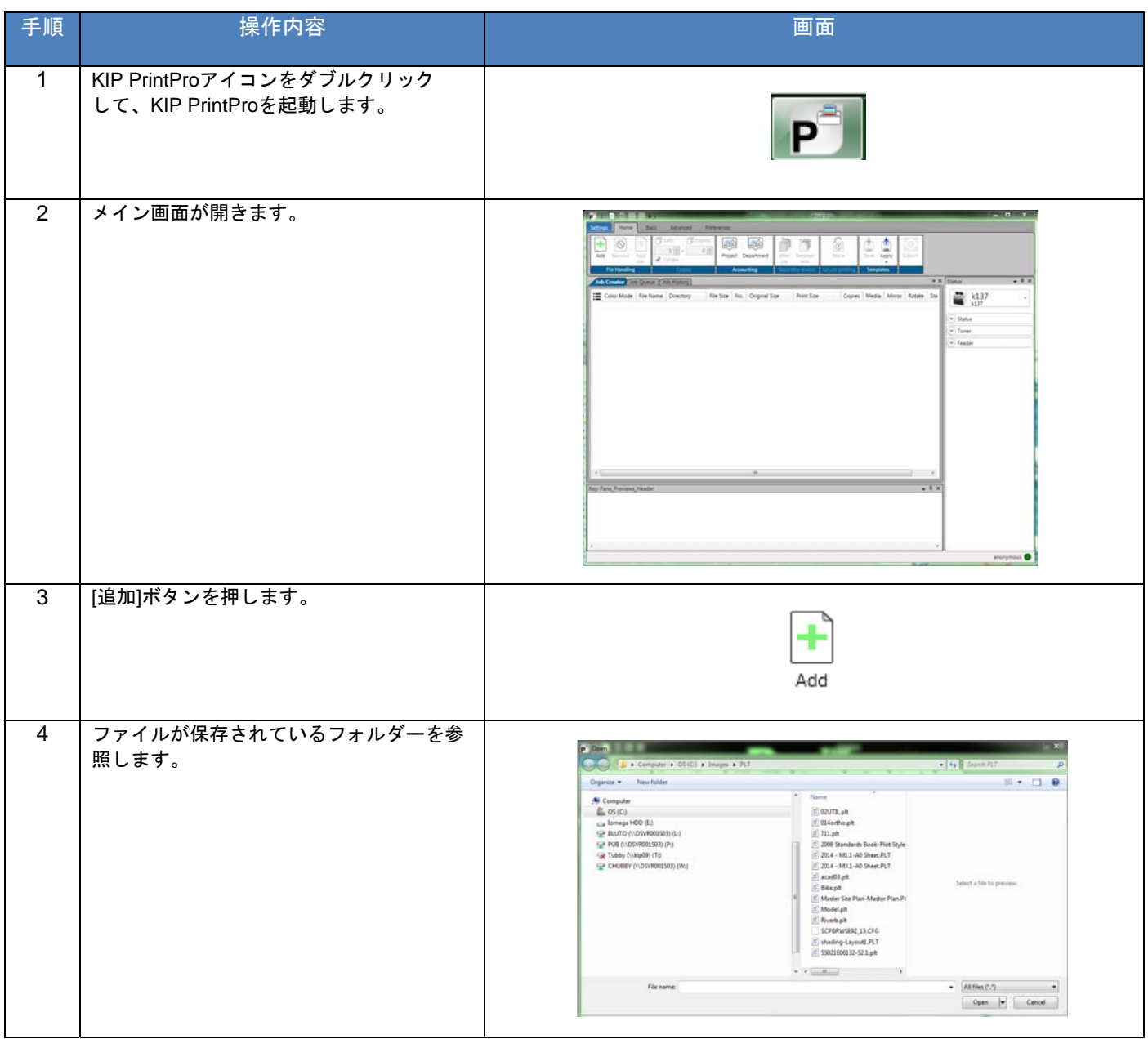

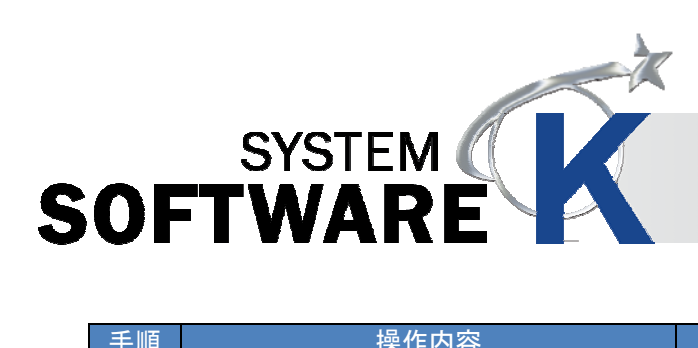

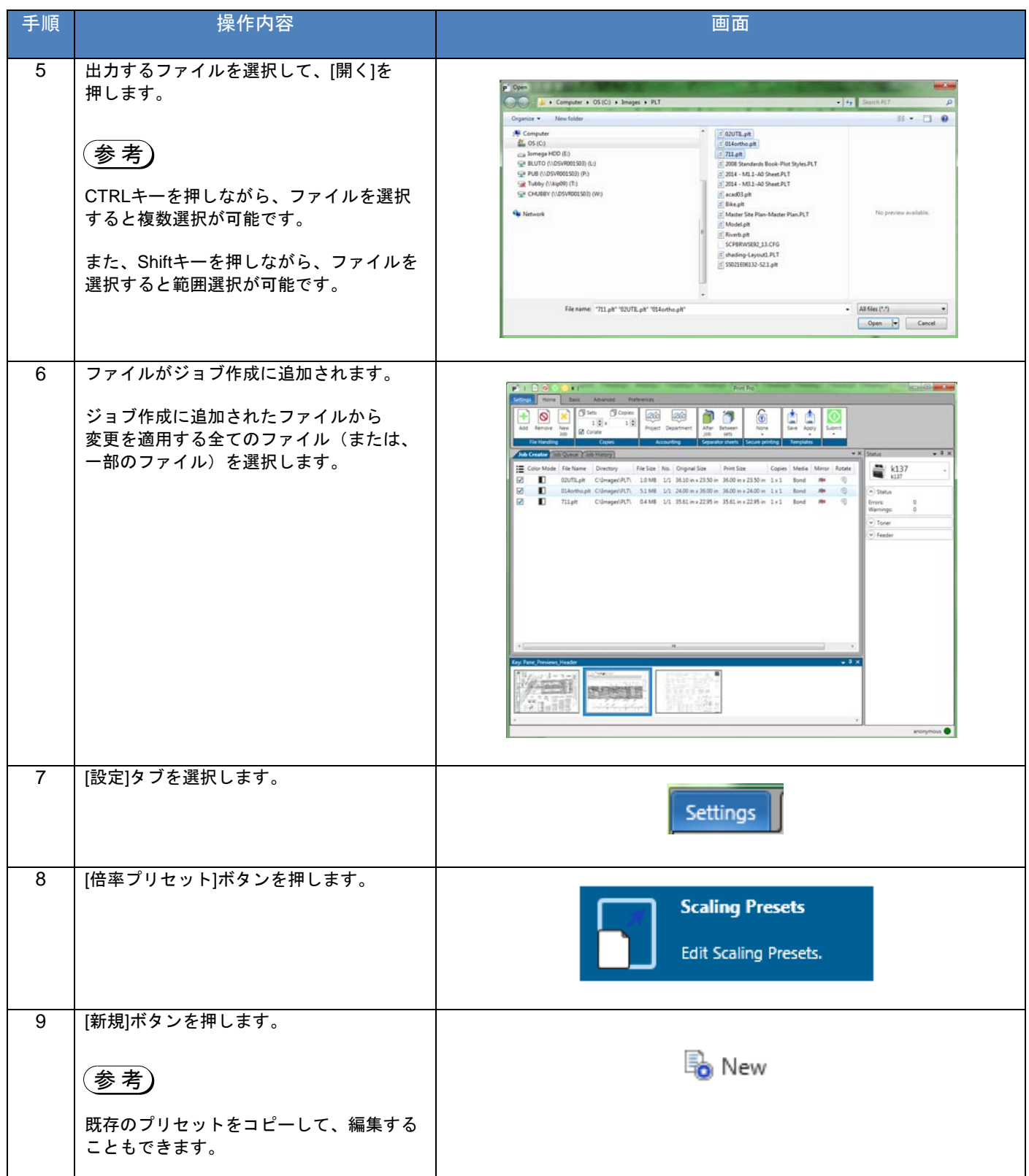

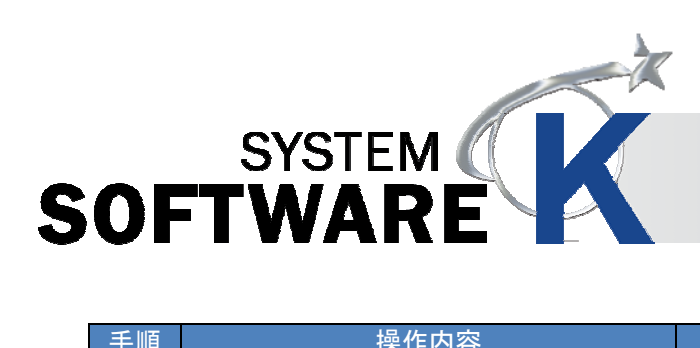

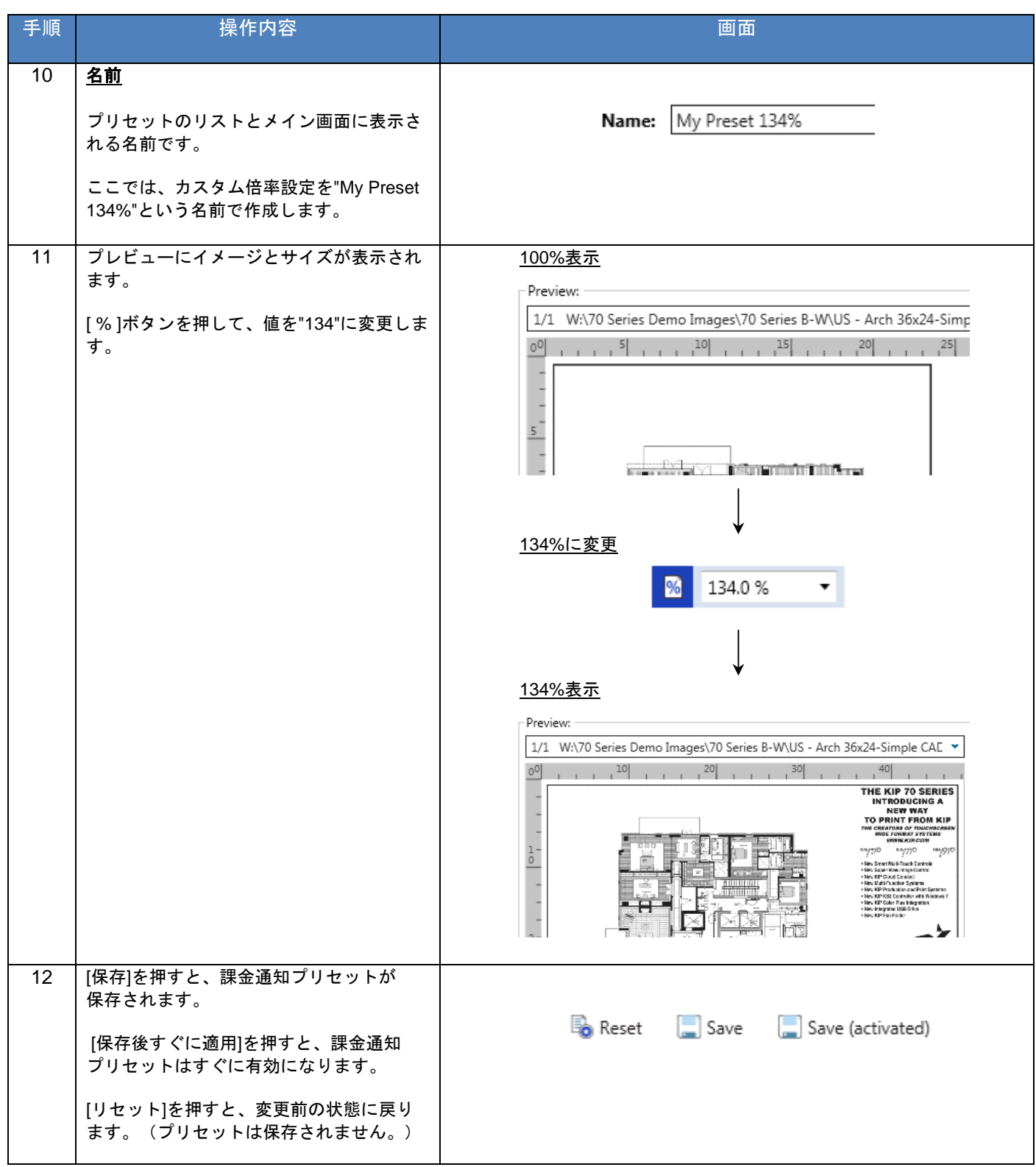

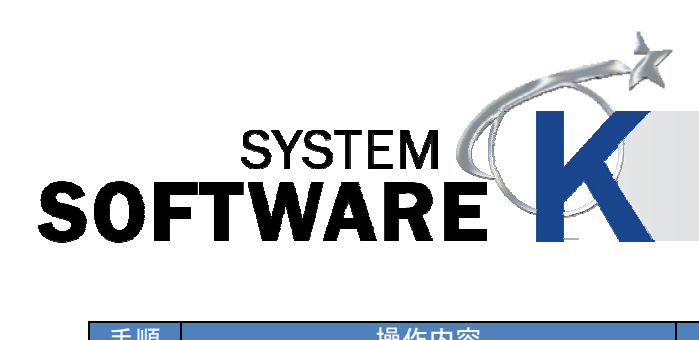

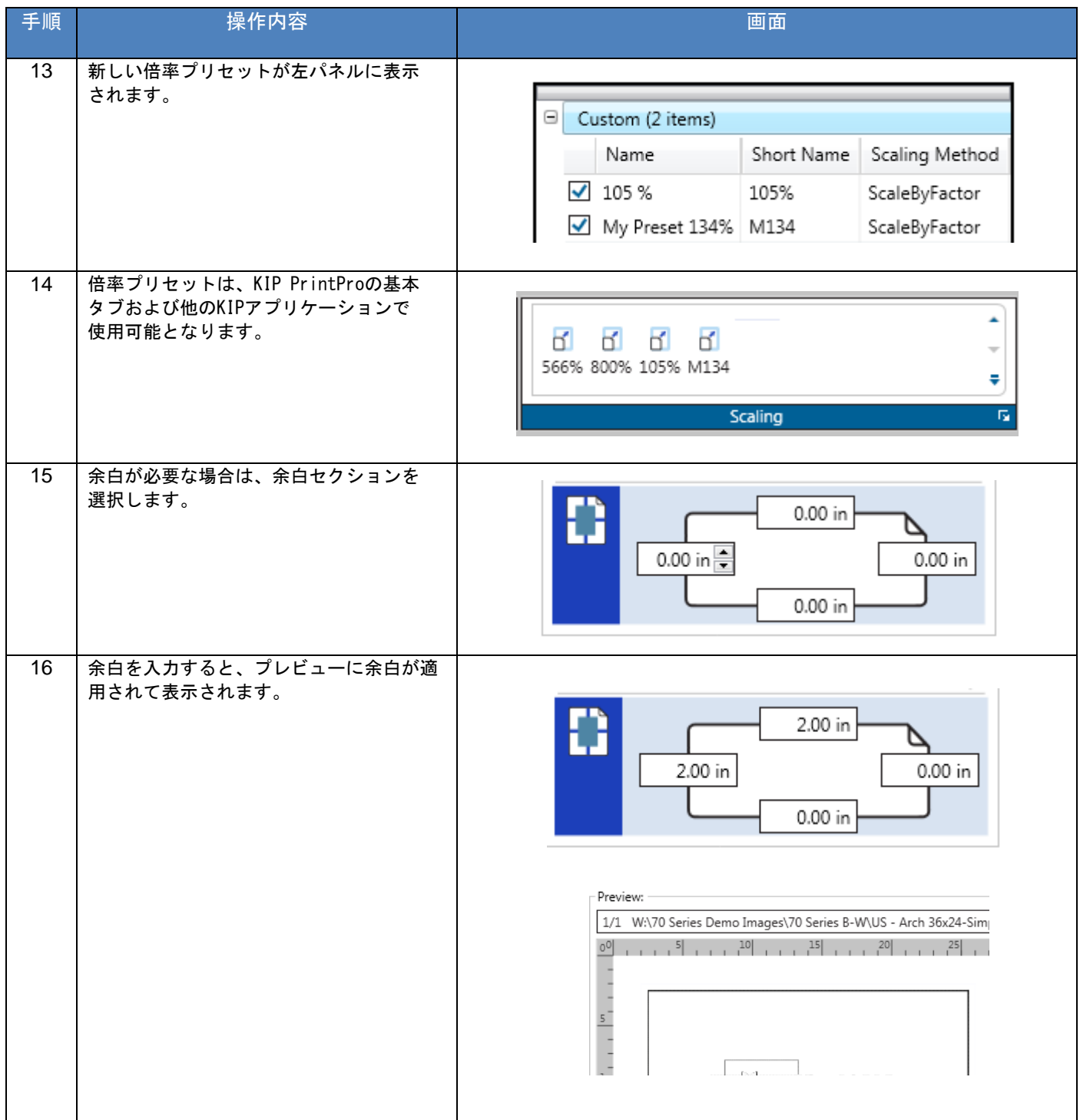

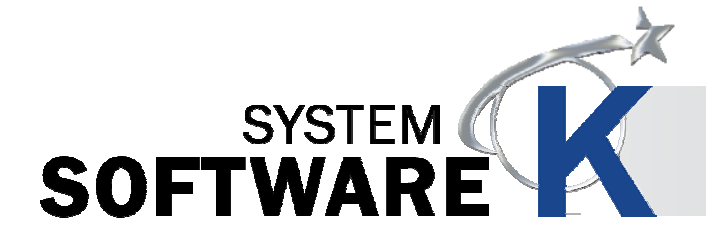

#### **6. 1. 5** 使用例 **5**(用紙サイズに合わせたカスタム倍率設定)

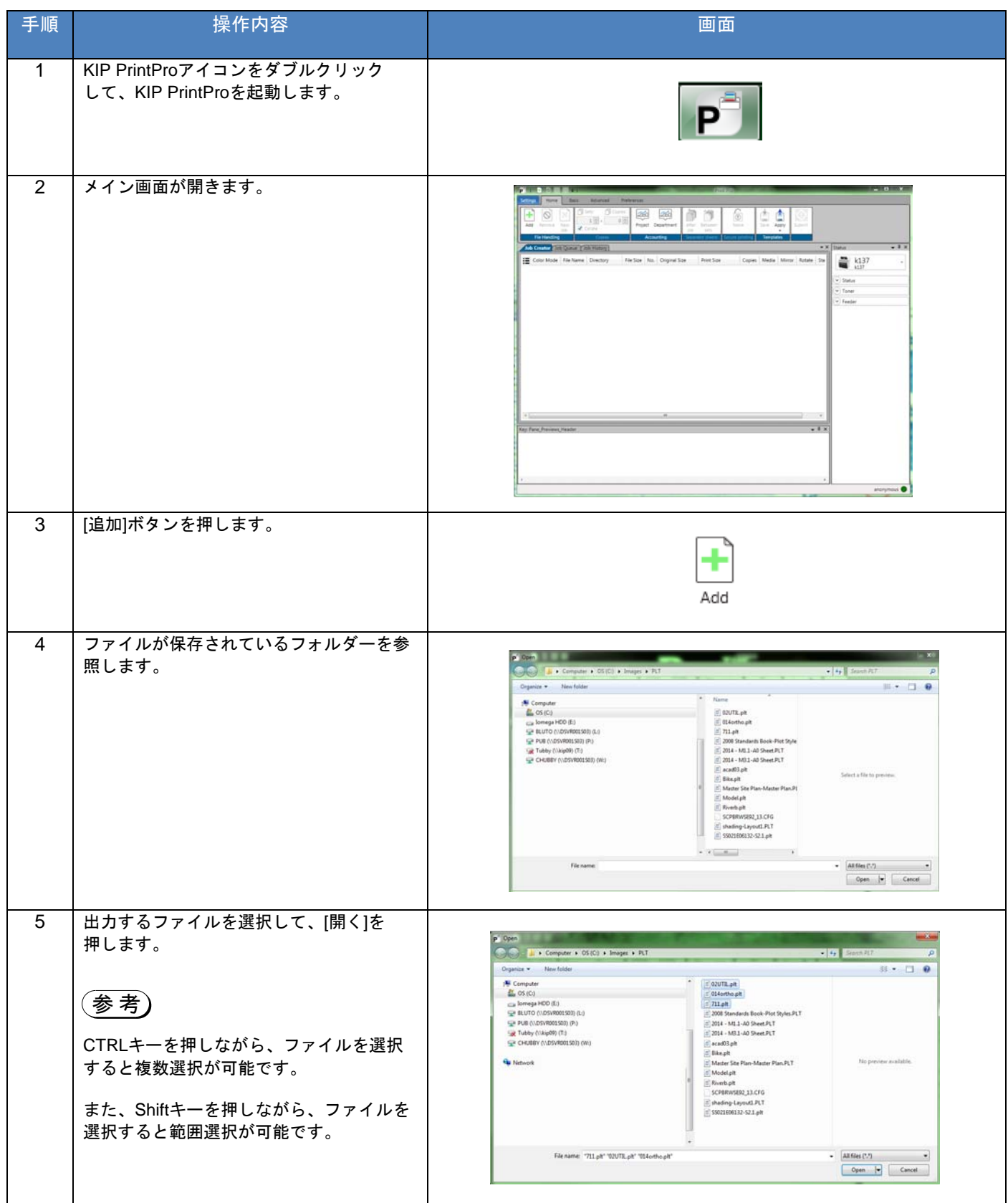

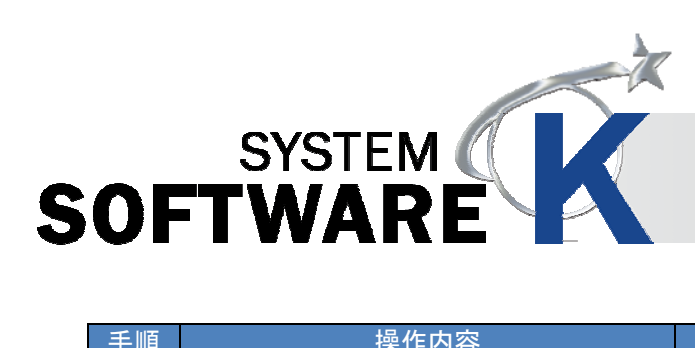

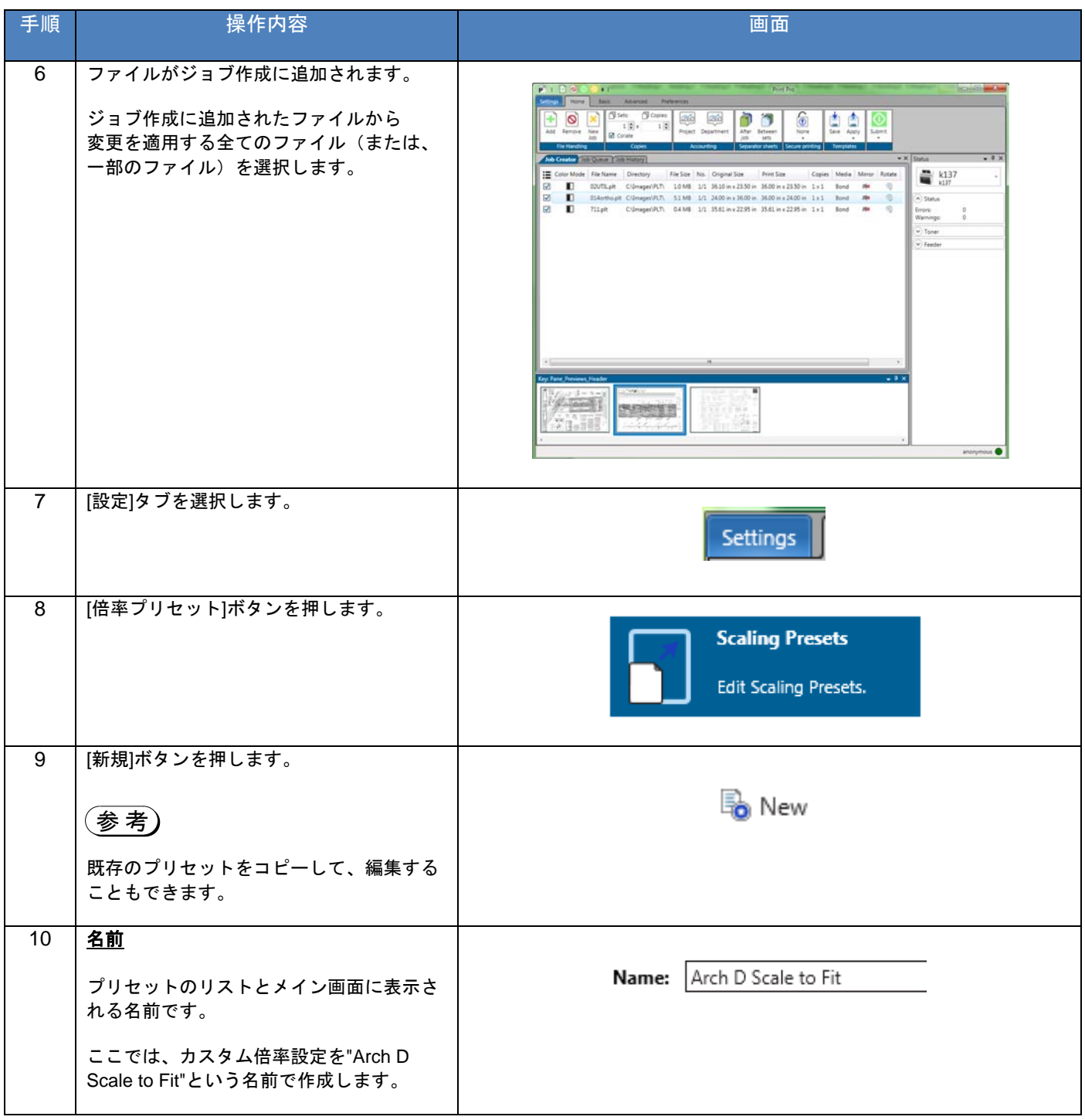

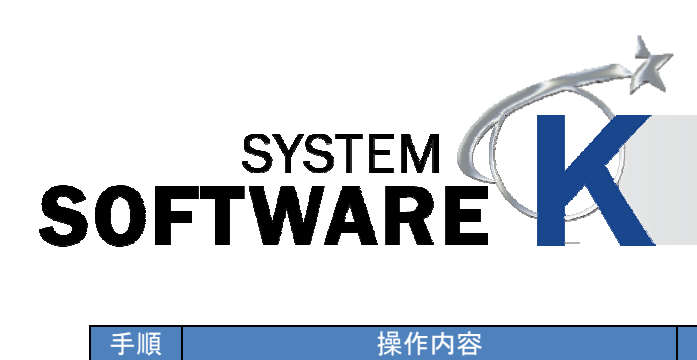

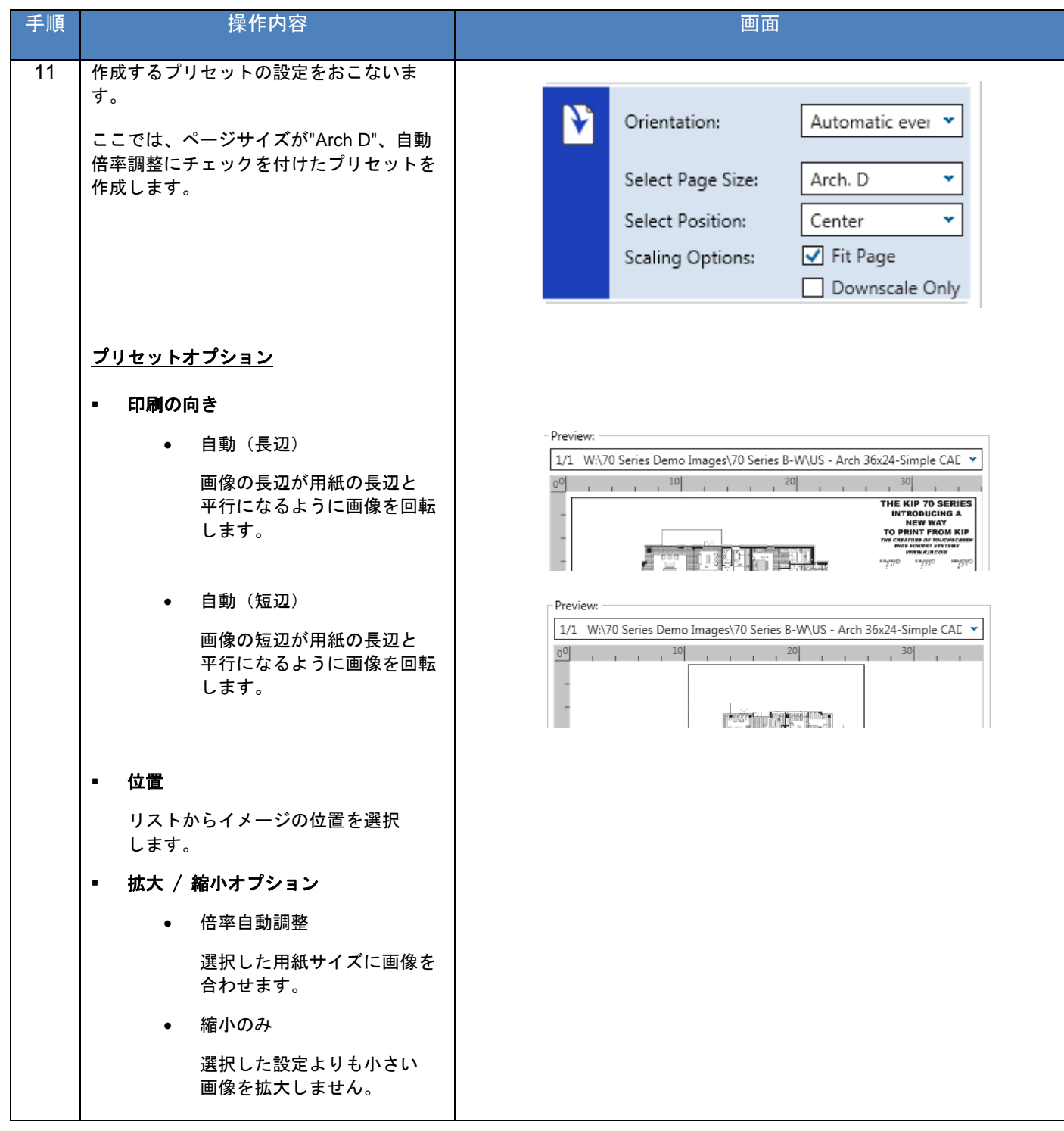

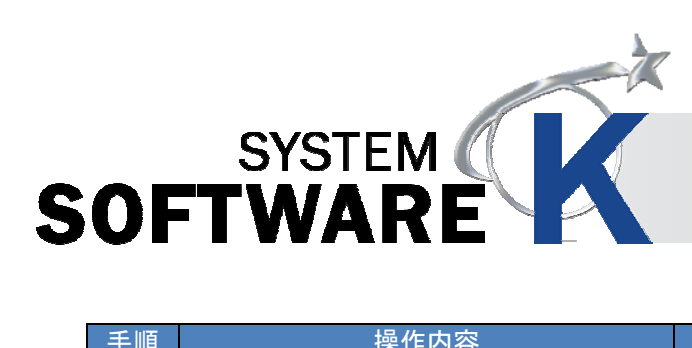

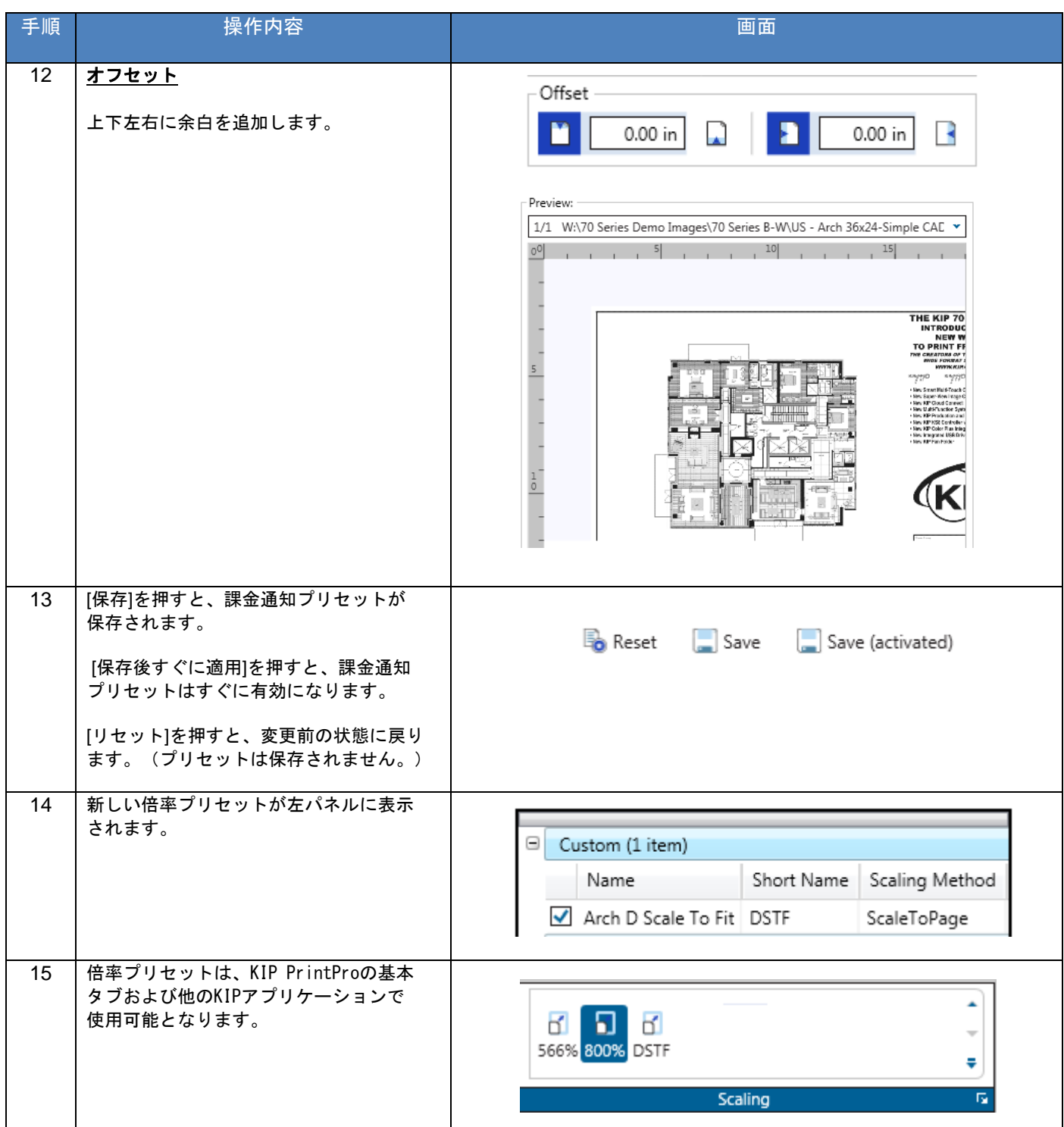

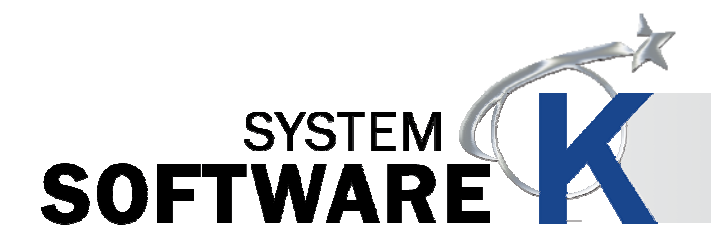

#### **6. 2 LPR** 出力用のキューを作成する

Unix、Macintosh、カスタムアプリケーションから LPR 出力をおこなう際、キューの設定が必要となる場合がありま す。設定が必要な場合は、KIP PrintPro アプリケーションでテンプレートを作成してキューの設定をおこないます。

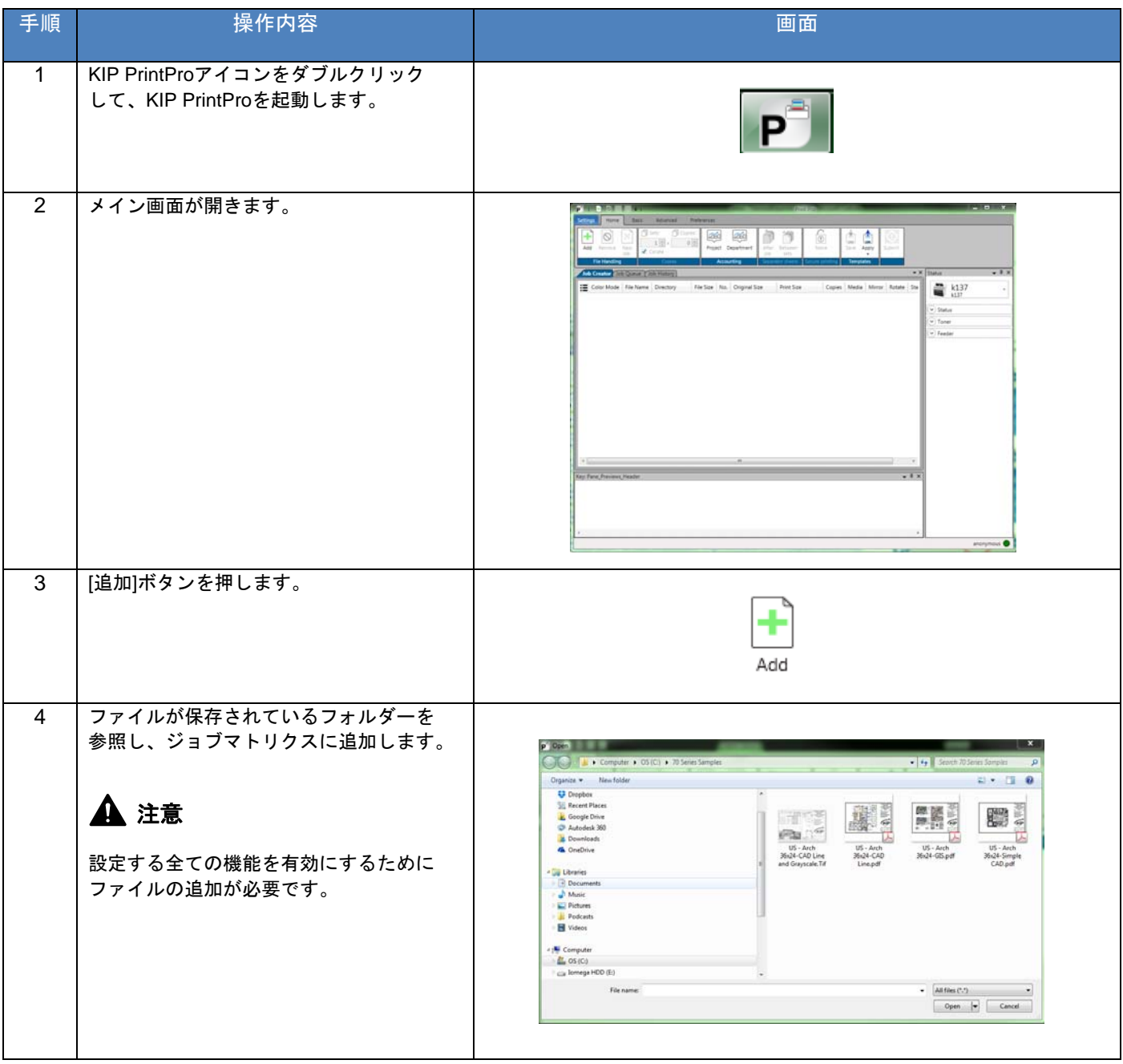

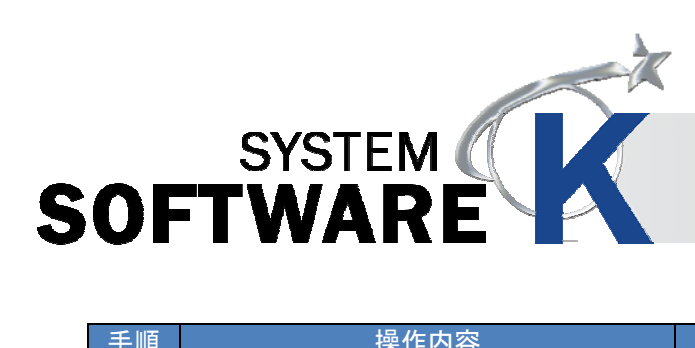

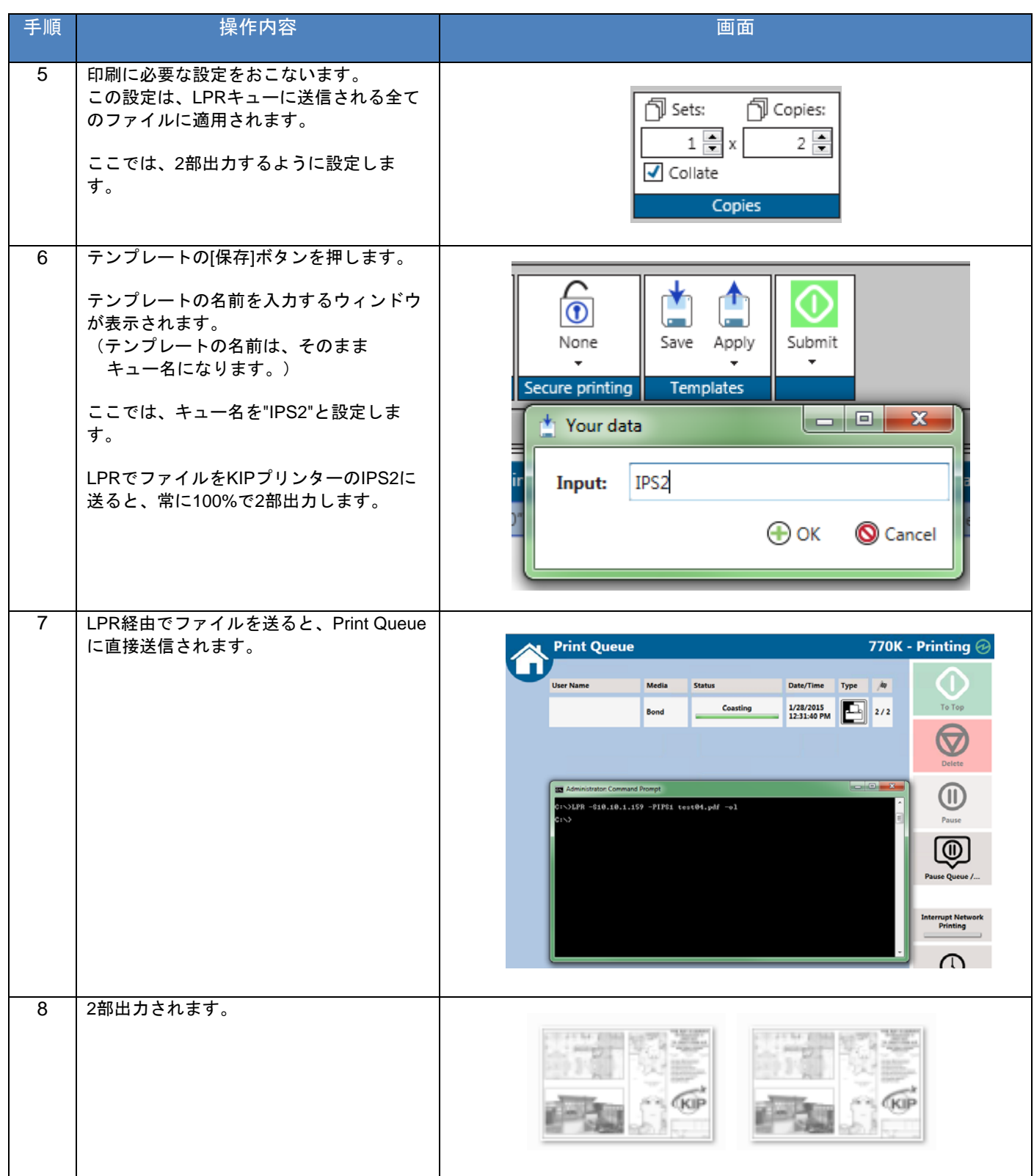

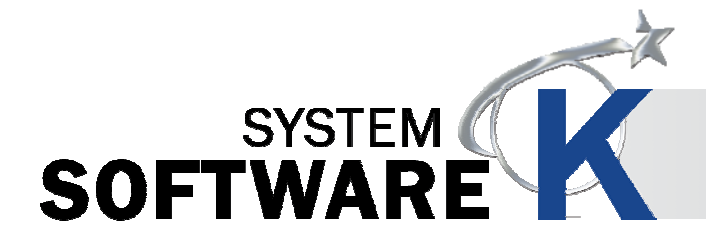

#### **6. 3** ホットフォルダーを作成する・使用する

ファイルを監視するホットフォルダーの設定をおこなうことができます。 ファイルをホットフォルダーに入れると、自動的に出力します。 また、特殊な出力設定ができるホットフォルダーのテンプレートを作成することも可能です。

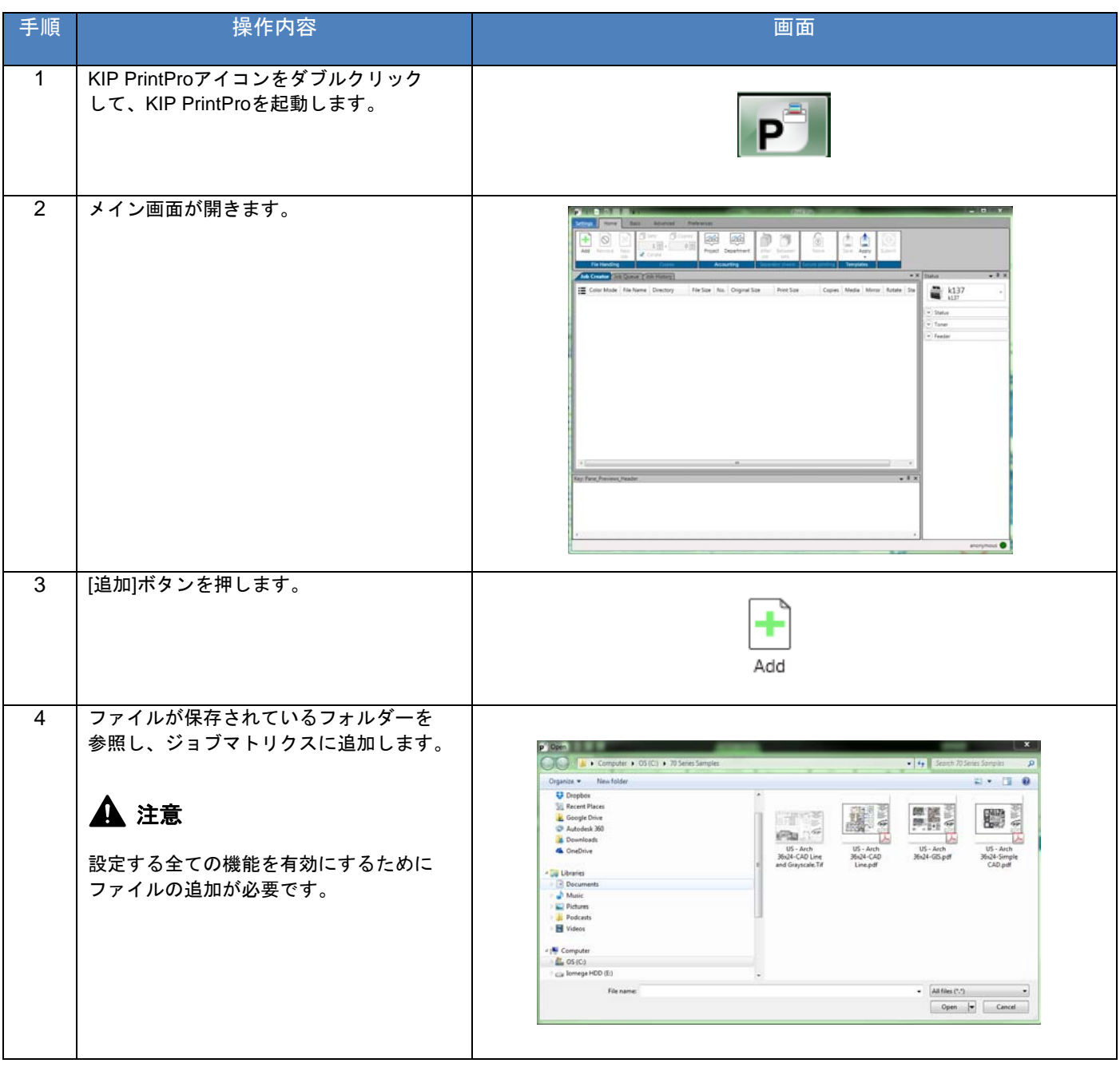

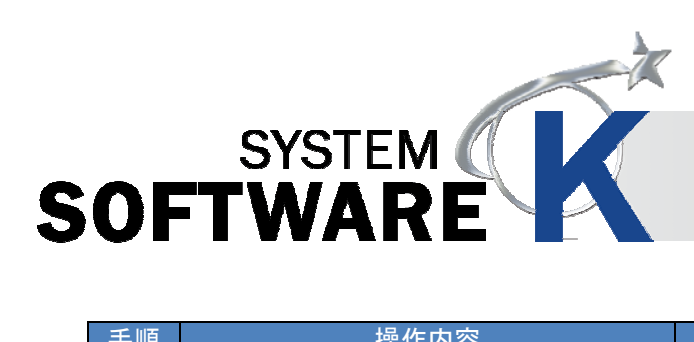

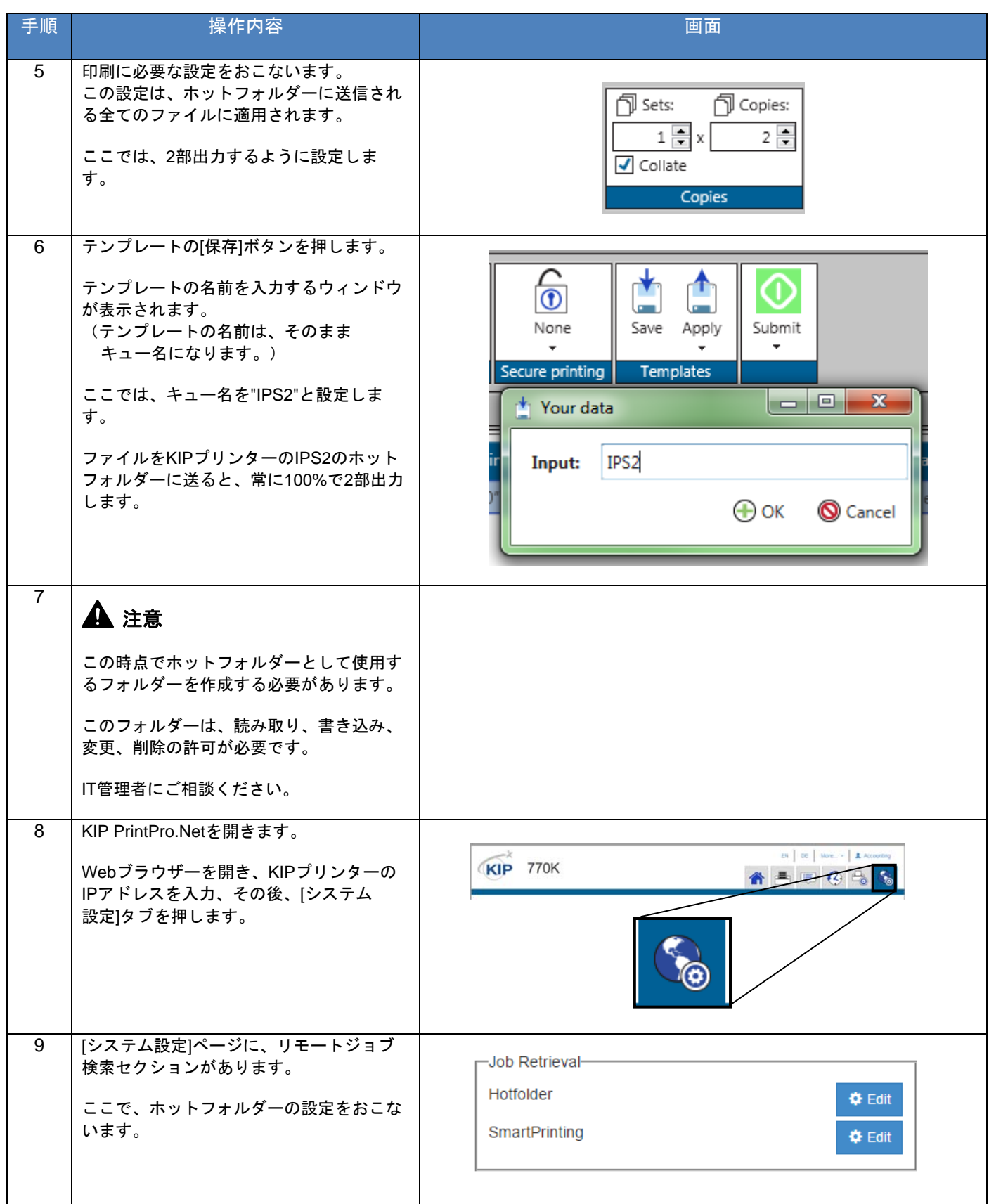

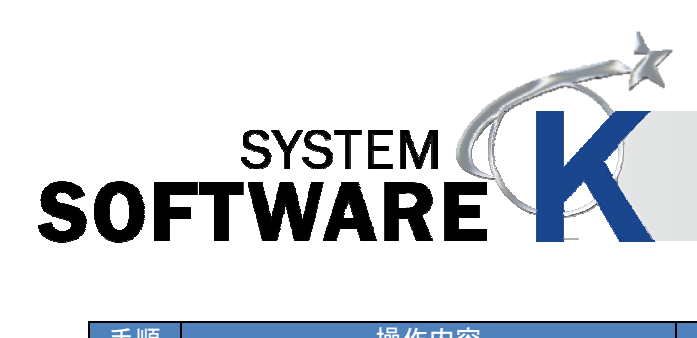

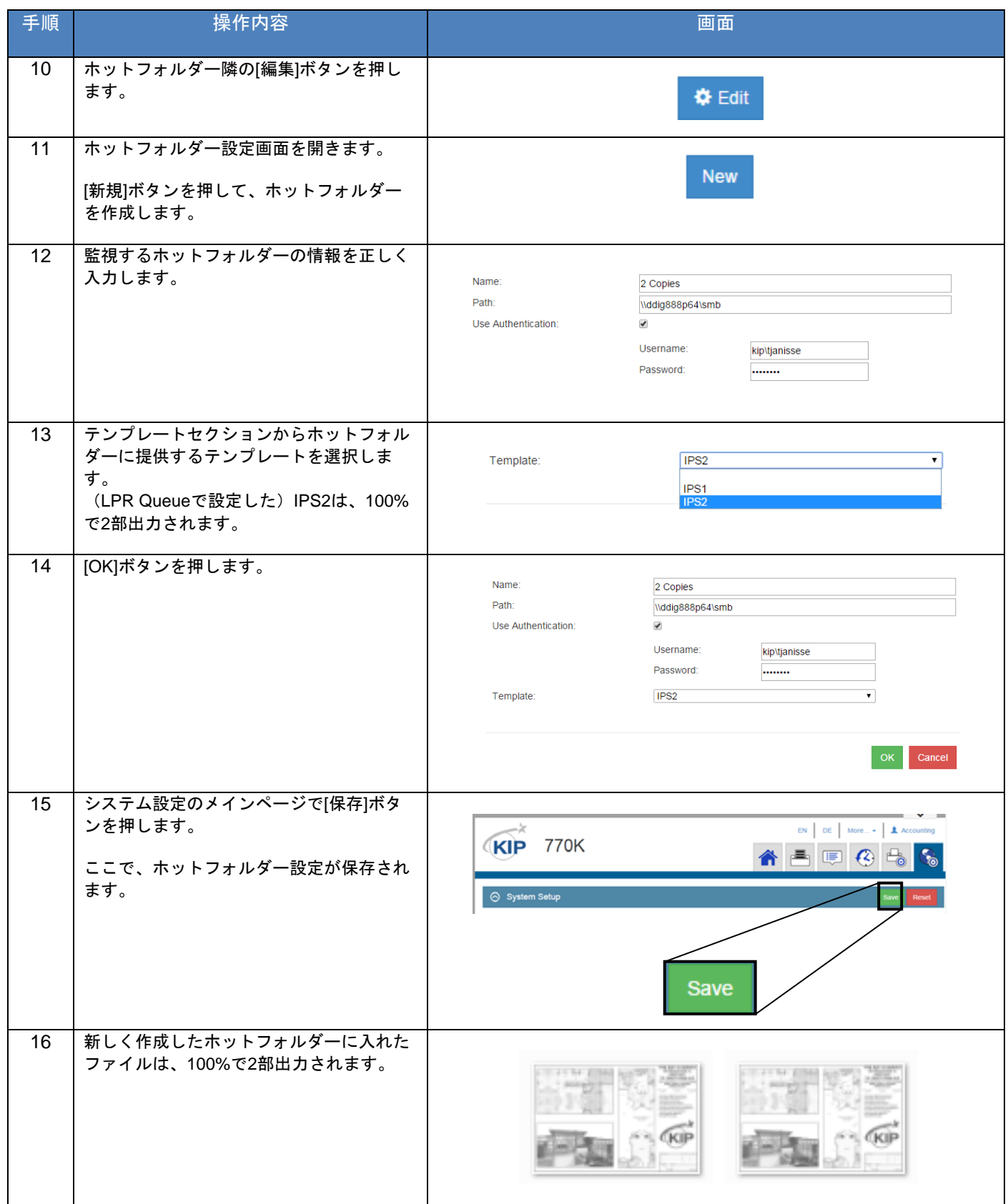

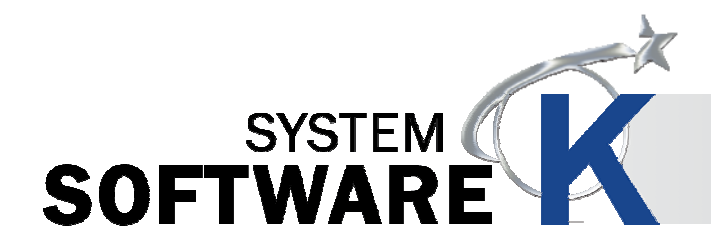

#### **6. 4** セキュアプリントを使用する

ファイルをKIPプリンターに安全に送ります。また、必要な場合のみ、出力ができます。

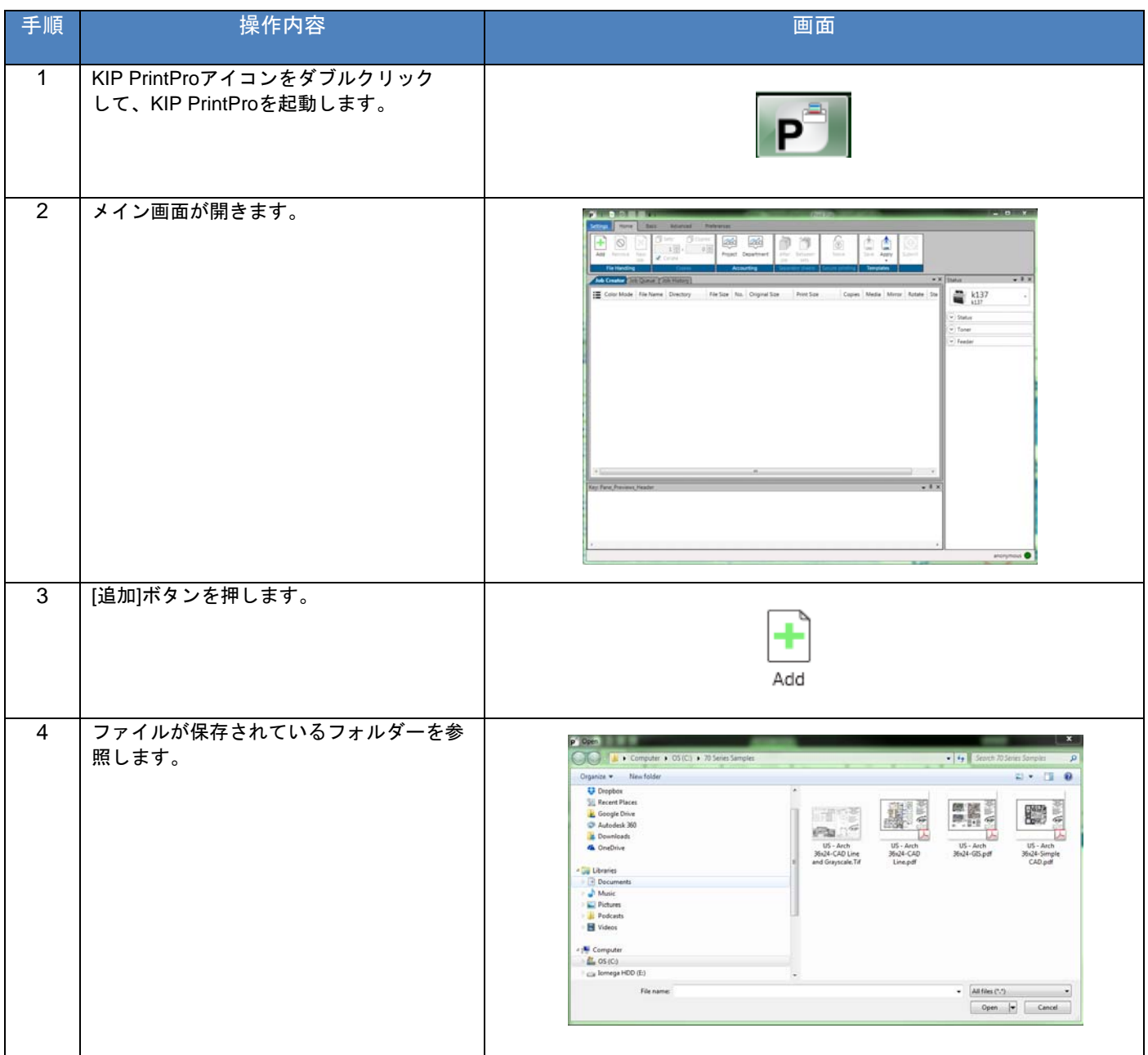

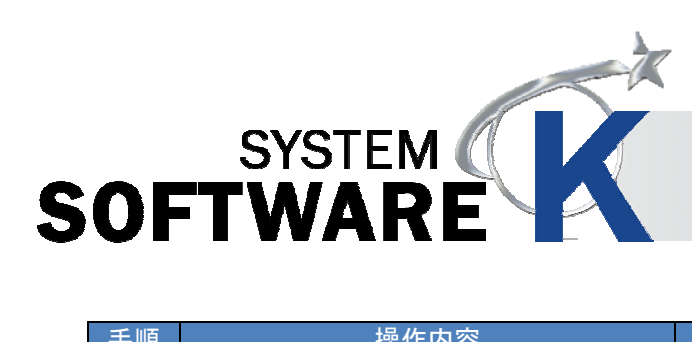

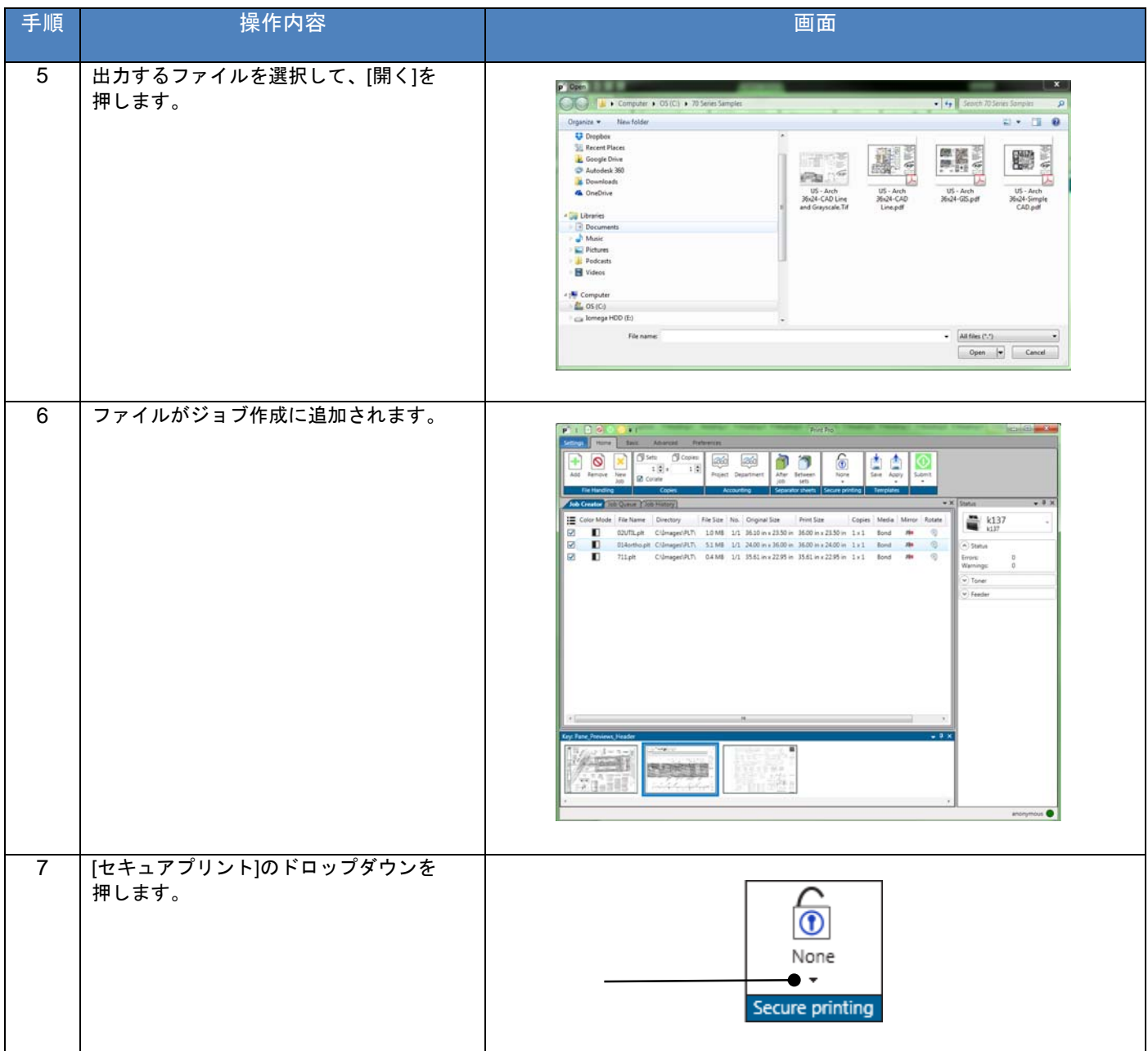

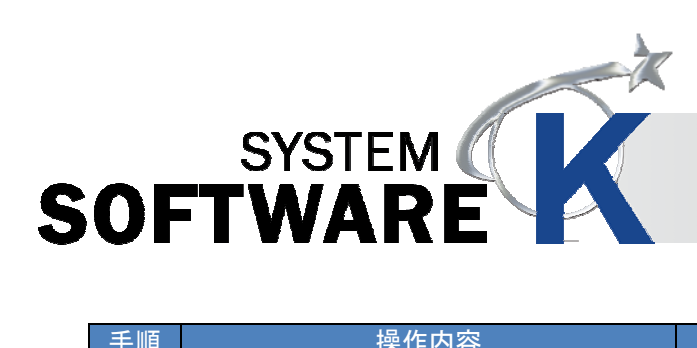

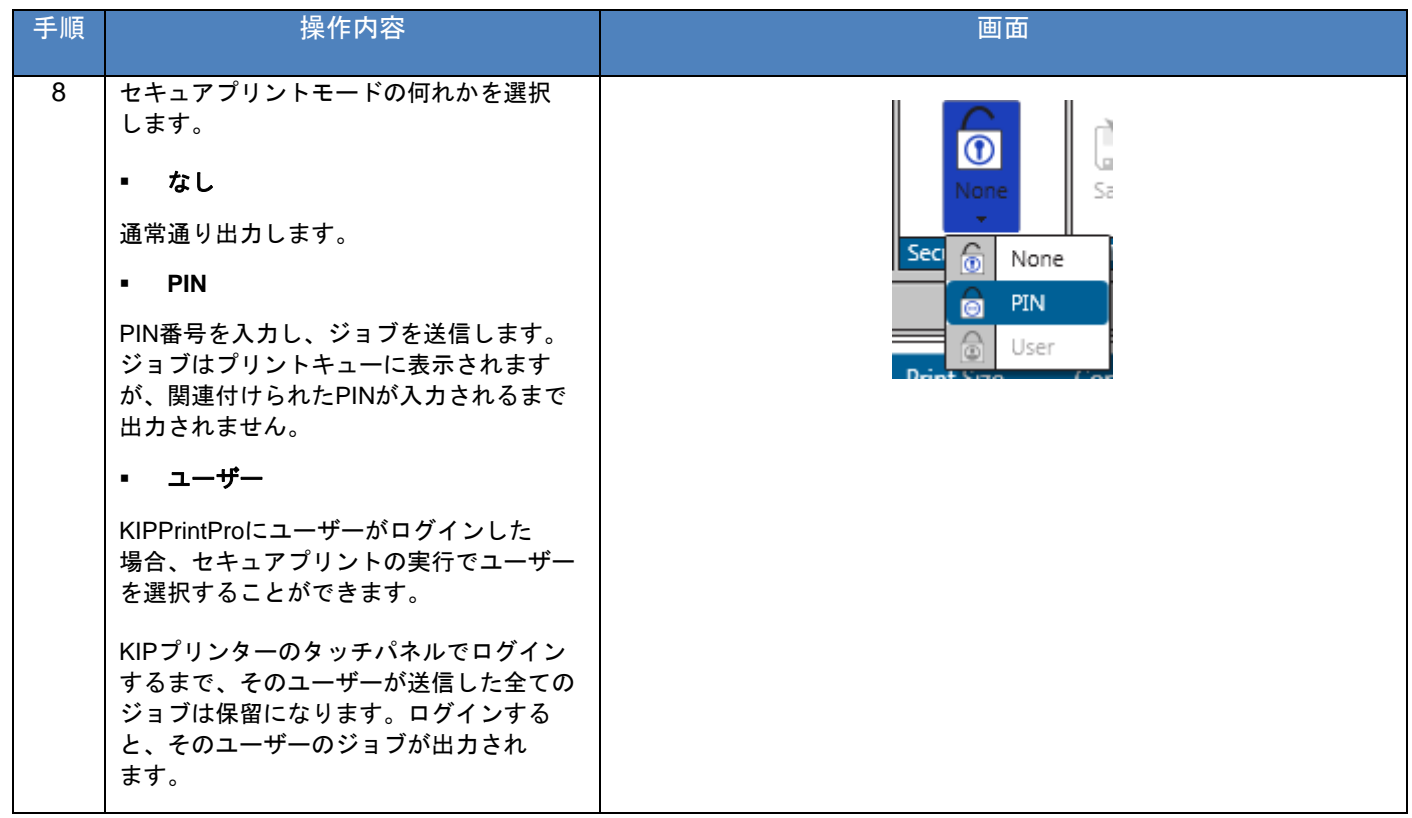

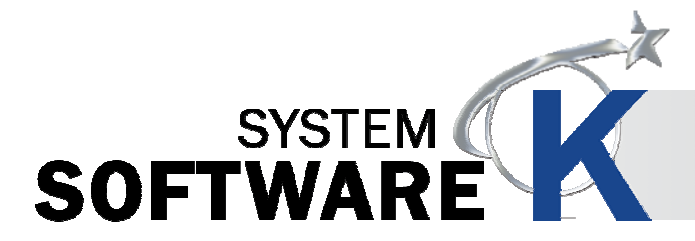

# **KIP PrintPro ユーザーガイド** (v22, 2015.10.01 発行)

# CKYOCERa お客様相談窓口のご案内

弊社製品についてのお問い合わせは、下記のナビダイヤルへご連絡 ください。市内通話料金でご利用いただけます。

# 京セラドキュメントソリューションズジャパン株式会社

〒158-8610 東京都世田谷区玉川台2丁目14番9号 http://www.kyoceradocumentsolutions.co.jp

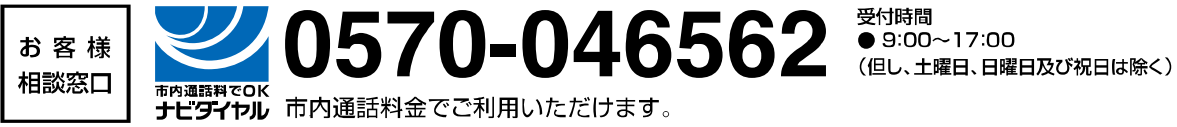

 製造・発行元 桂川電機 株式会社 〒146-8585 東京都大田区下丸子 4 丁目 21 番 1 号 http://www.kiphq.co.jp

© 2015 KATSURAGAWA ELECTRIC CO., LTD. No part of this publication may be copied, reproduced or distributed in any form without express written permission from Katsuragawa Electric Co., Ltd. 本書の一部または全部を無断で複写、複製、改変、引用、転載することはできません。